Introducing HADDOCK3, Enabling modular integrative modelling pipelines

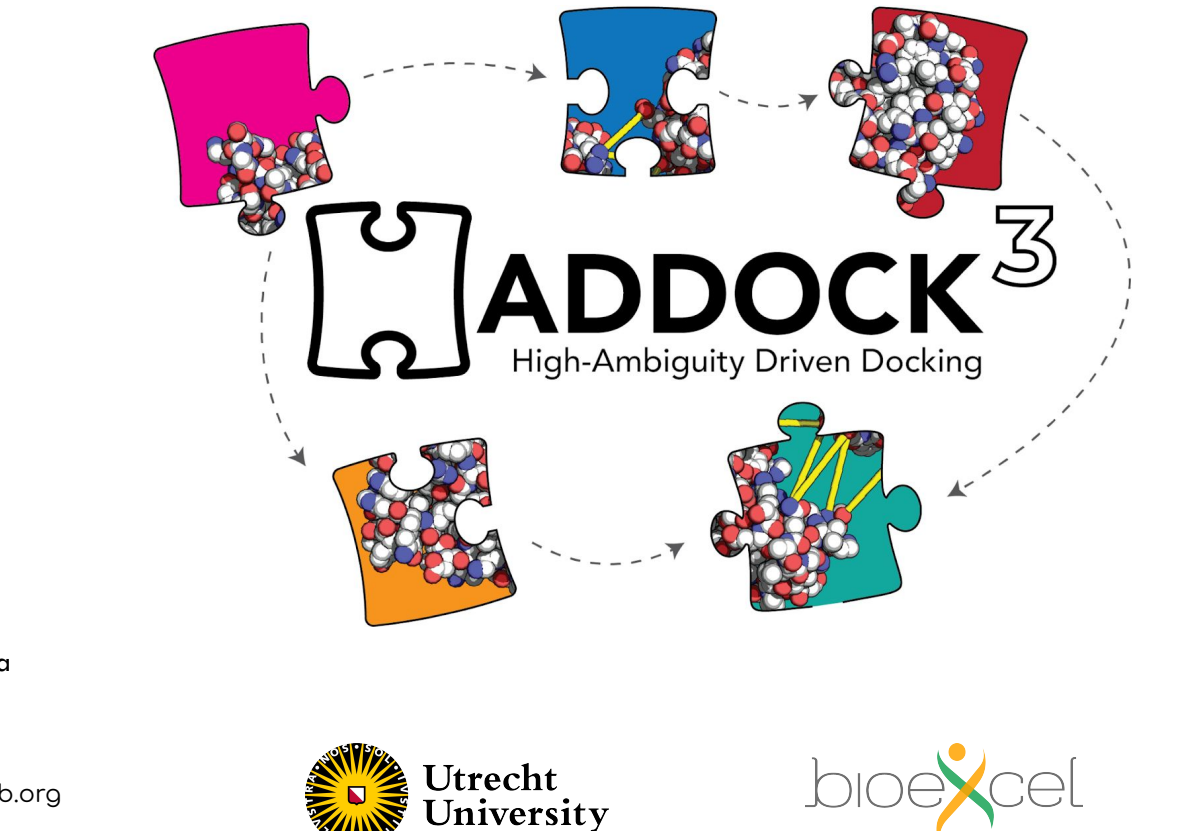

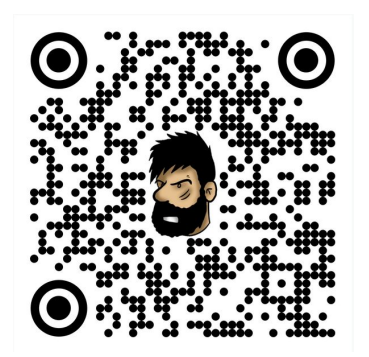

#### **speaker**

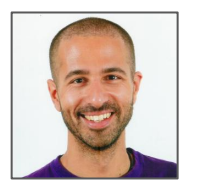

@joaomcteixeira **João MC Teixeira**

www.bonvinlab.org

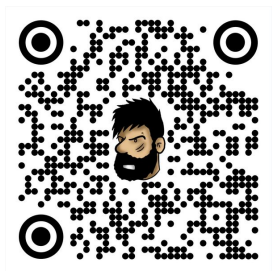

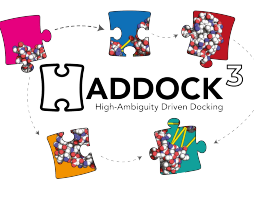

# Thanks to the whole HADDOCK team (past and present)

**Thanks to you**

#### **HADDOCK v2**

- > 28,900 registered users > 430,000 jobs since 2010
- > 1,500 local installations
- > 130 countries

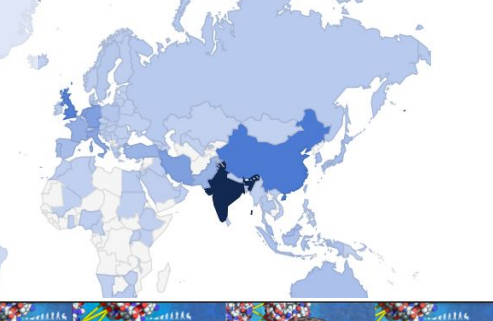

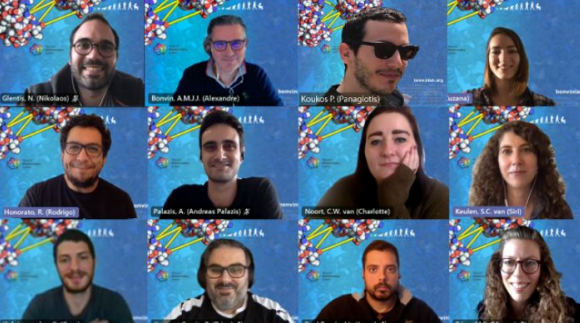

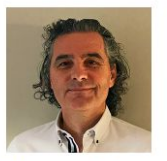

**Alexandre Bonvin Full Professor** 

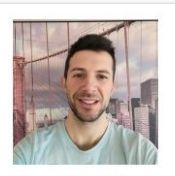

Postdoctoral Researcher

**Marco Giulini** 

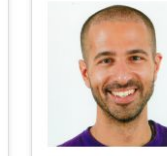

João Teixeira Postdoctoral Researcher

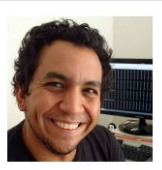

**Rodrigo Vargas** Honorato Postdoctoral Researcher

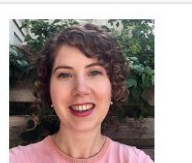

Siri van Keulen Postdoctoral Researcher

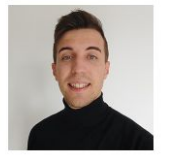

Jesús Lopez Rivera M.Sc Student

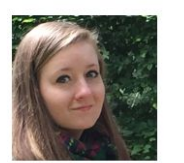

**Charlotte van Noort** Ph D Candidate

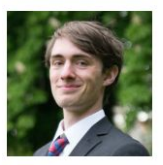

**Douwe chulte** M.Sc Student

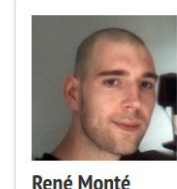

**IT** support

**Rafaella Buzatu** 

M.Sc Student

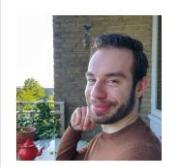

Ivar de Leeuw M.Sc Student

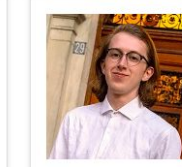

Aldo van den **Nieuwendijk** M.Sc Student

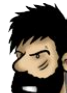

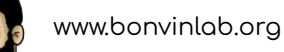

### **Overview of HADDOCK v2**

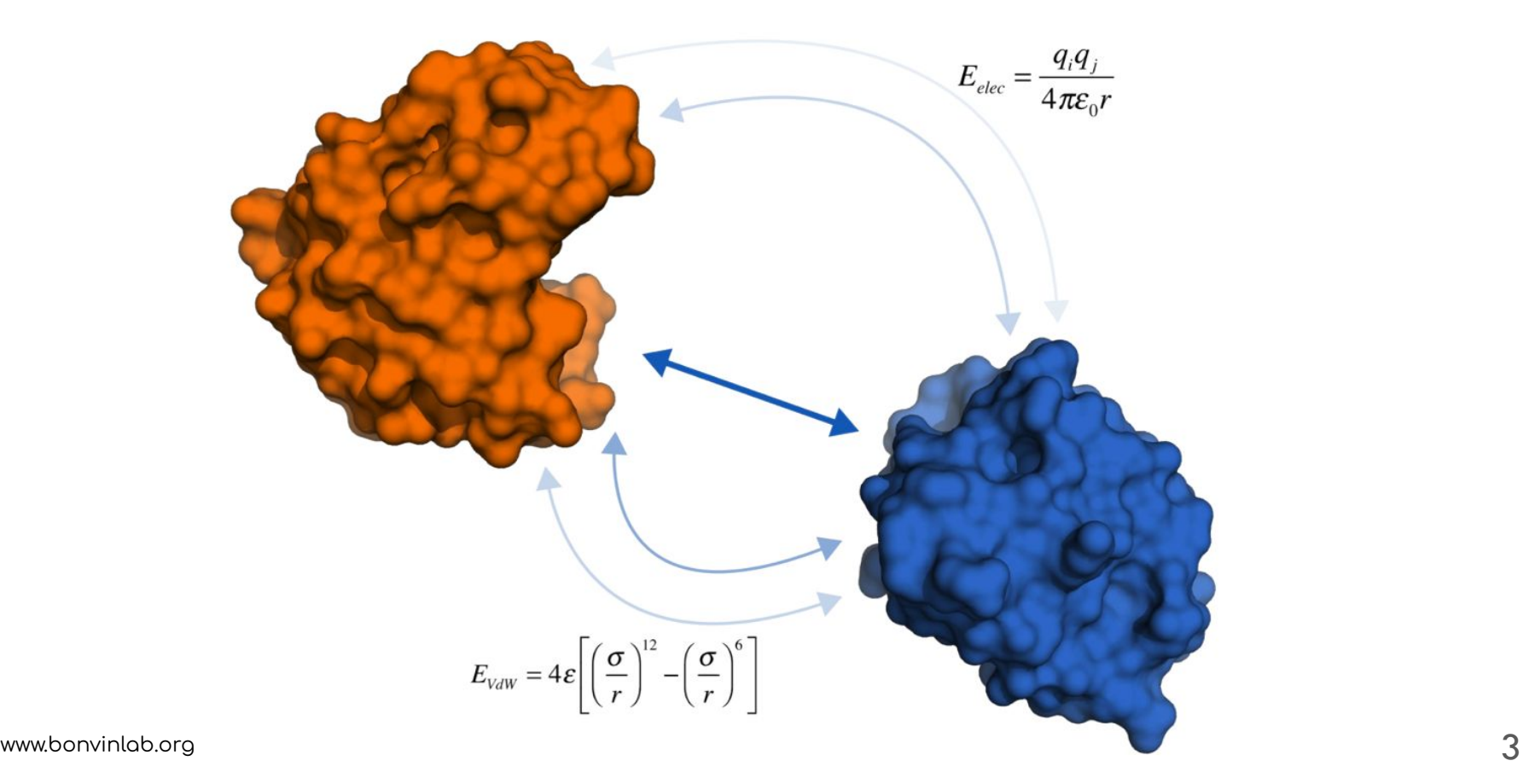

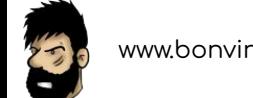

# **Overview of HADDOCK v2**

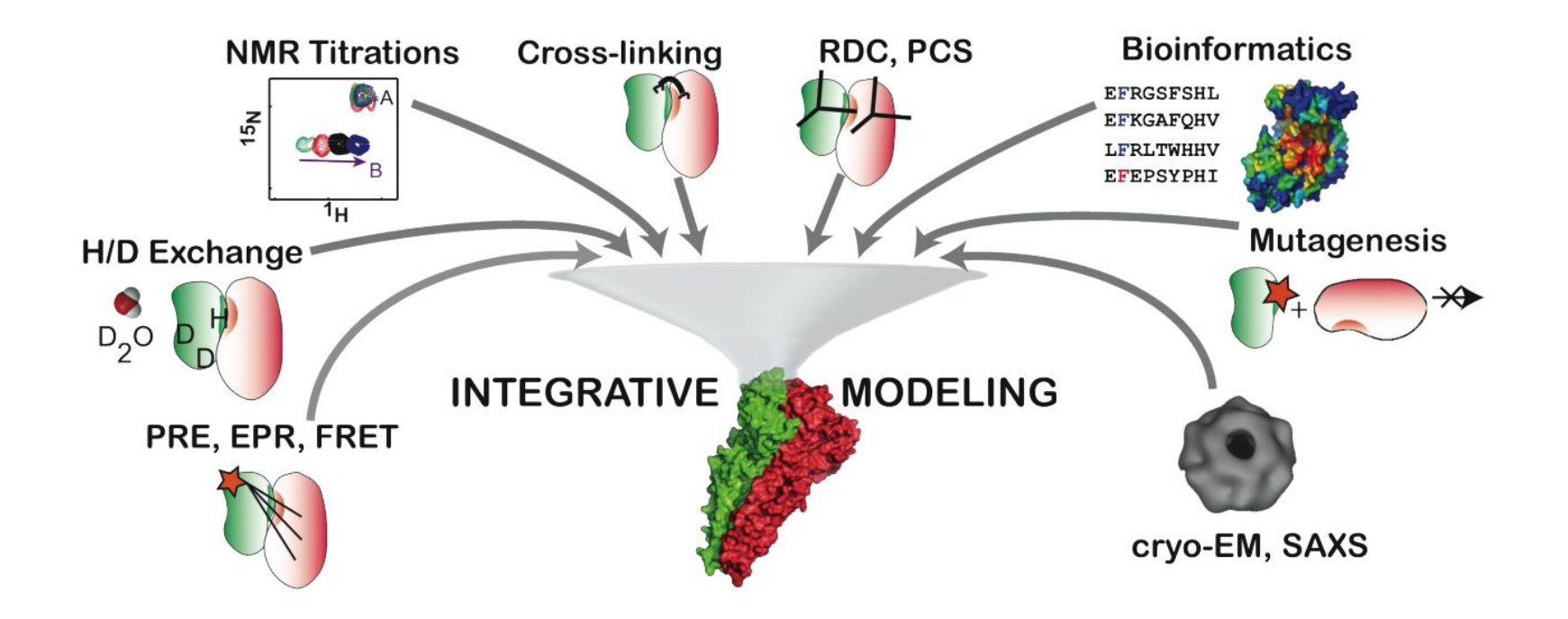

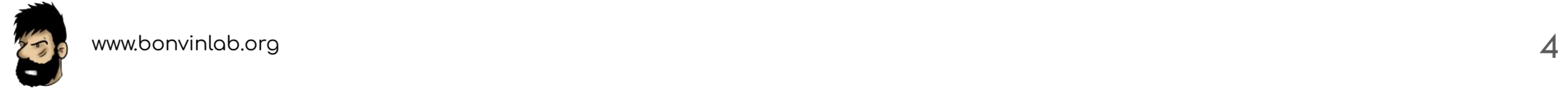

### **HADDOCK v2 additional resources**

Our group's webpage:

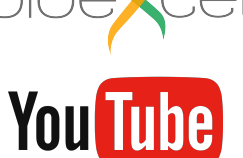

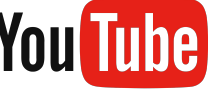

@BioExcelCoE

<https://www.bonvinlab.org/software/#haddock>

Integrative modelling of biomolecular complexes with HADDOCK:

<https://youtu.be/kxEidXfUUB4?t=360>

The HADDOCK 2.4 server - new features and a guided demo:

<https://youtu.be/9dWdaJ5jBqo>

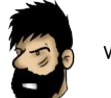

### Introducing HADDOCK v3

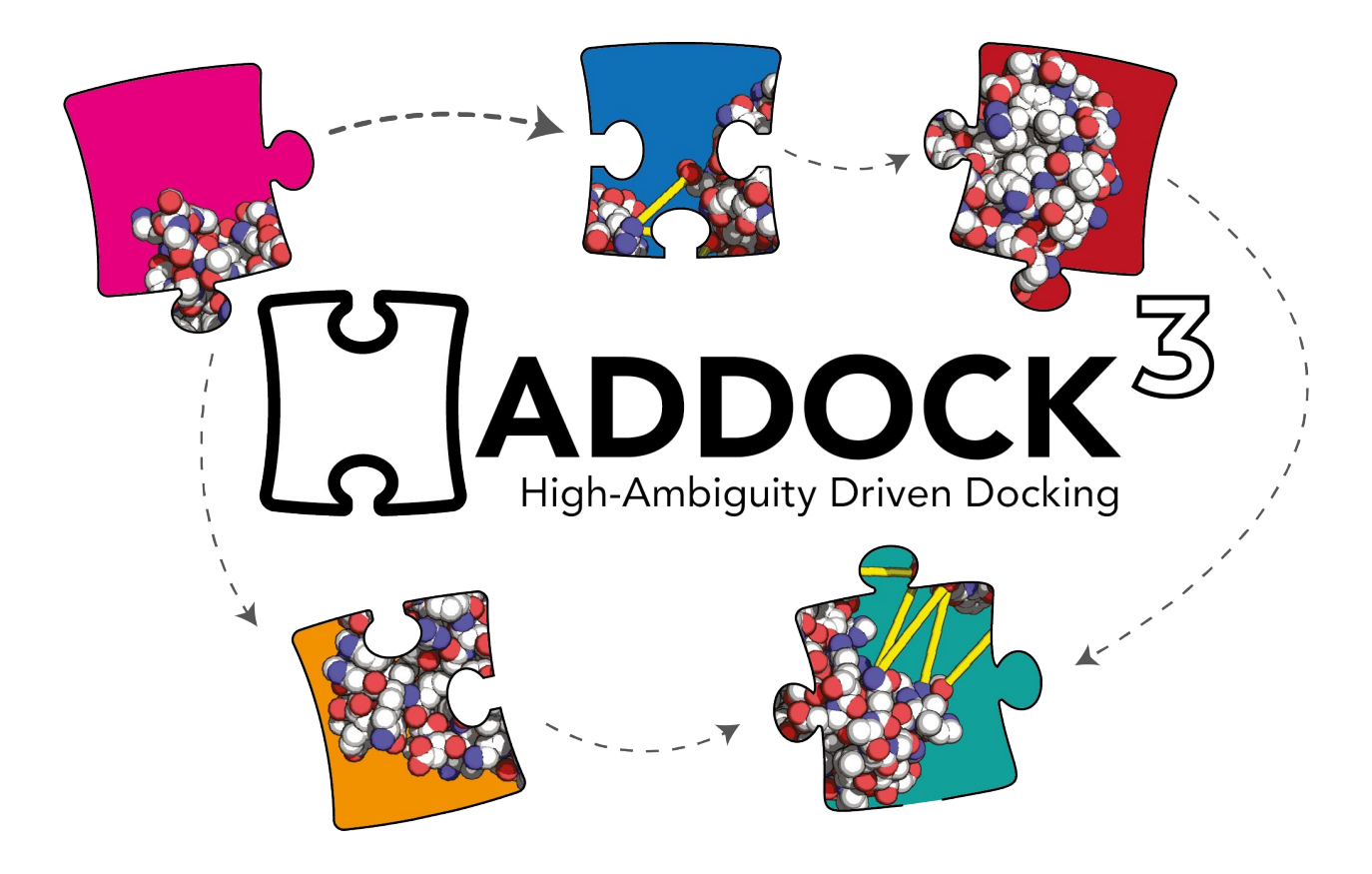

### **HADDOCK3's open-source repository**

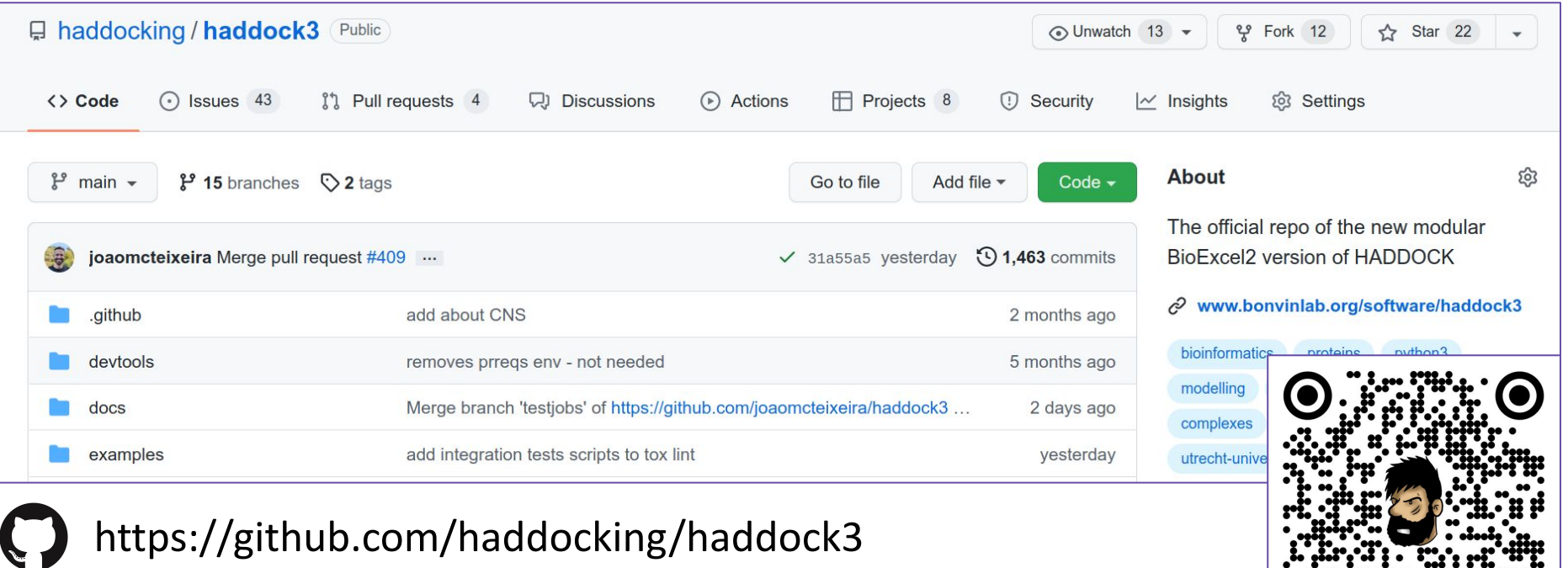

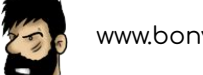

#### **A modular workflow as the main feature**

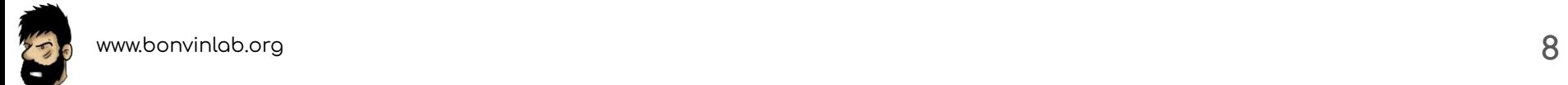

### **A modular workflow as the main feature**

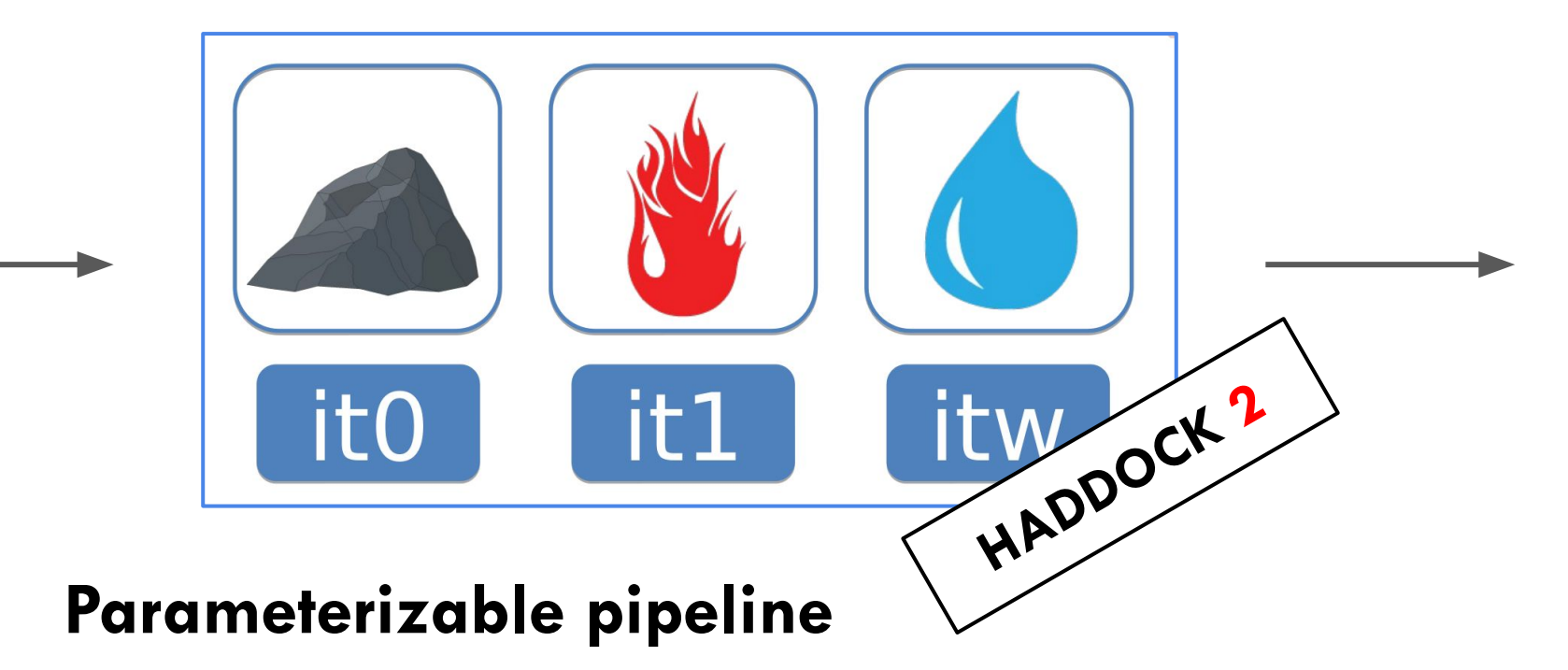

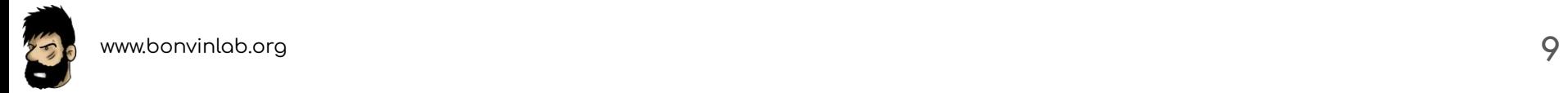

### **A modular workflow as the main feature**

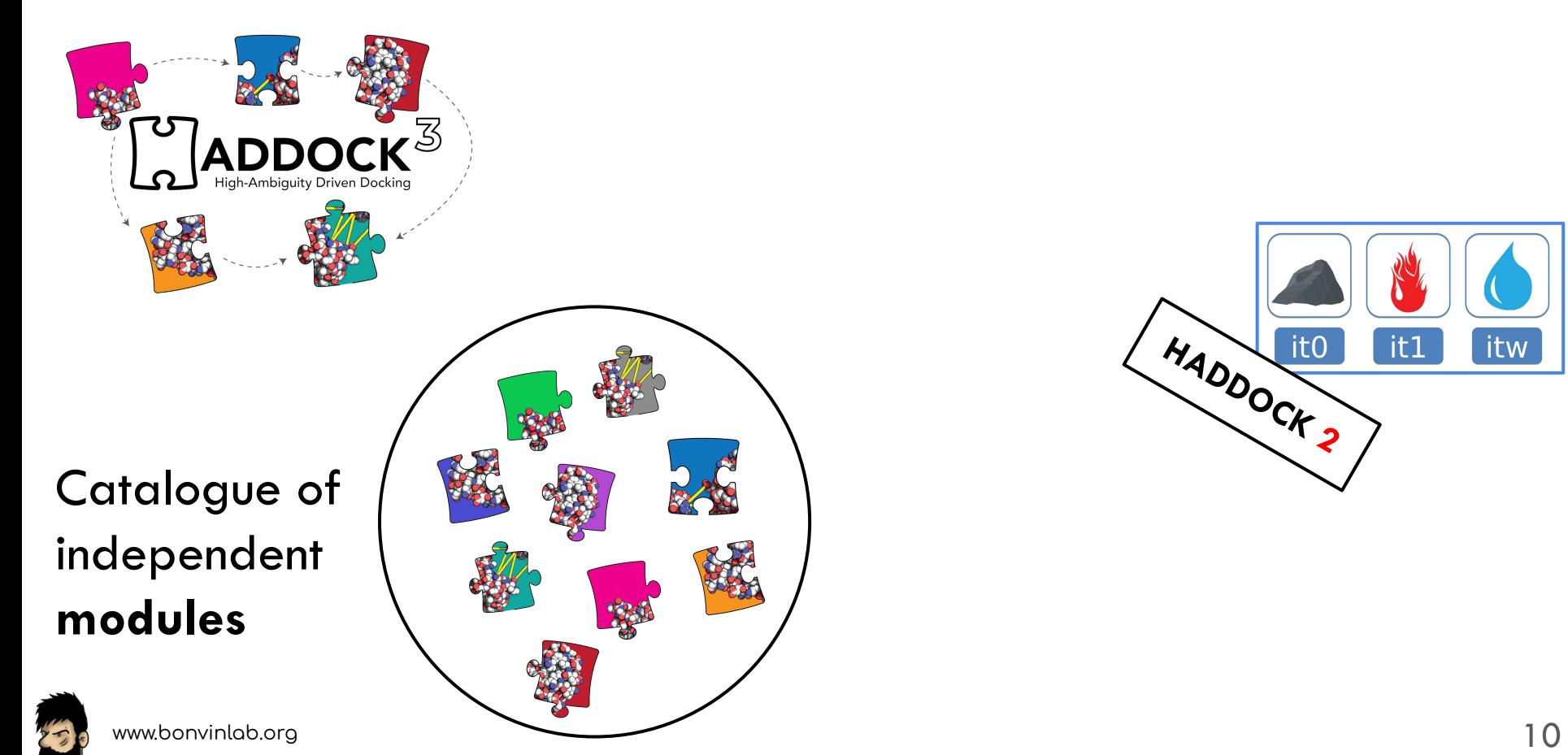

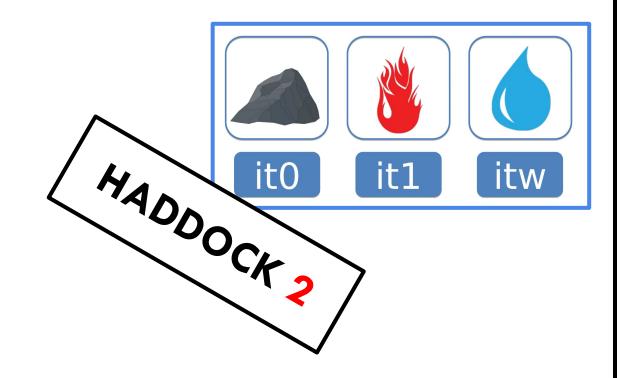

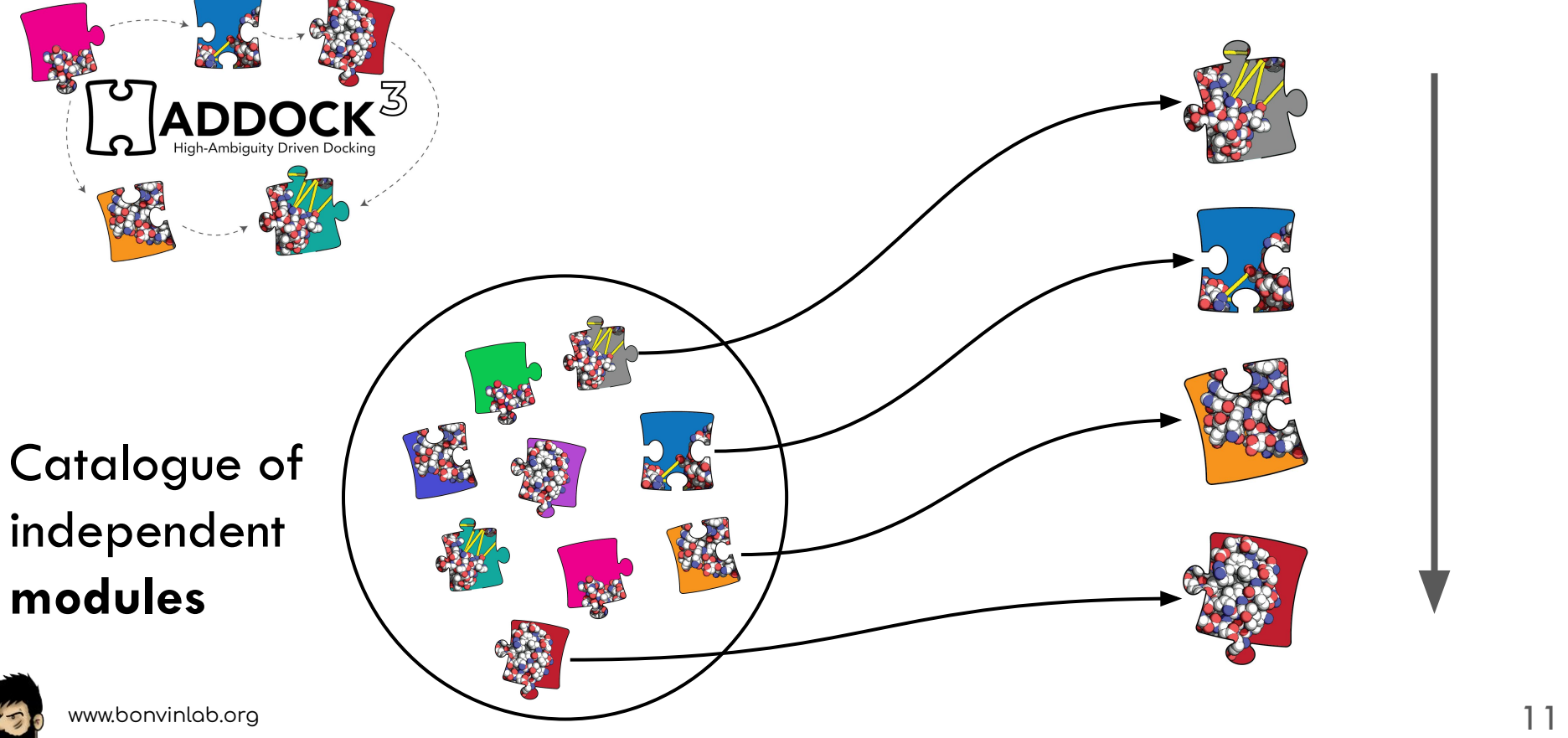

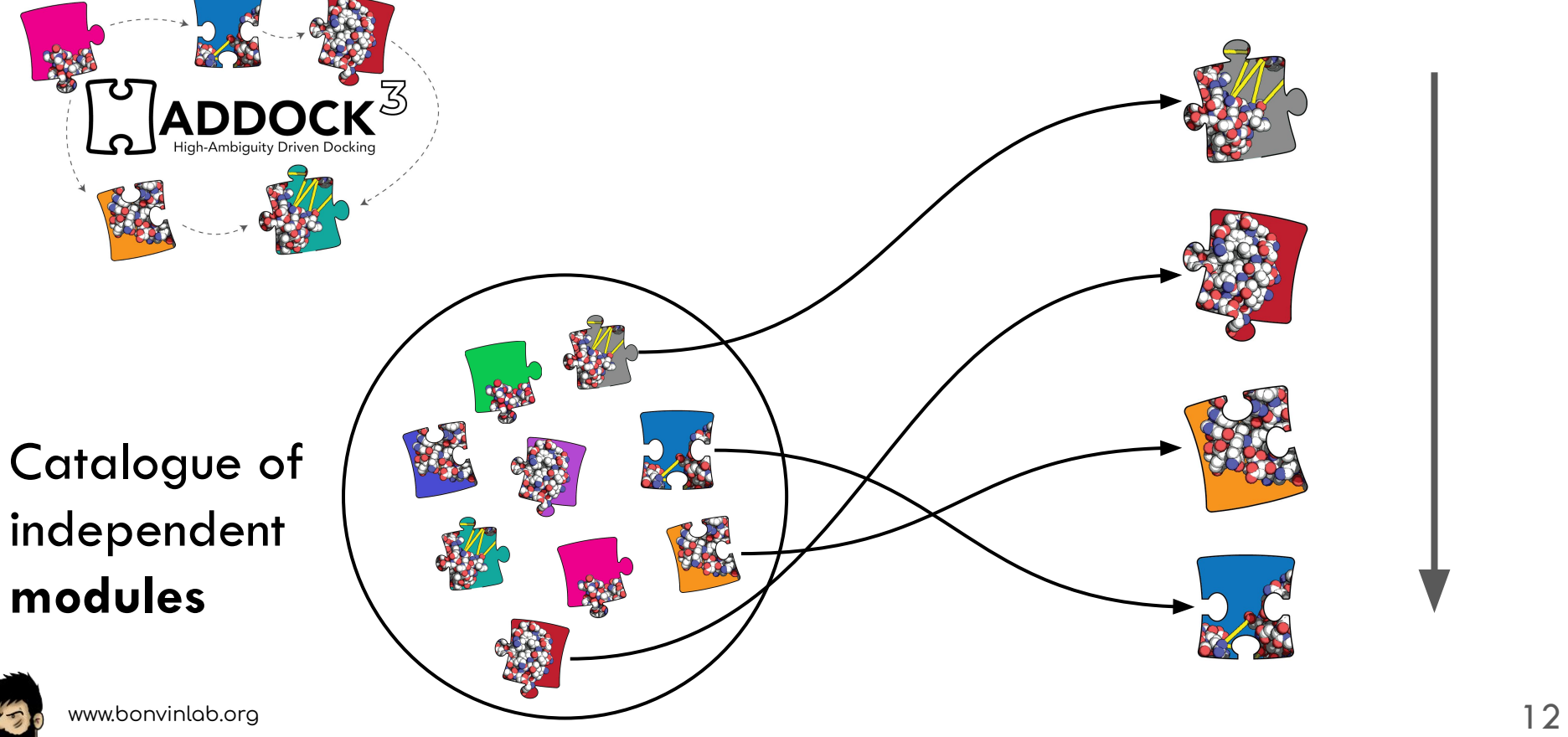

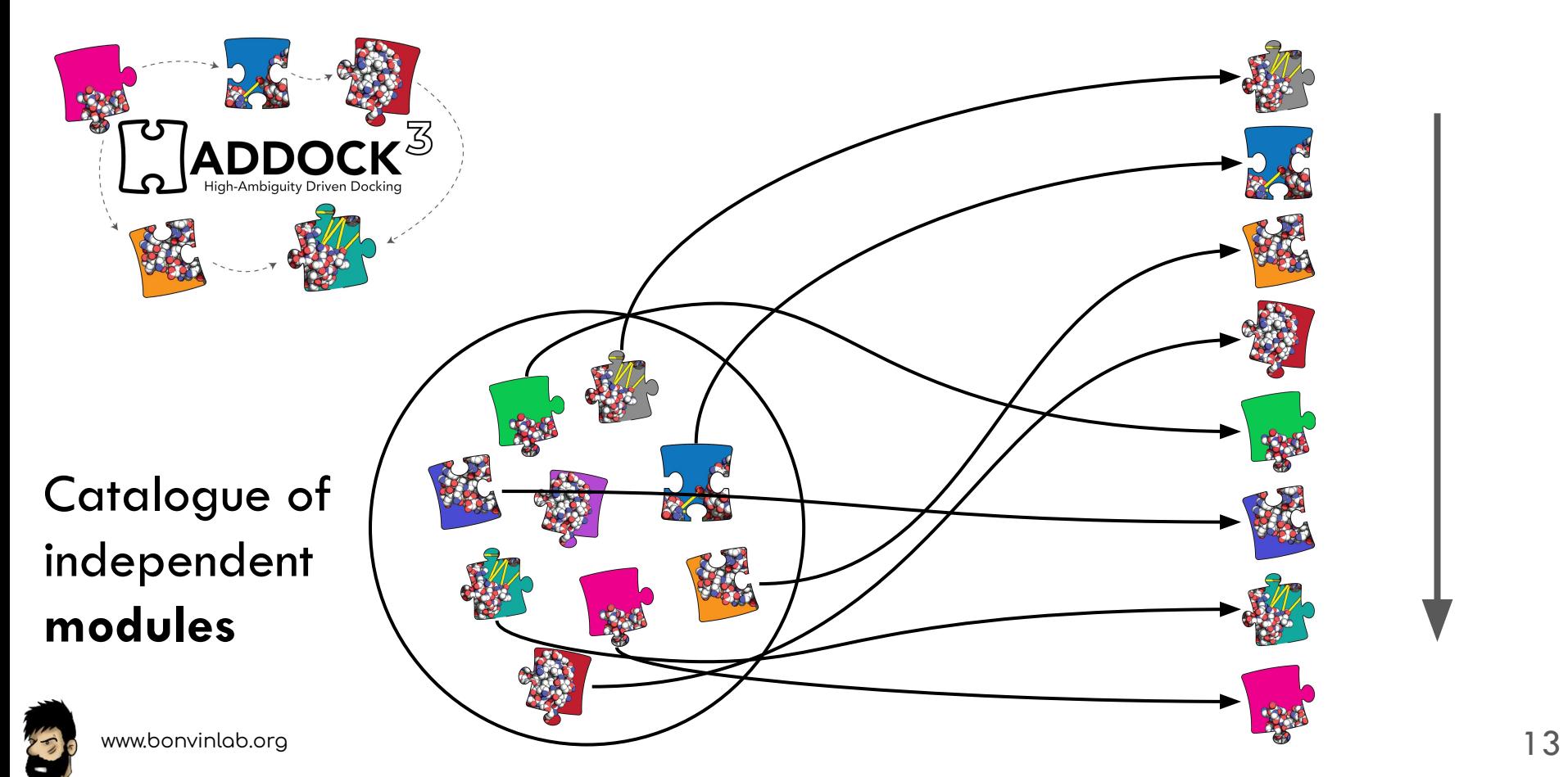

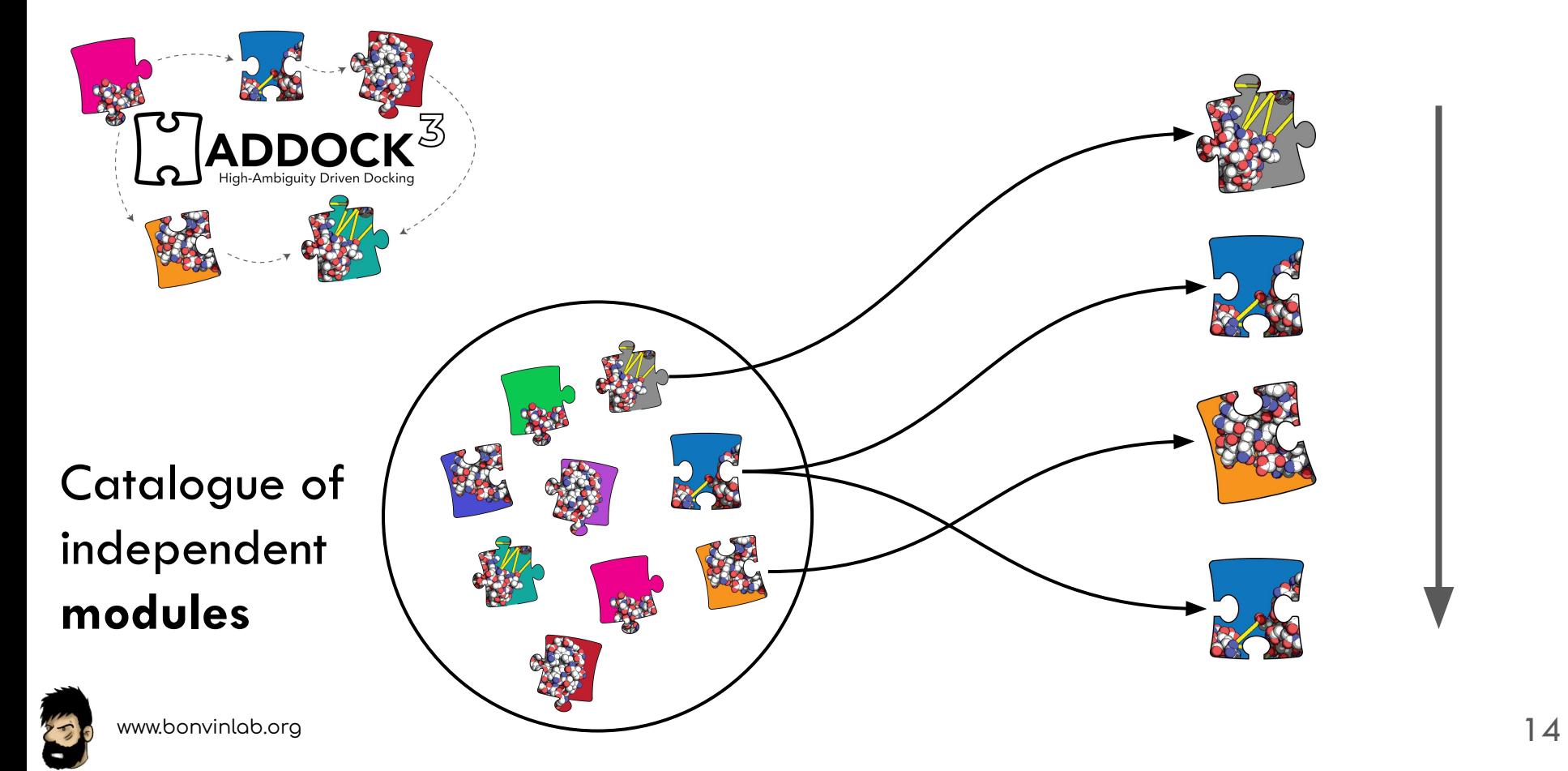

### **Implemented modules**

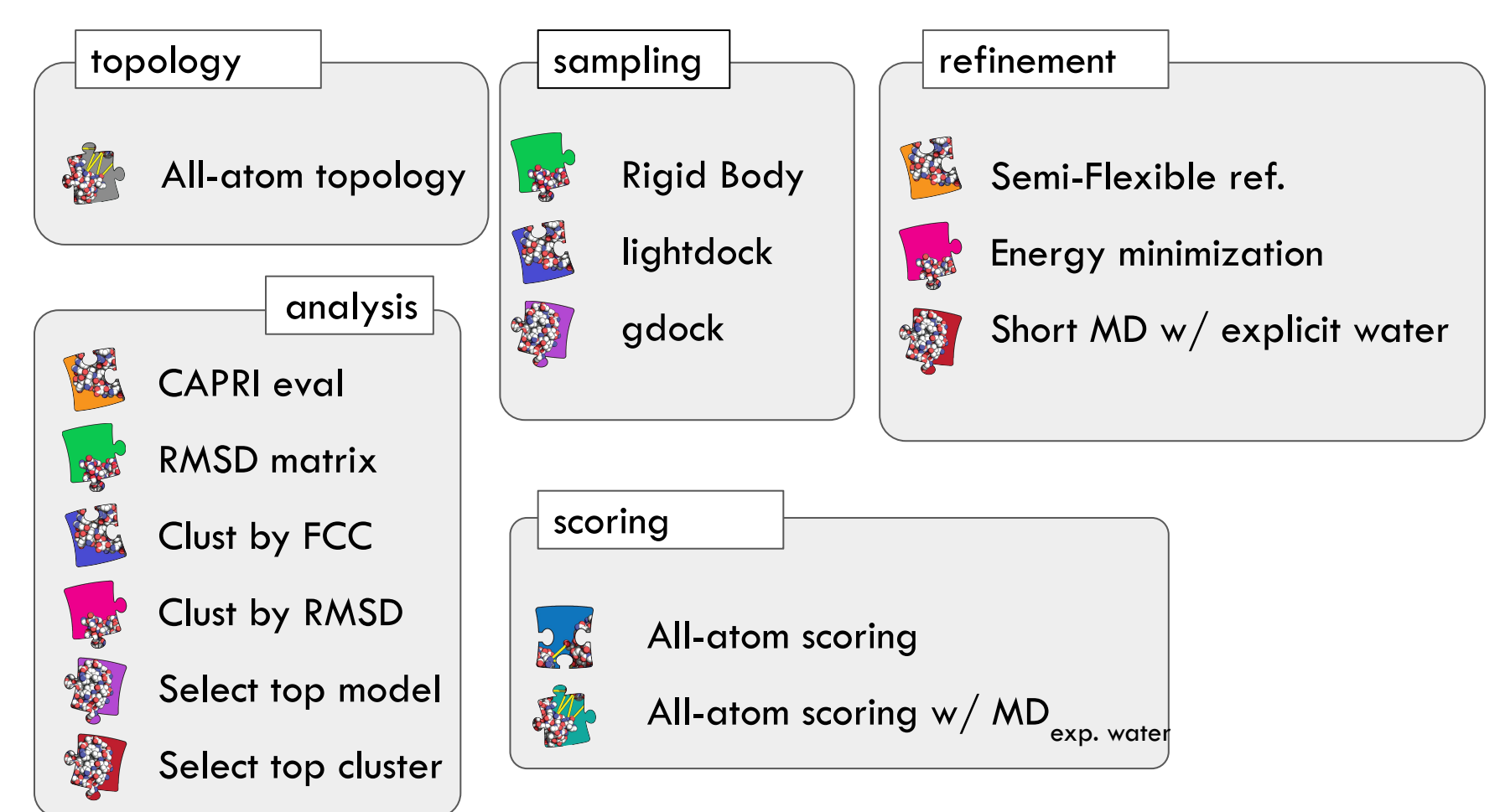

### **Implemented modules**

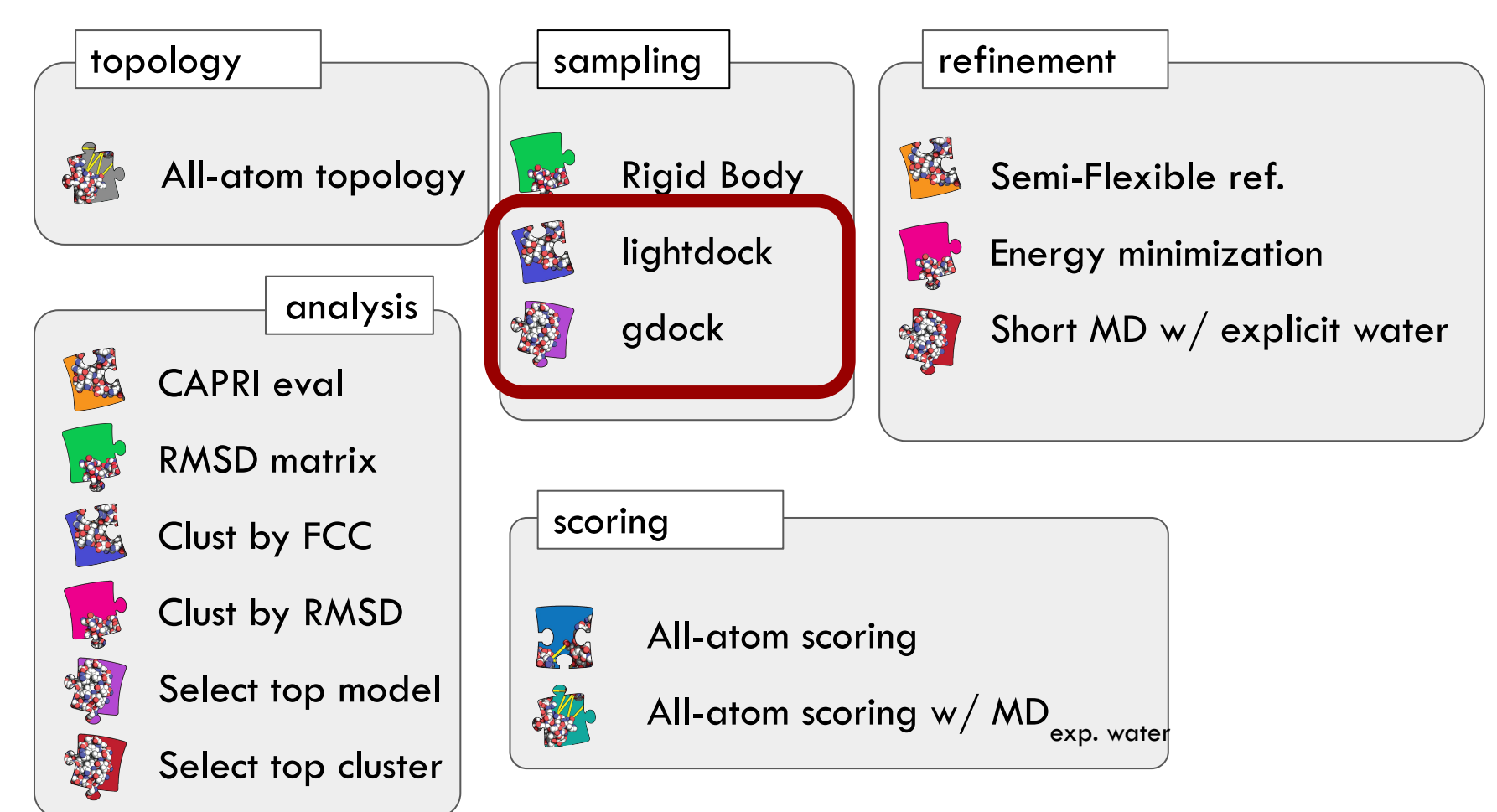

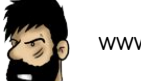

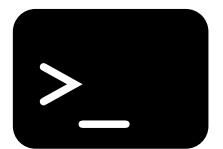

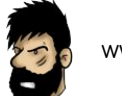

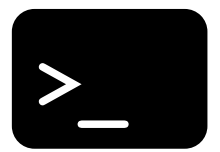

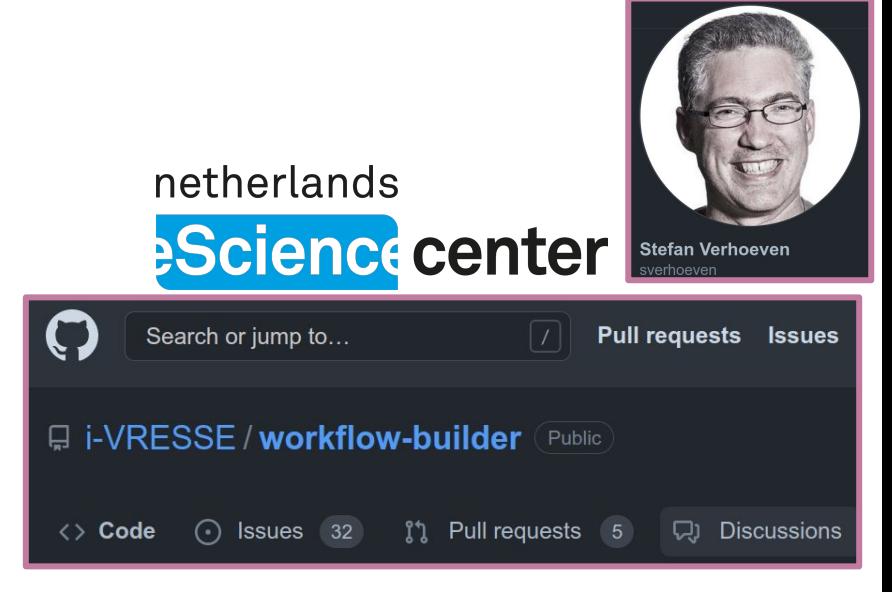

https://github.com/i-VRESSE/workflow-builder

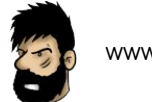

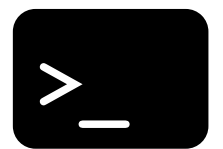

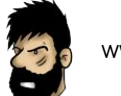

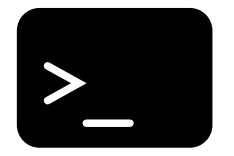

### \$ haddock3 my-file.cfg

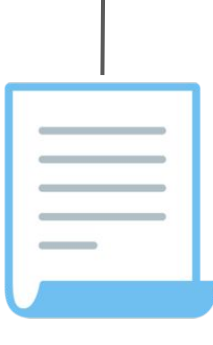

#### **Config file**

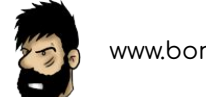

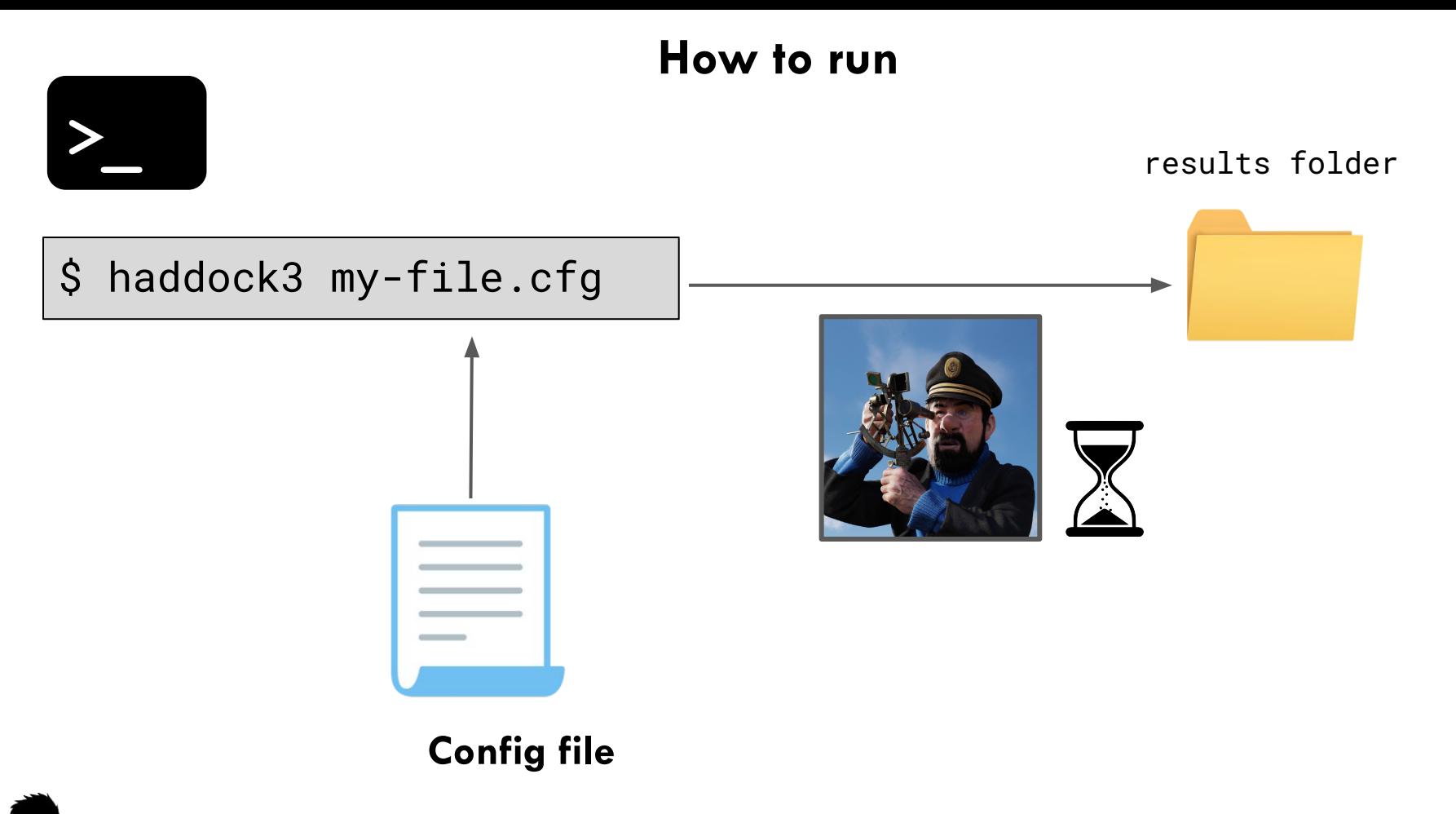

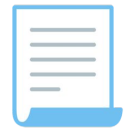

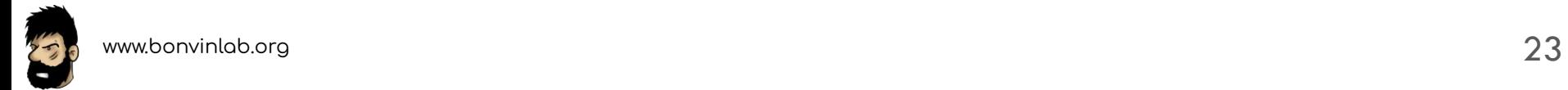

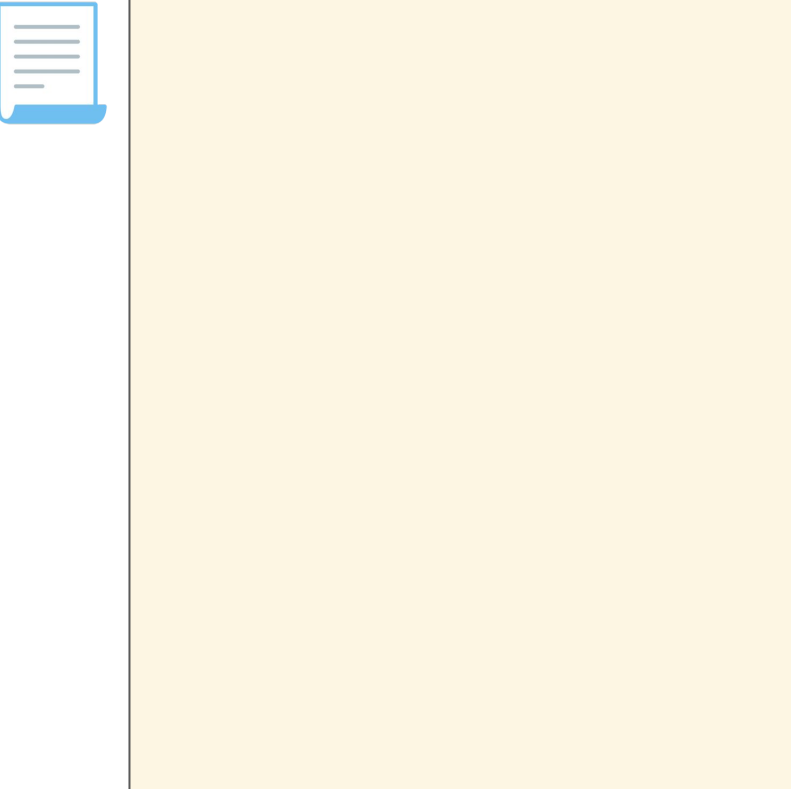

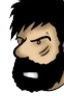

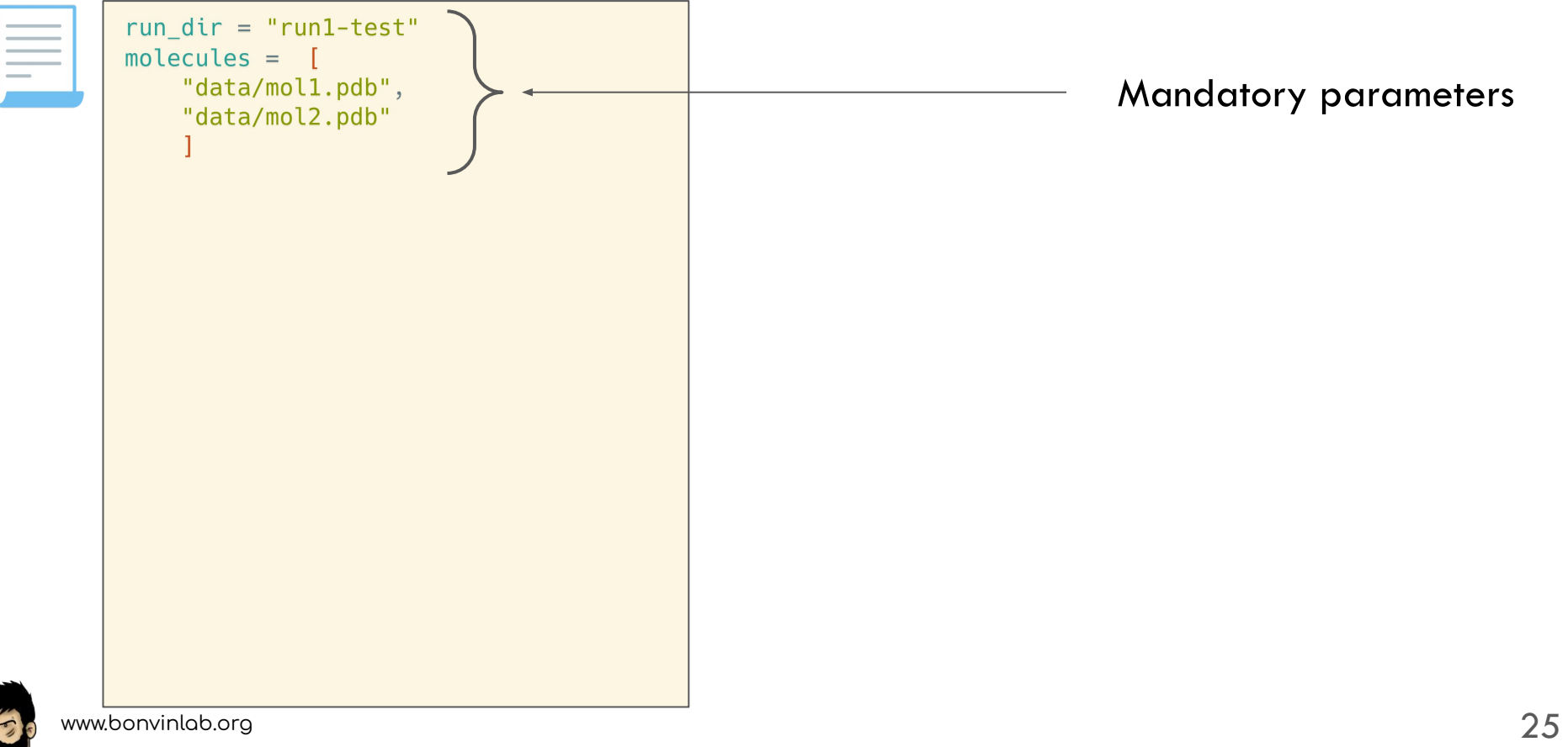

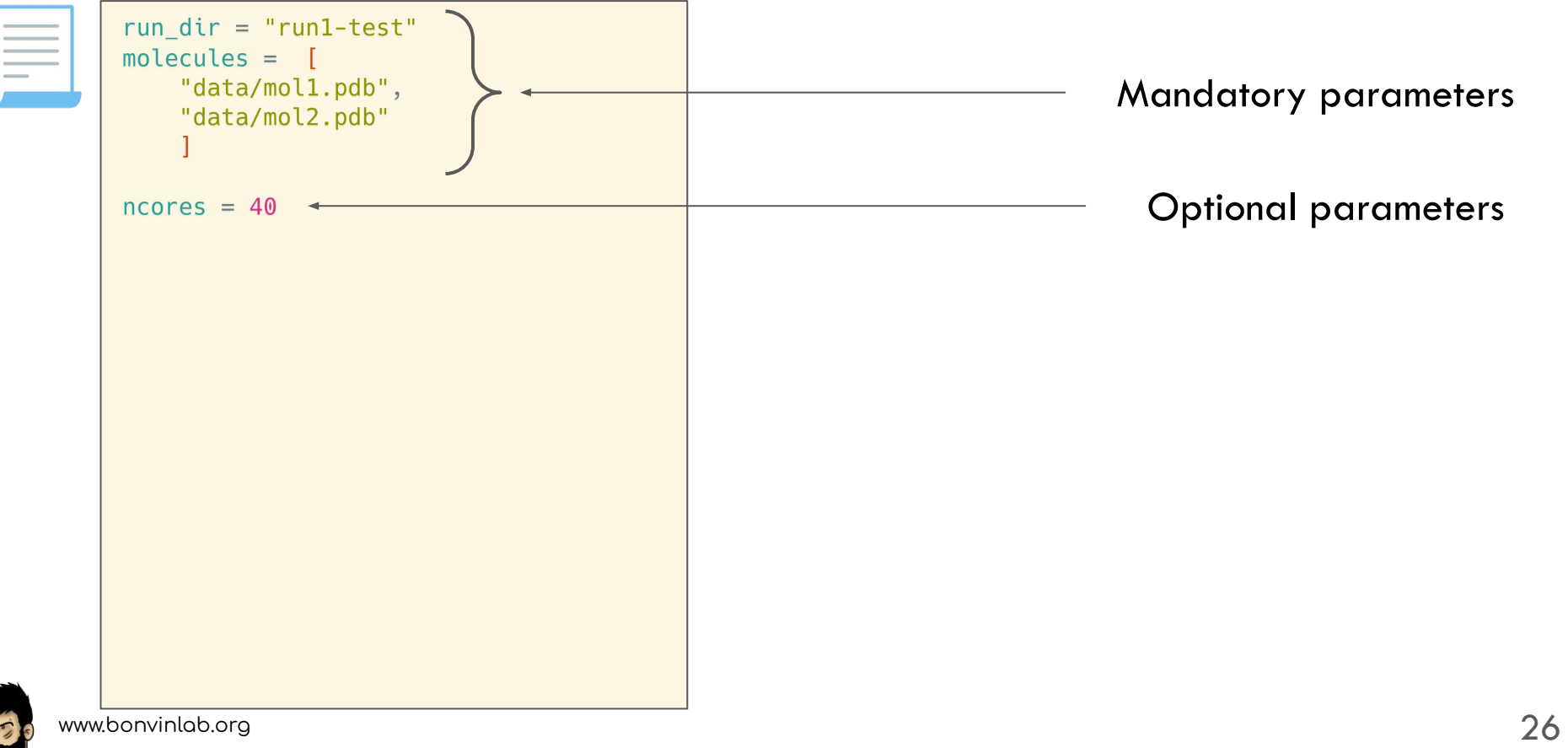

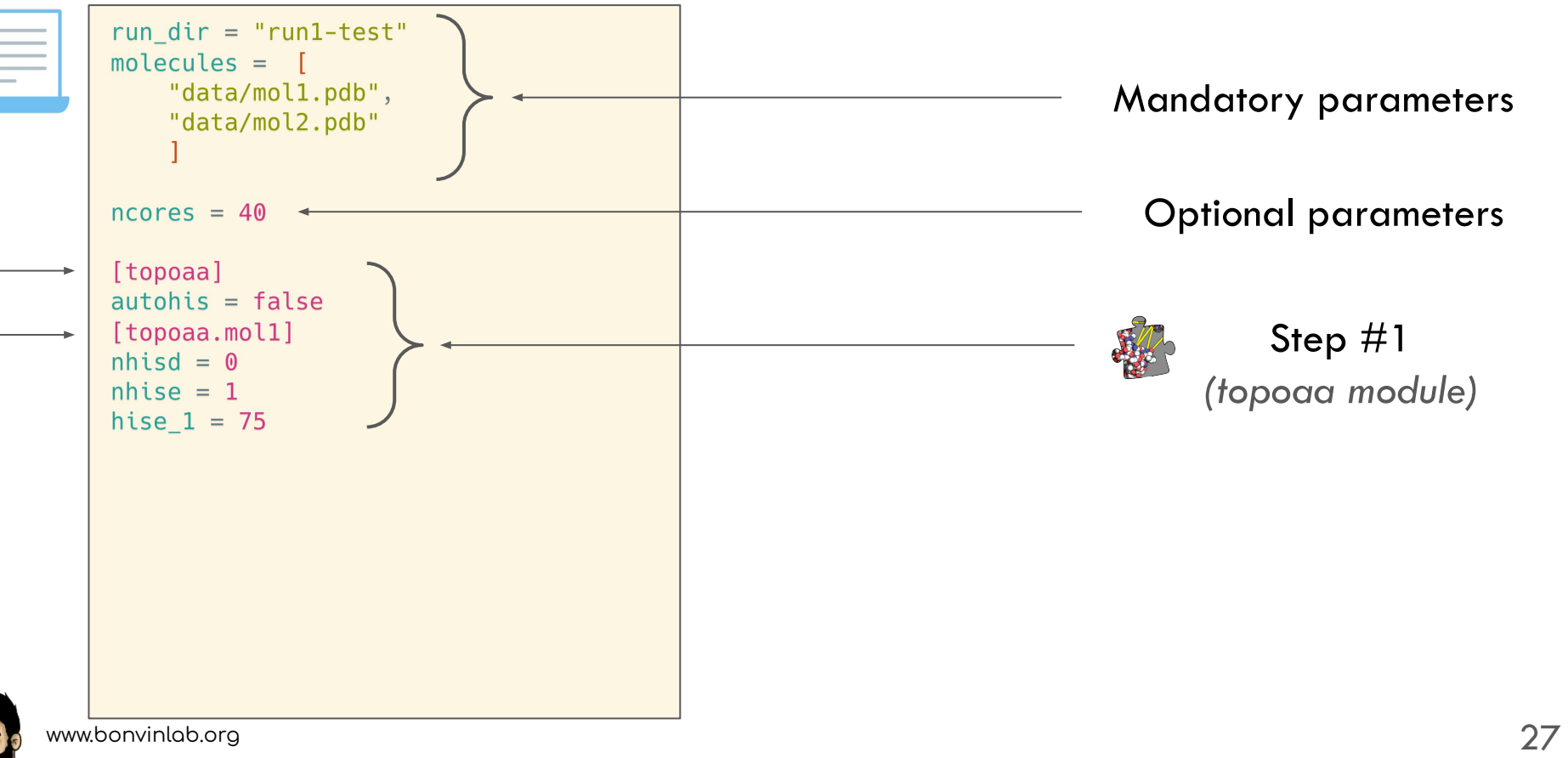

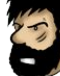

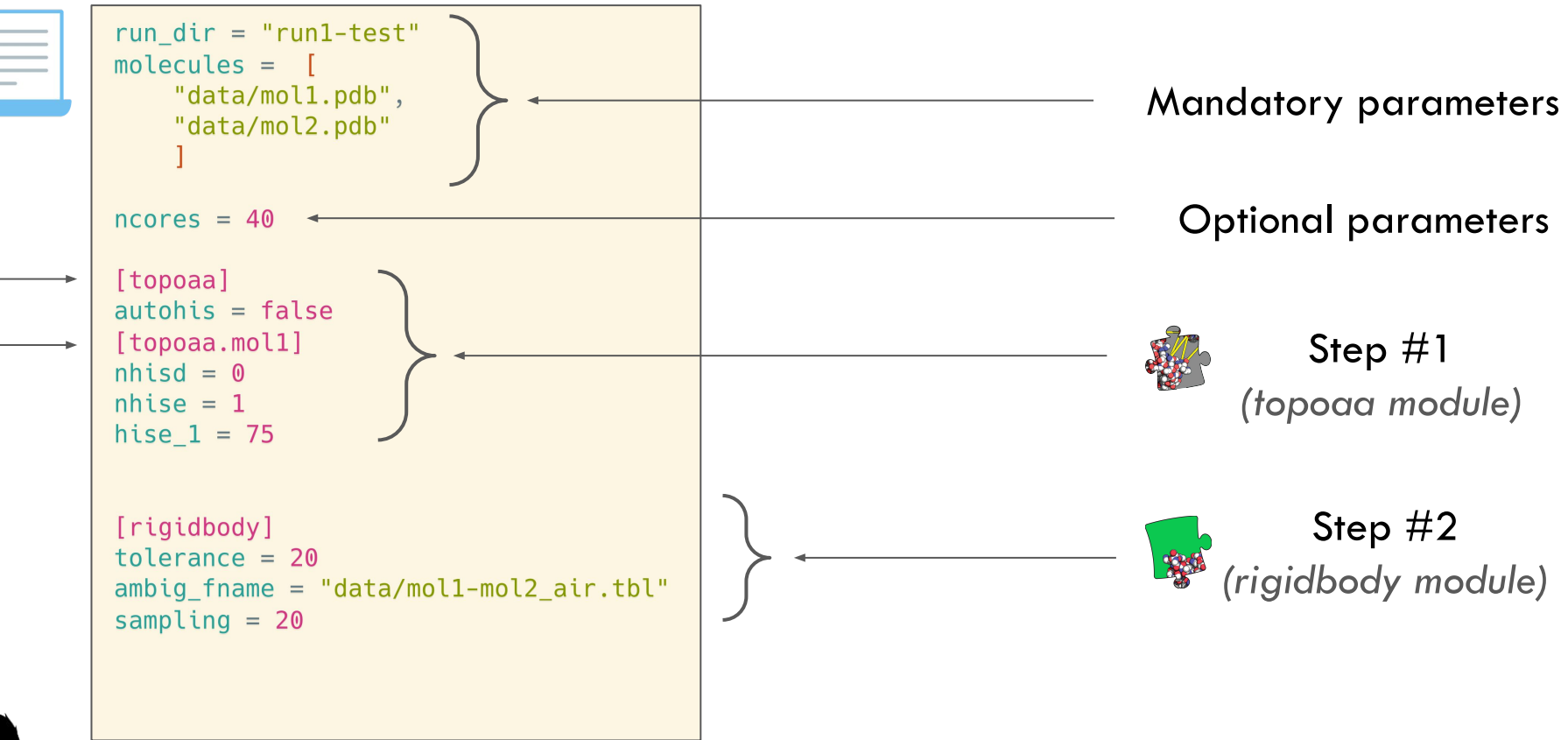

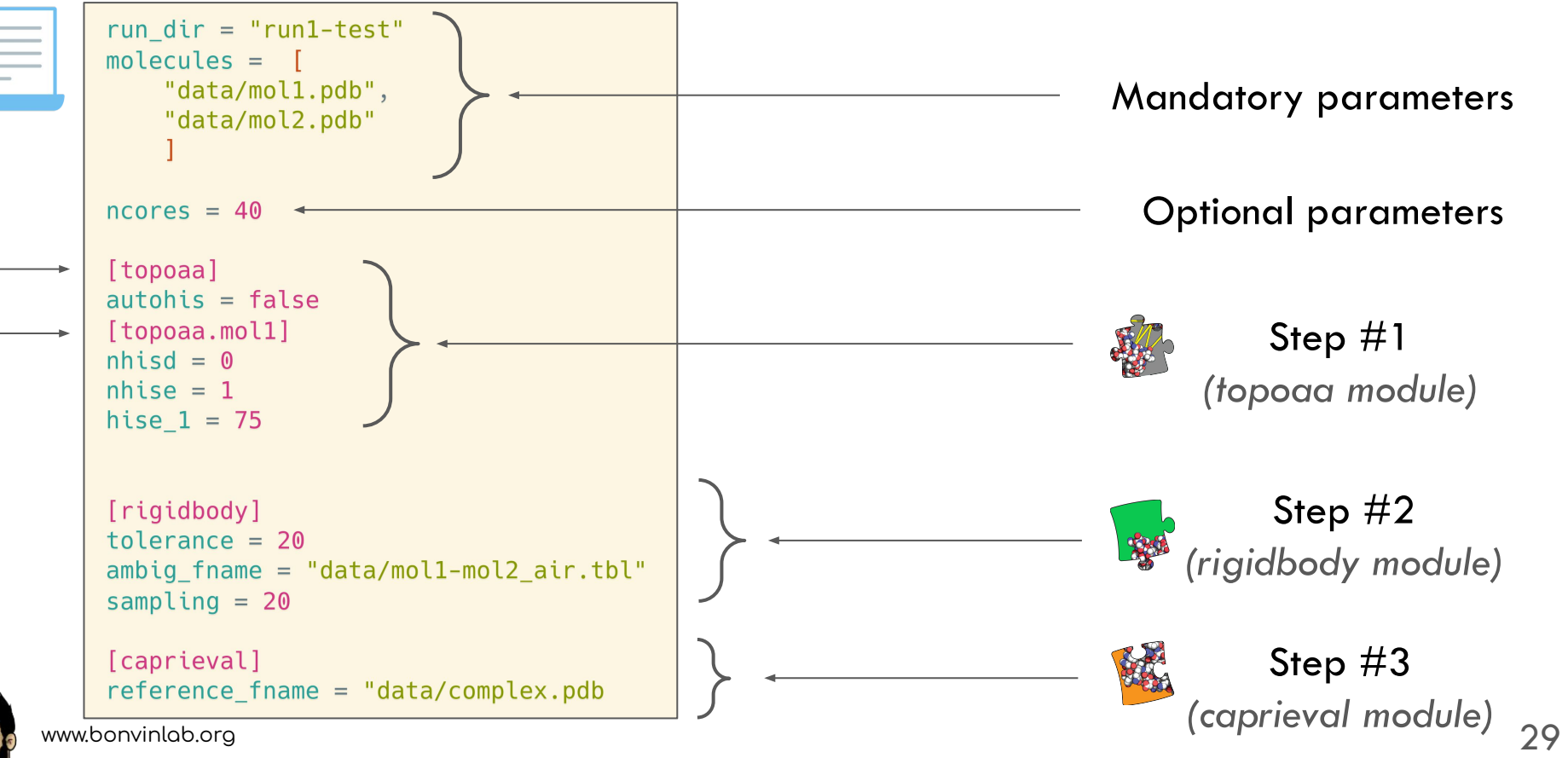

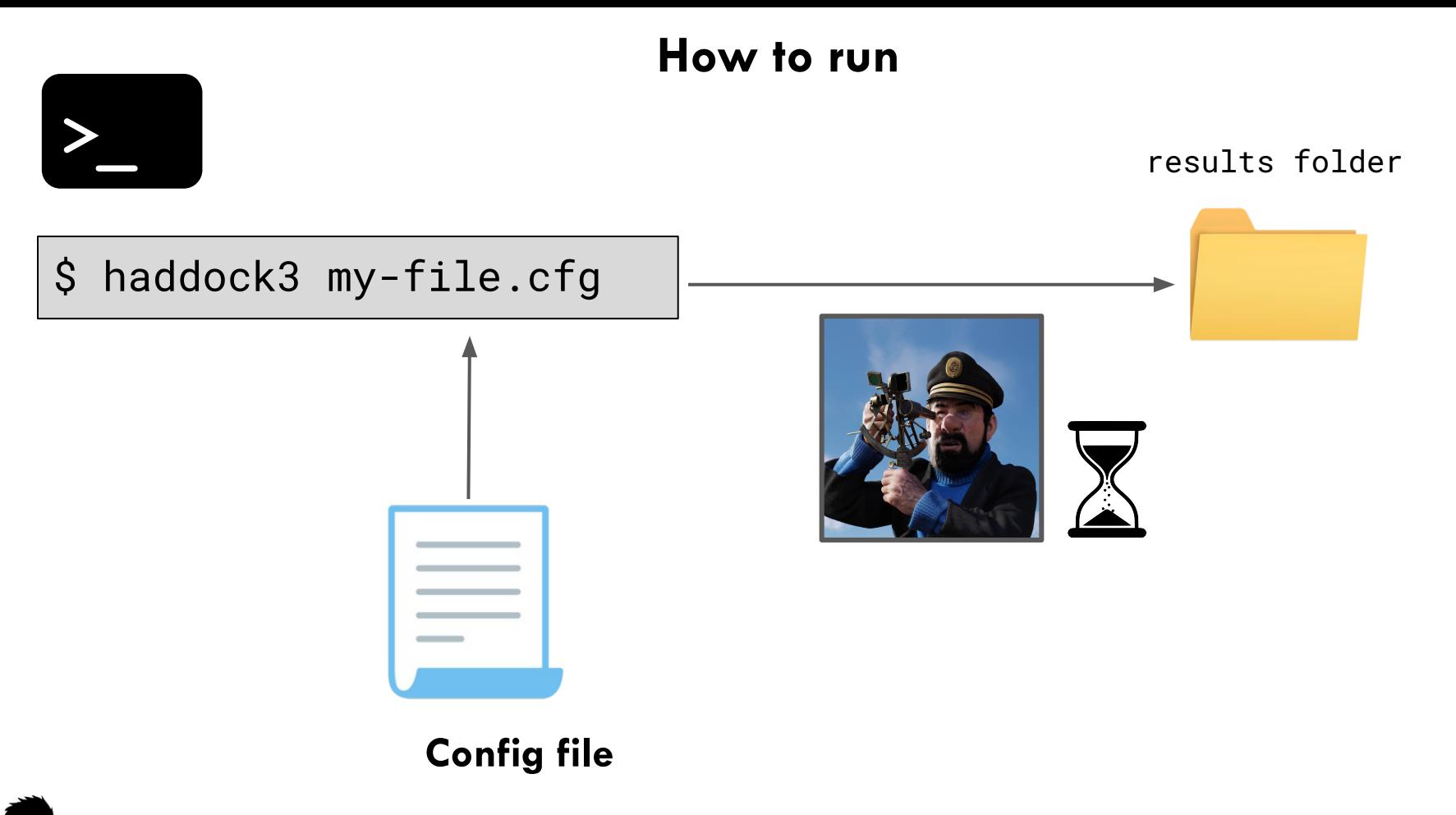

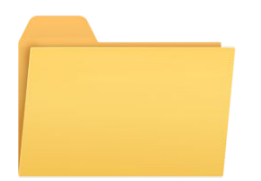

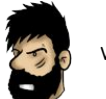

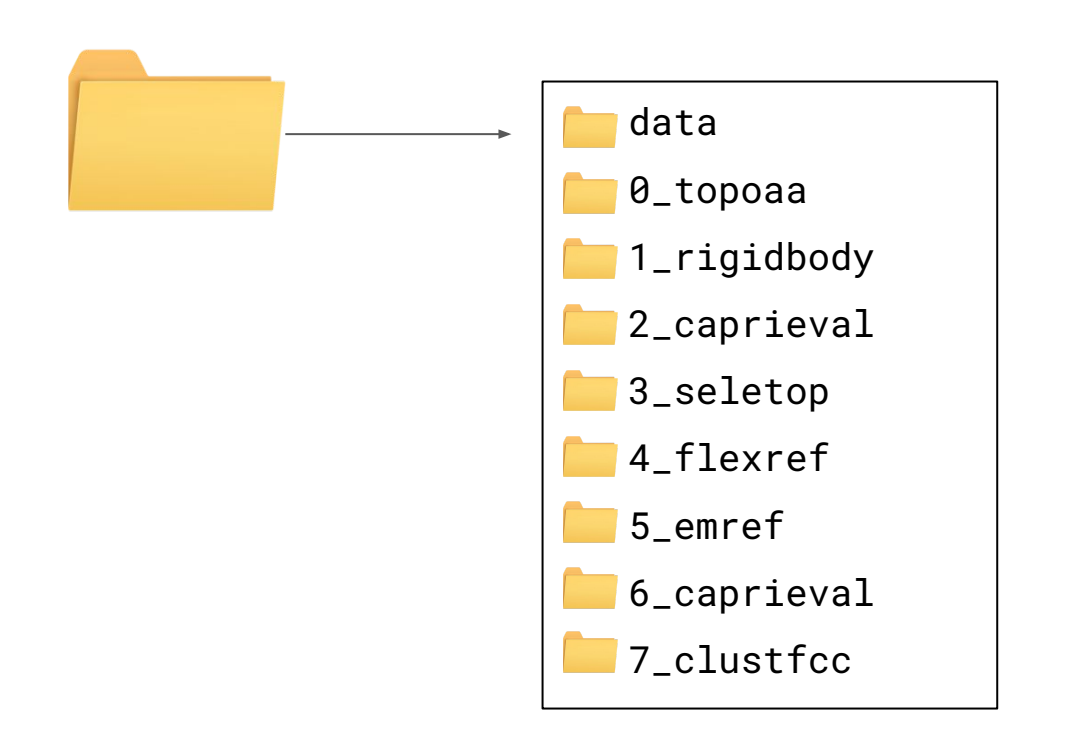

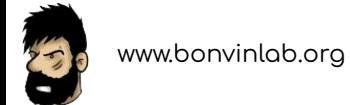

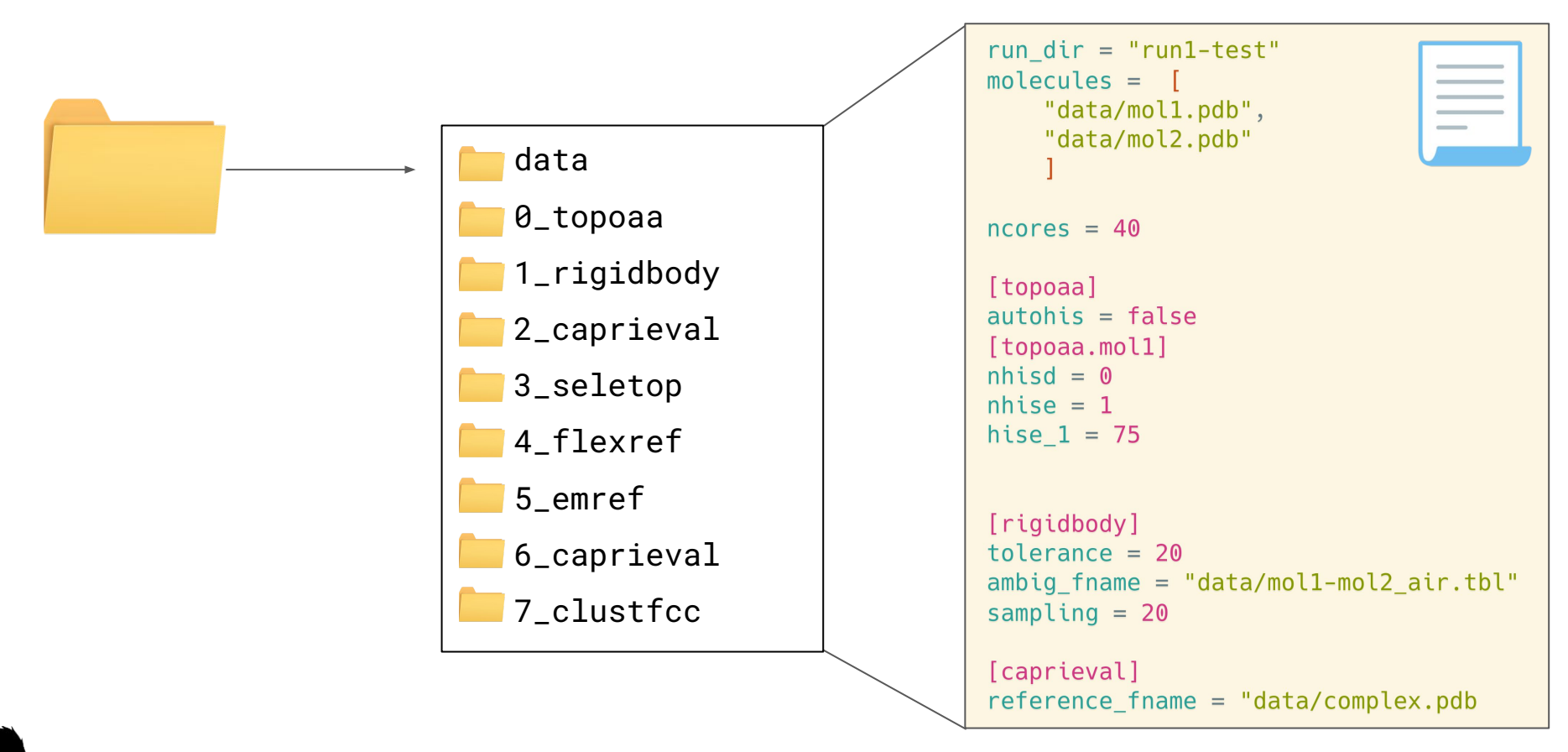

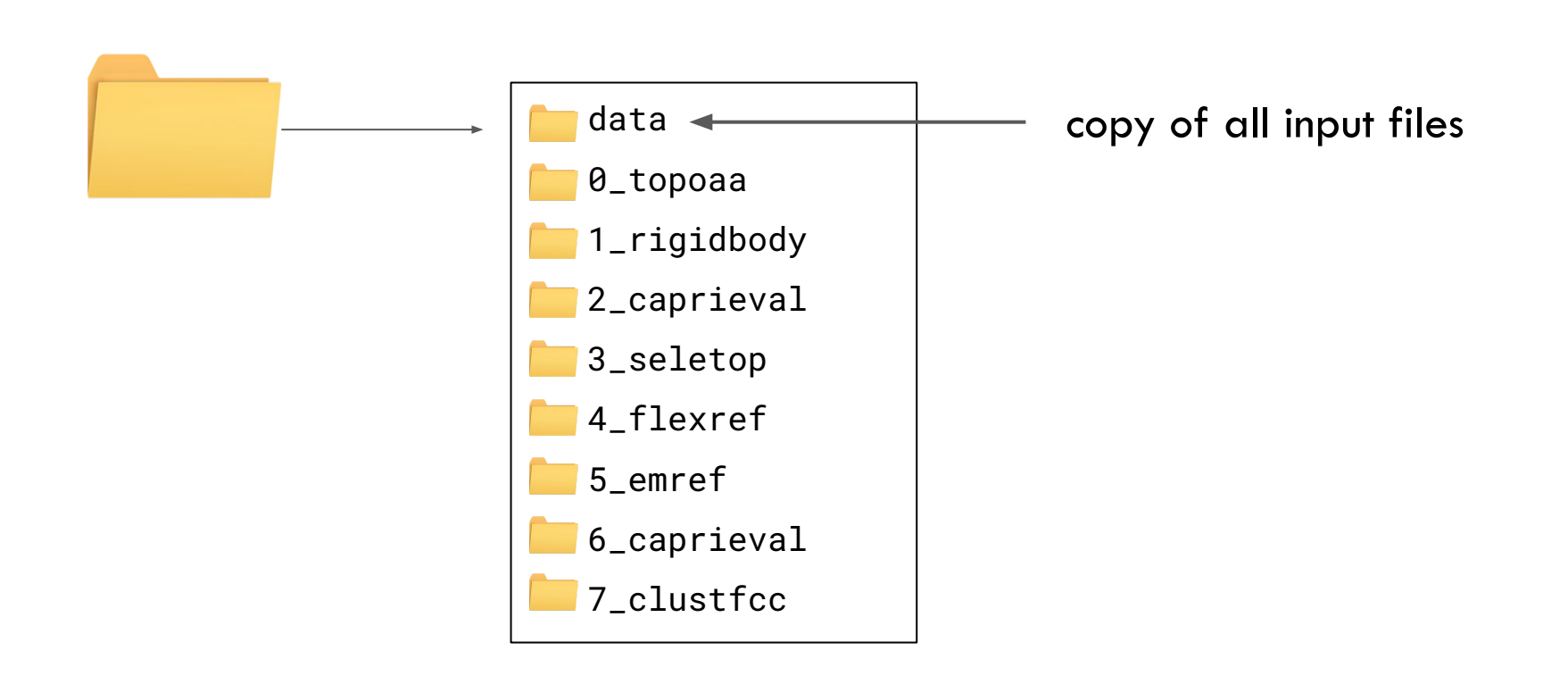

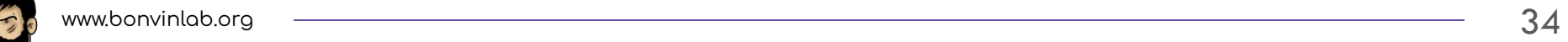

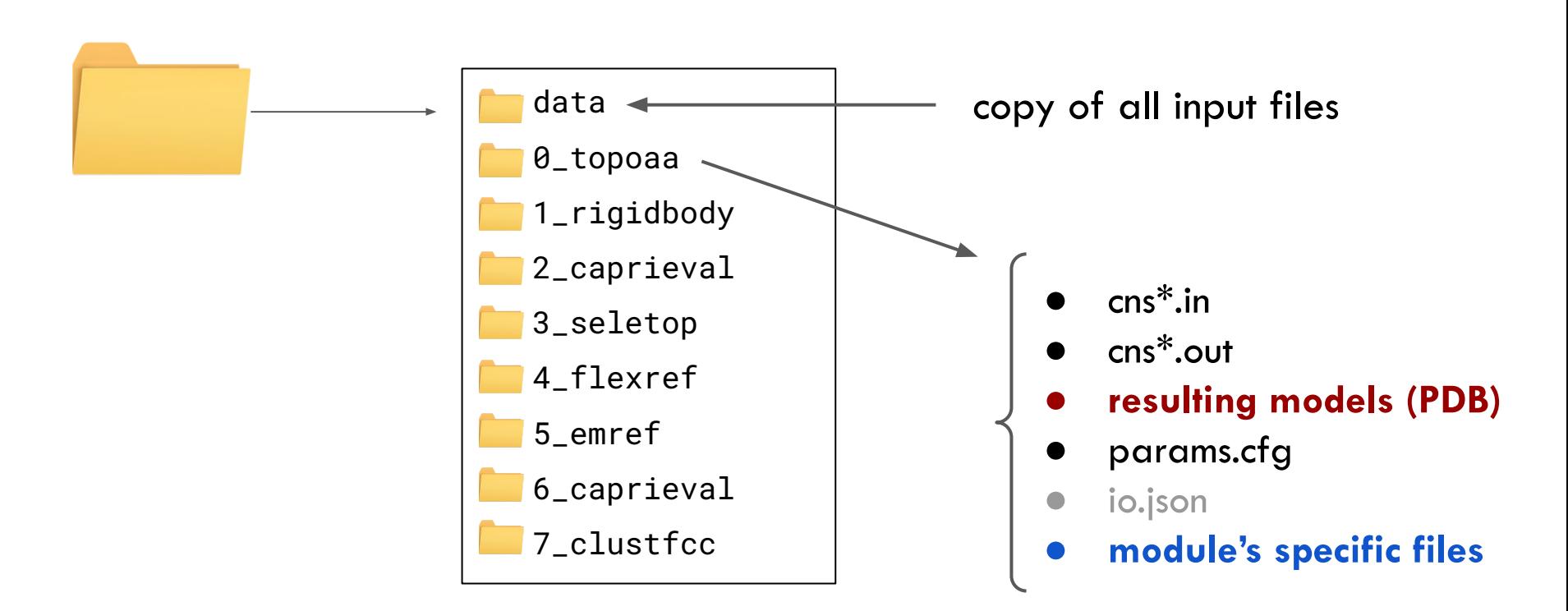

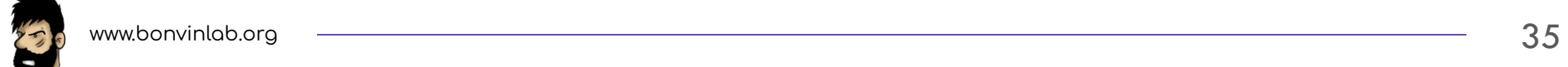

### **Examples**

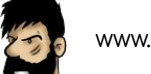
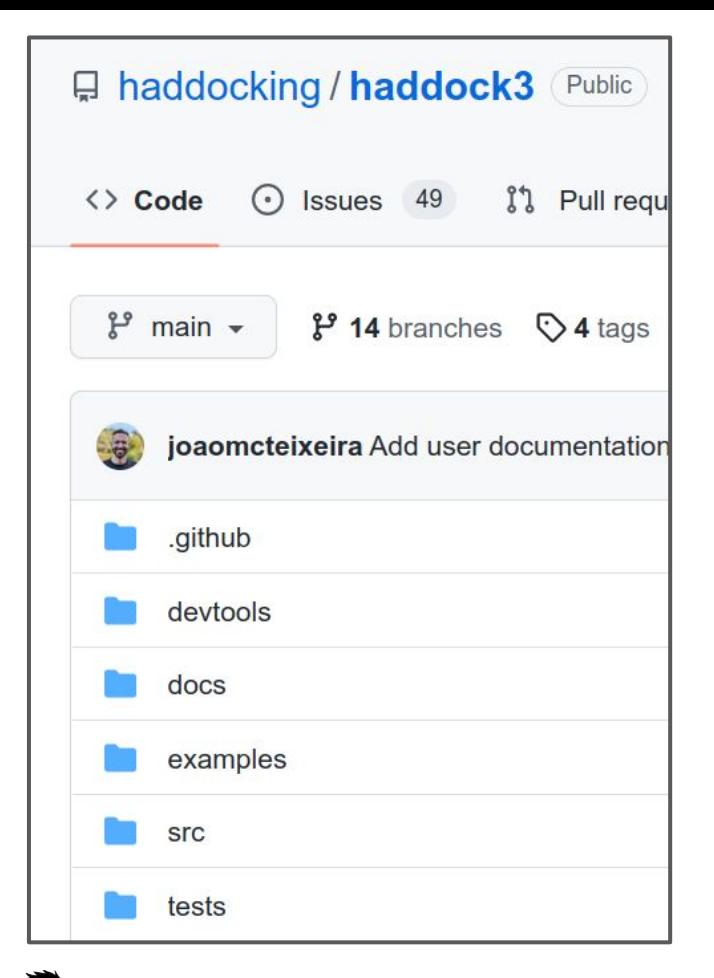

**Examples**

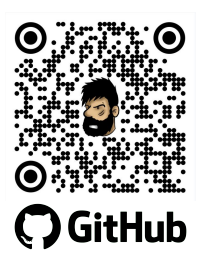

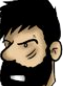

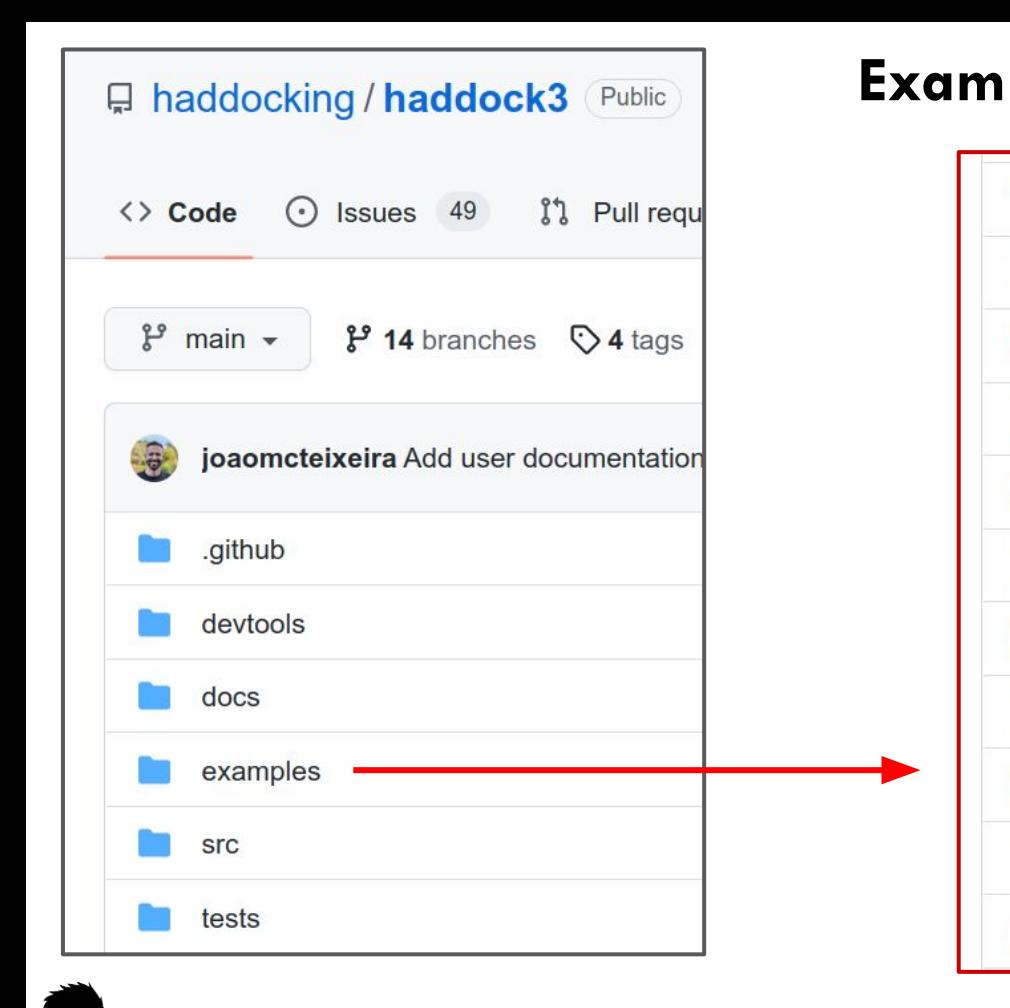

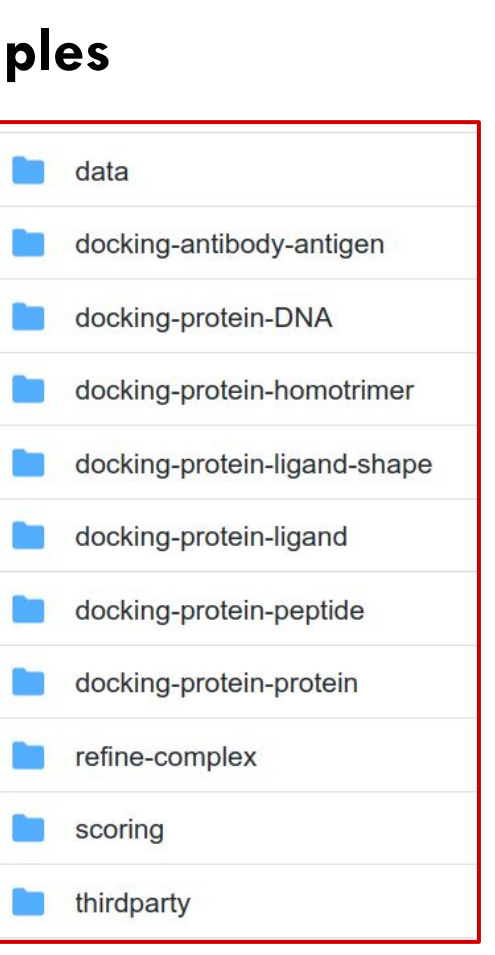

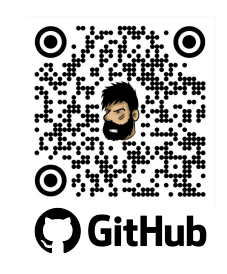

# **Examples**

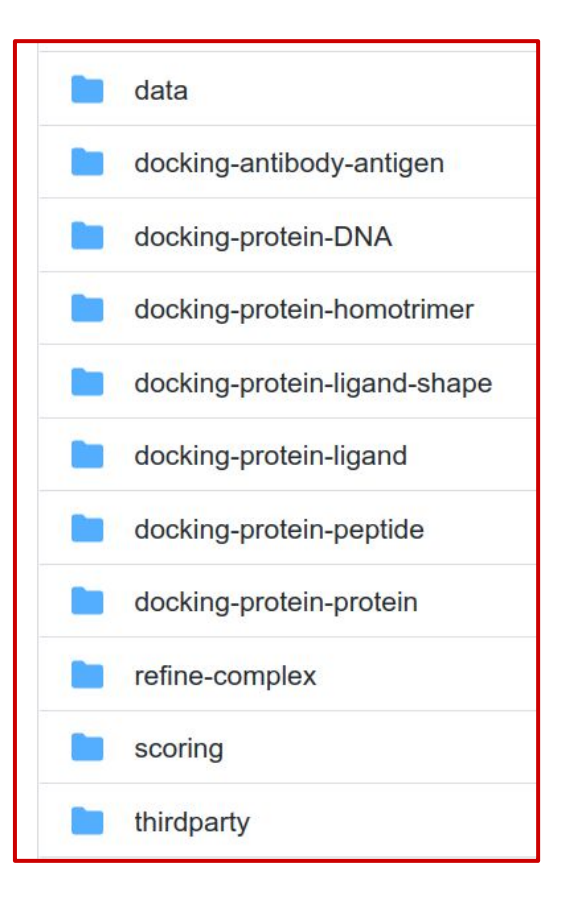

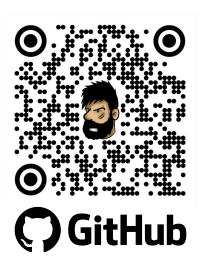

#### **Examples**

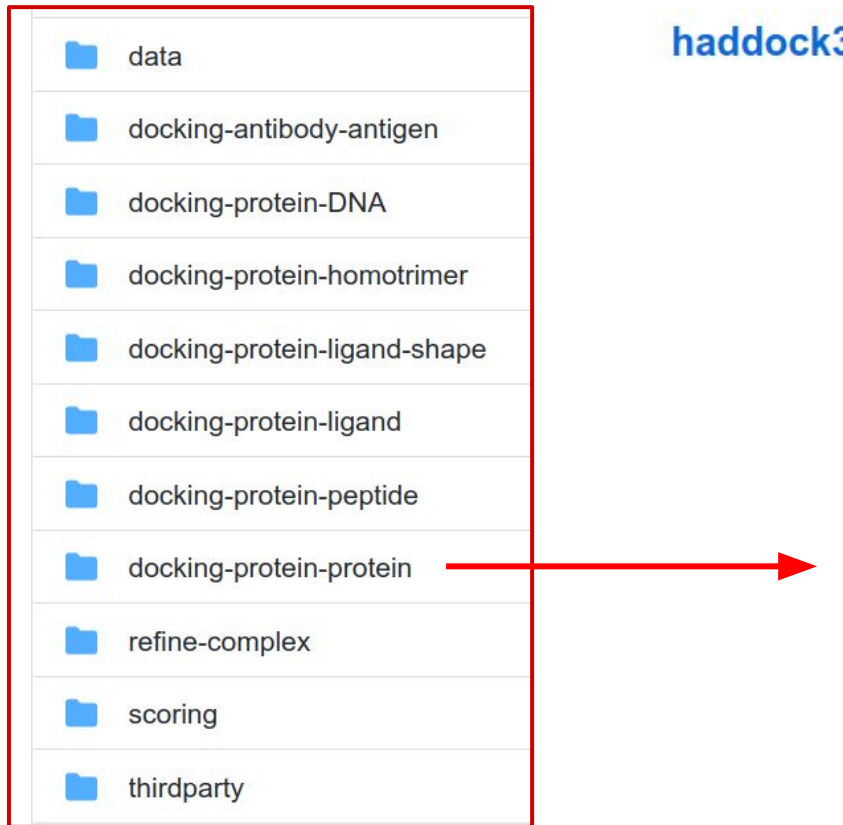

#### haddock3 / examples / docking-protein-protein /

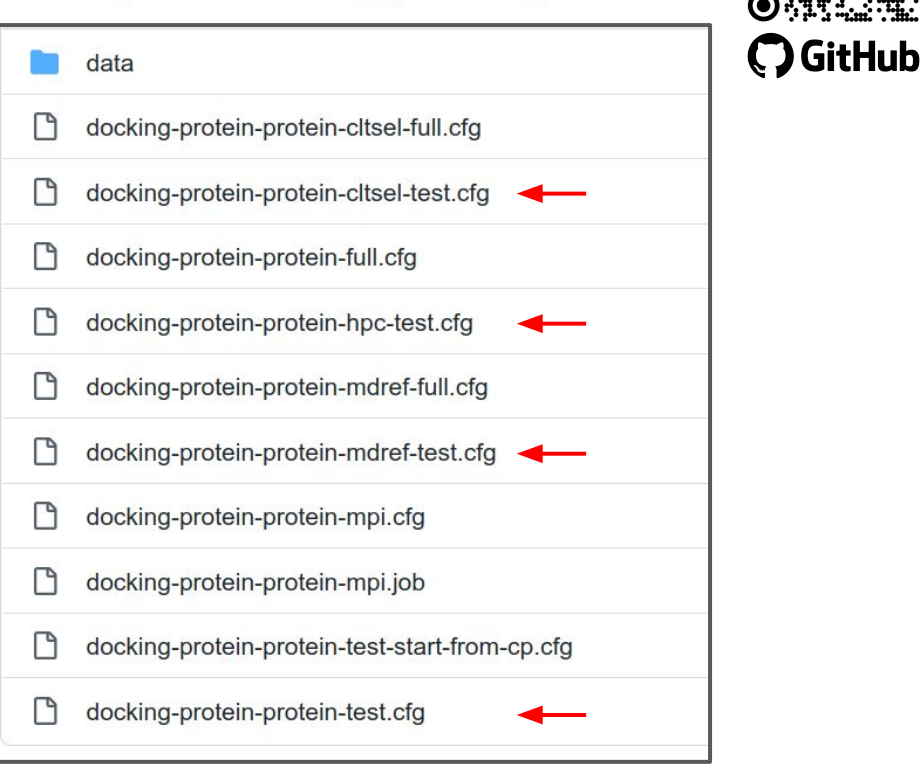

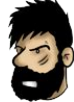

#### **Running an example**

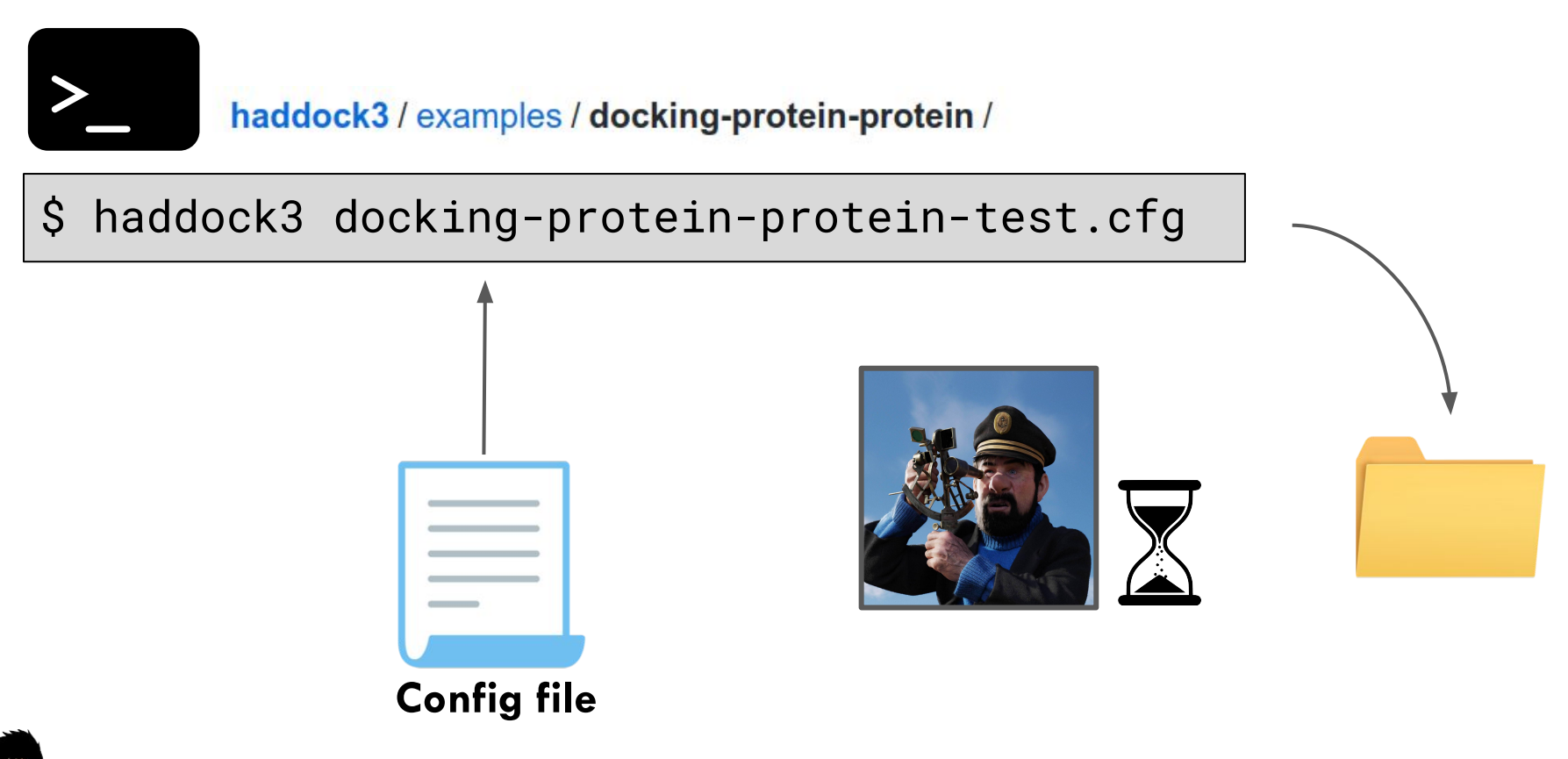

examples/docking-antibody-antigen/

- 1. docking-antibody-antigen-CDR-accessible-clt-test.cfg
- 2. docking-antibody-antigen-CDR-accessible-test.cfg
- 3. docking-antibody-antigen-ranairCDR-clt-test.cfg
- 4. docking-antibody-antigen-ranairCDR-test.cfg

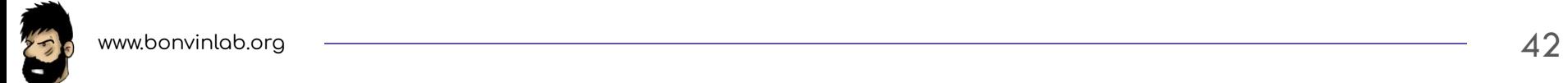

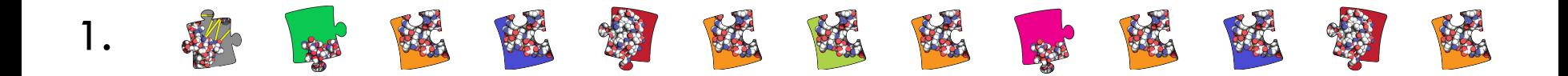

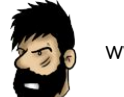

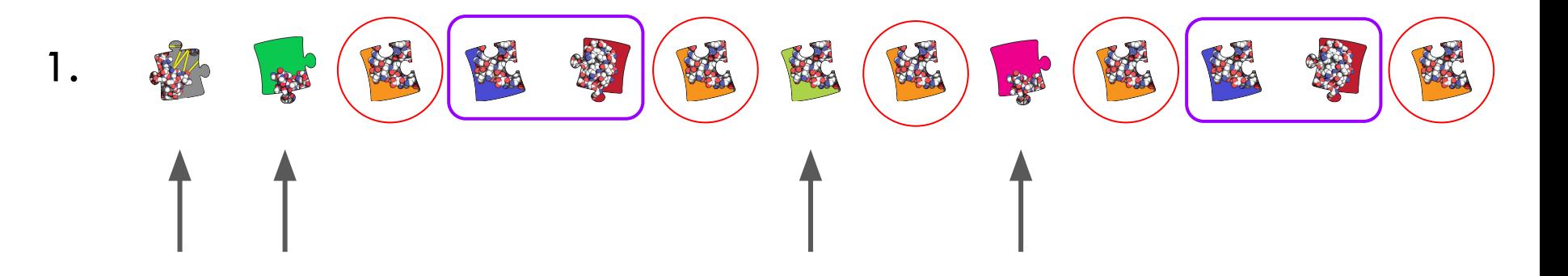

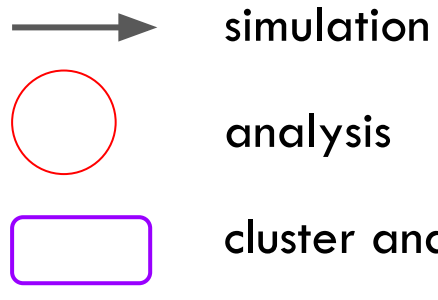

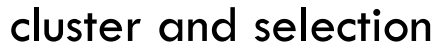

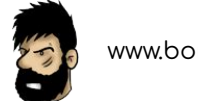

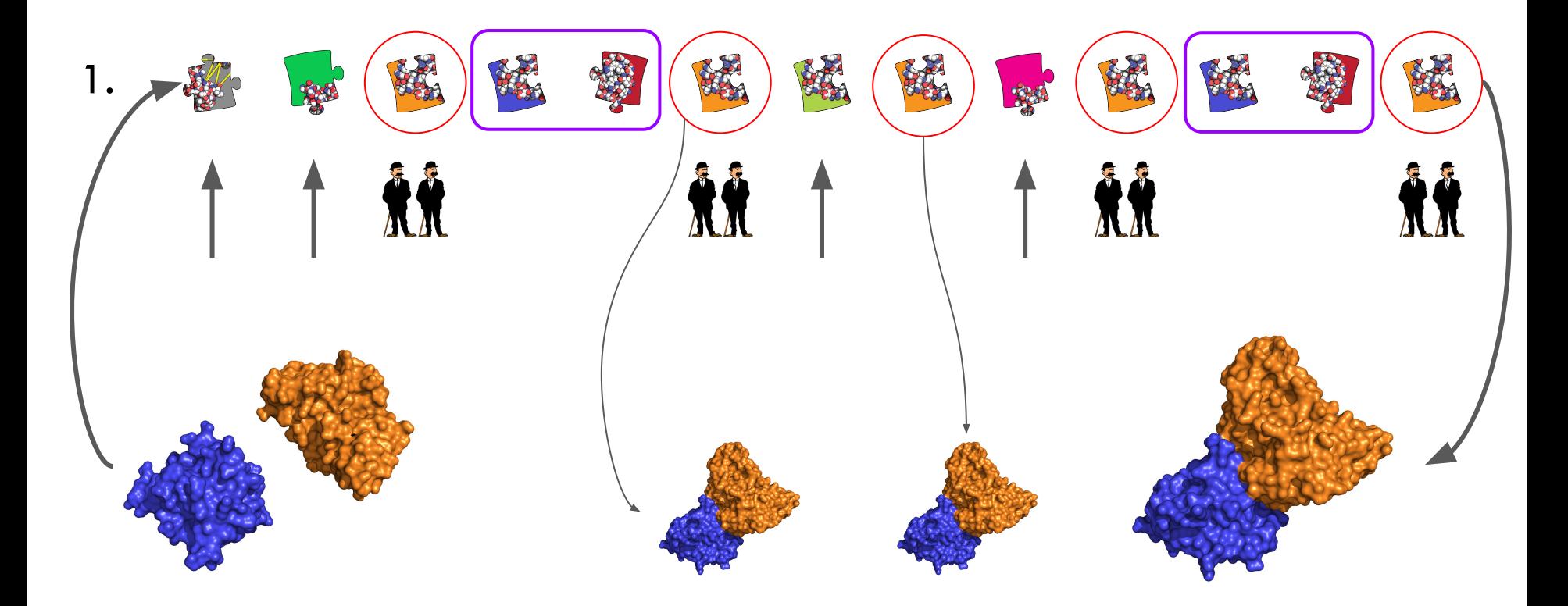

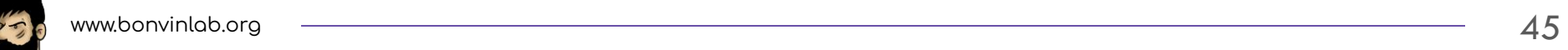

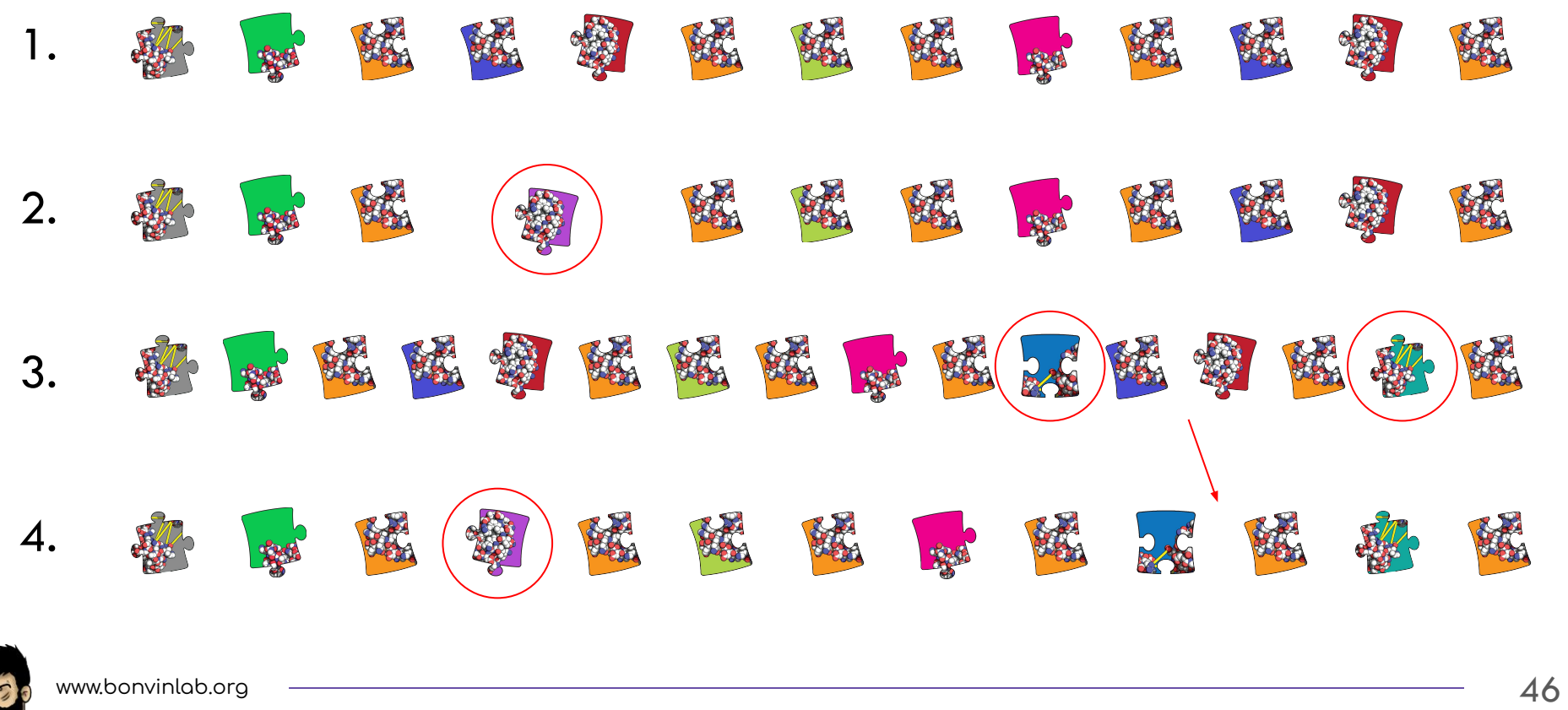

#### **HADDOCK 3 modularity - Use it for scoring**

haddock3 / examples / scoring /

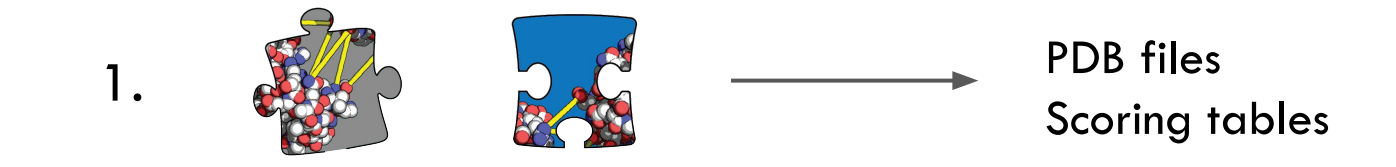

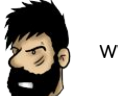

#### **Implemented modules**

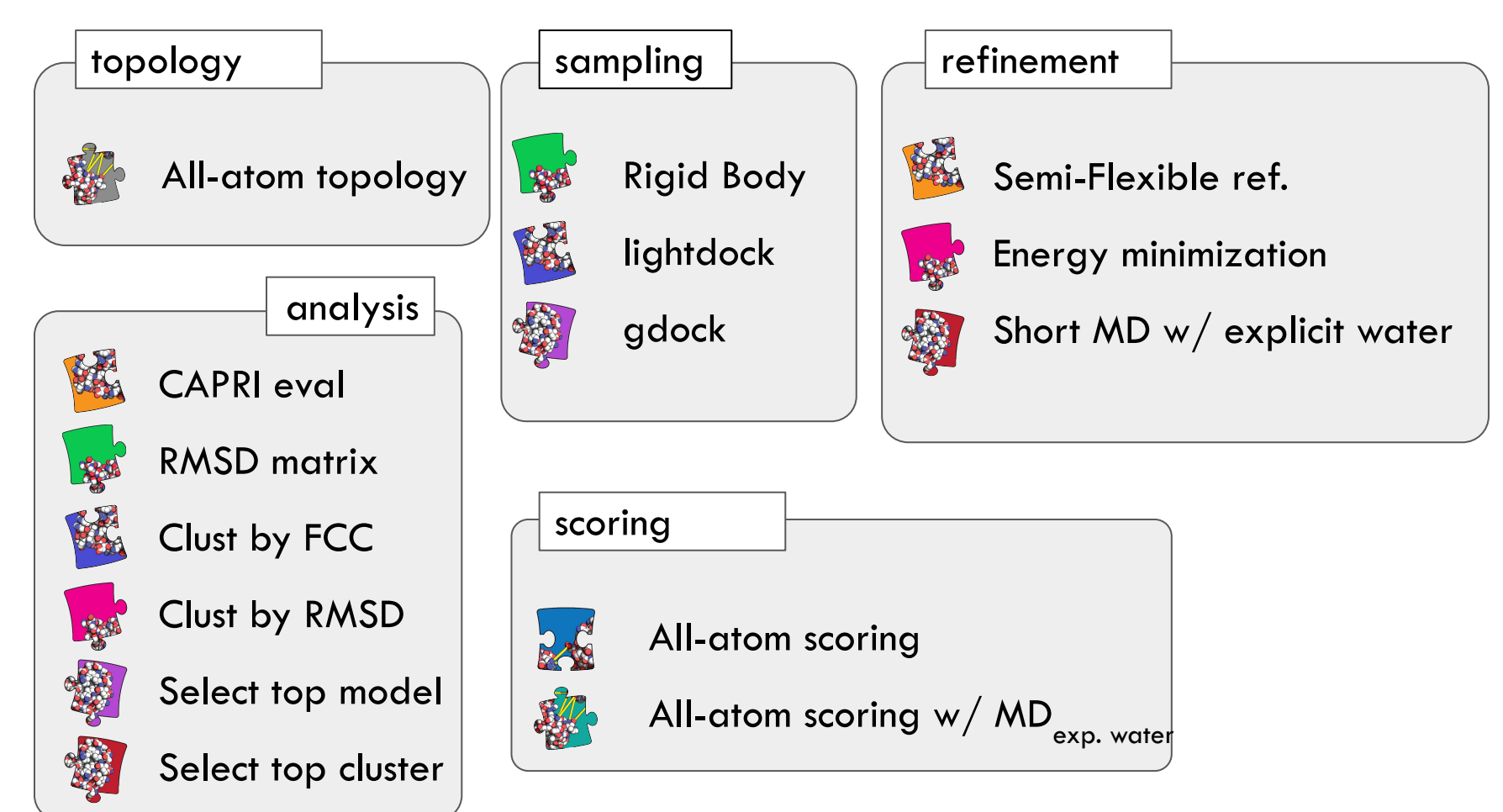

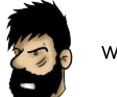

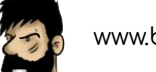

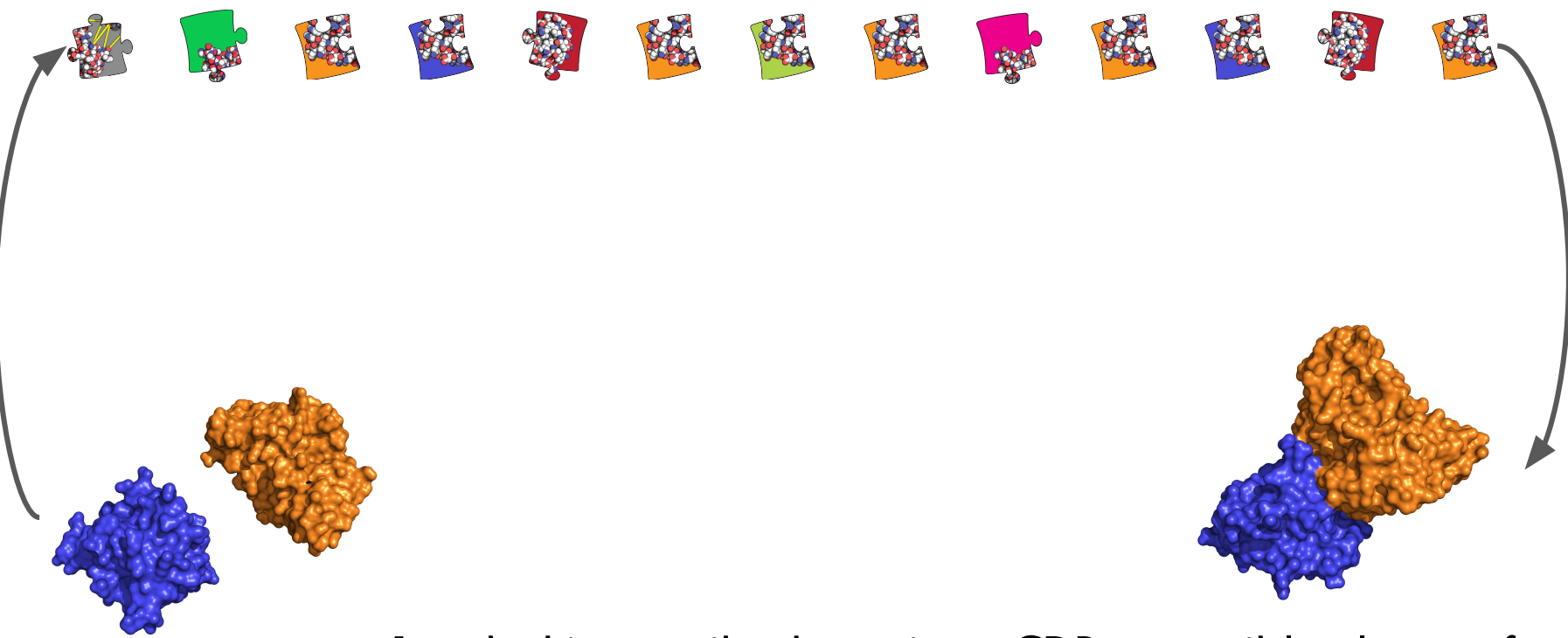

1. docking-antibody-antigen-CDR-accessible-clt-test.cfg

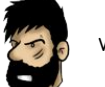

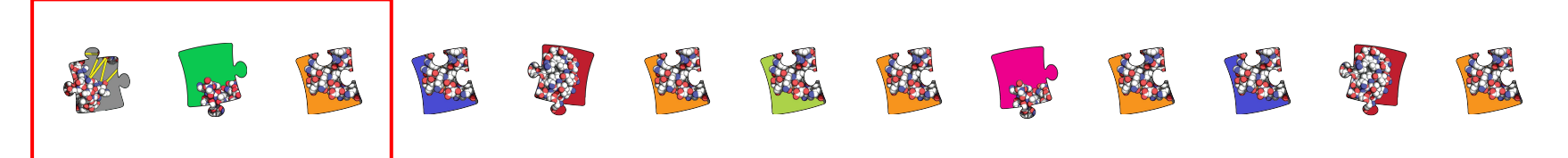

- 1. All-atom topology
- 2. Rigid body sampling
- 3. CAPRI evaluation

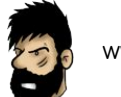

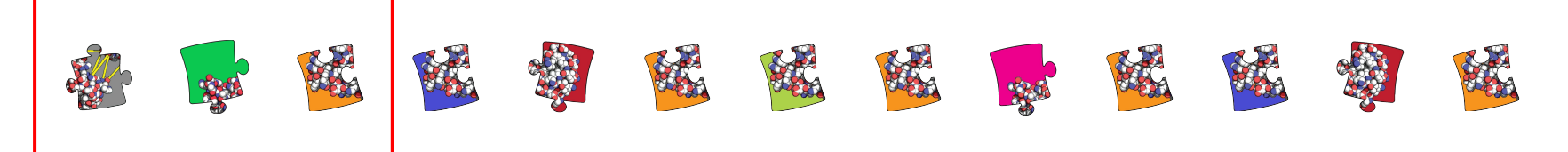

- 1. All-atom topology
- 2. Rigid body sampling
- 3. CAPRI evaluation

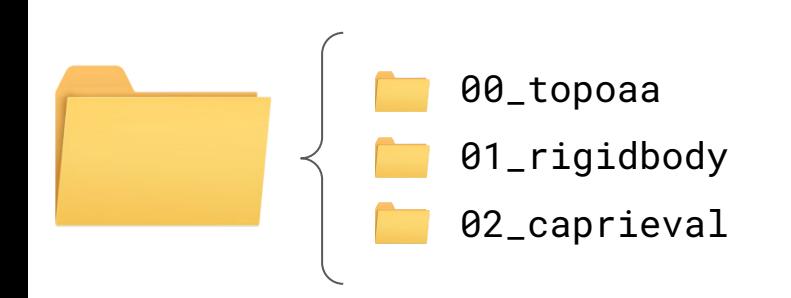

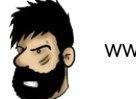

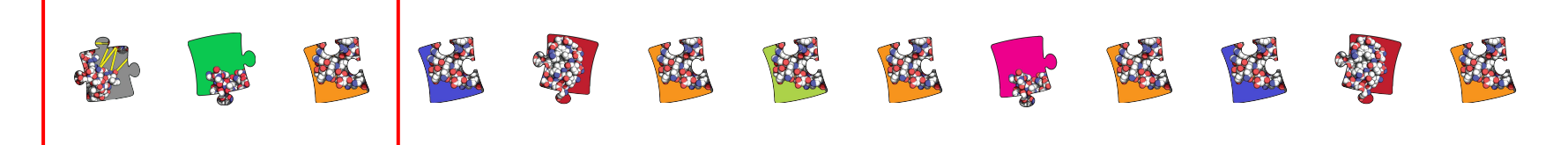

- 1. All-atom topology
- 2. Rigid body sampling
- 3. CAPRI evaluation

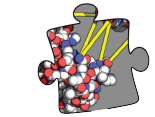

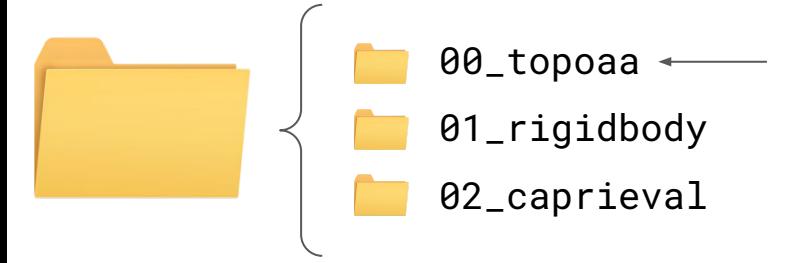

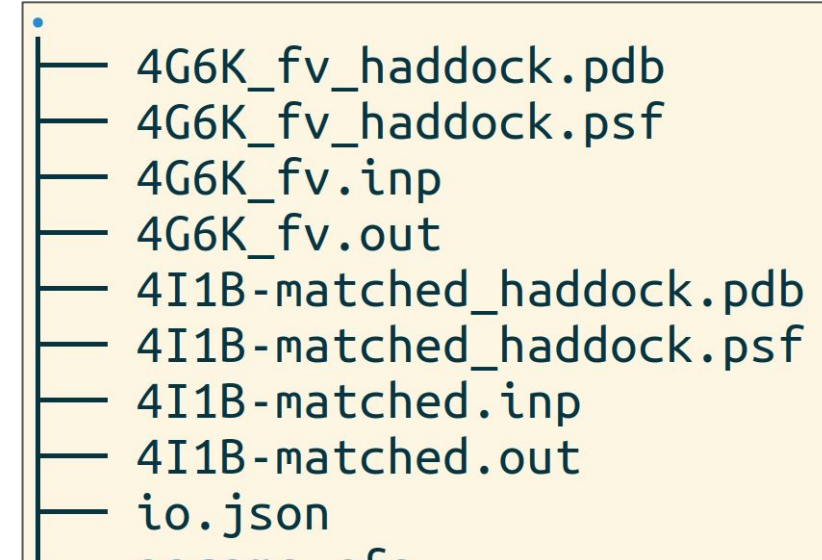

params.cfg

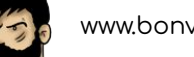

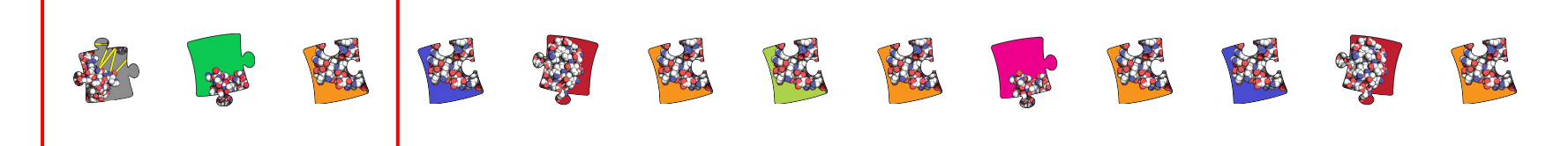

- 1. All-atom topology
- 2. Rigid body sampling
- 3. CAPRI evaluation

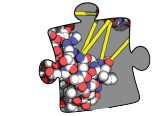

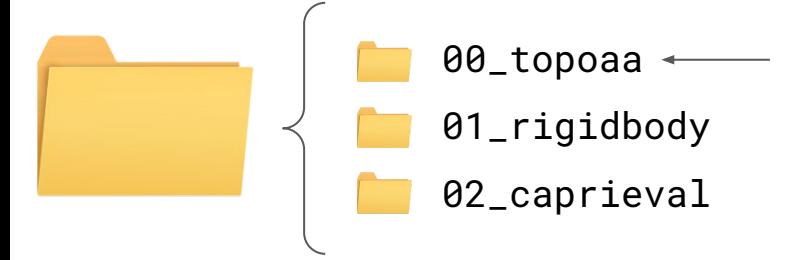

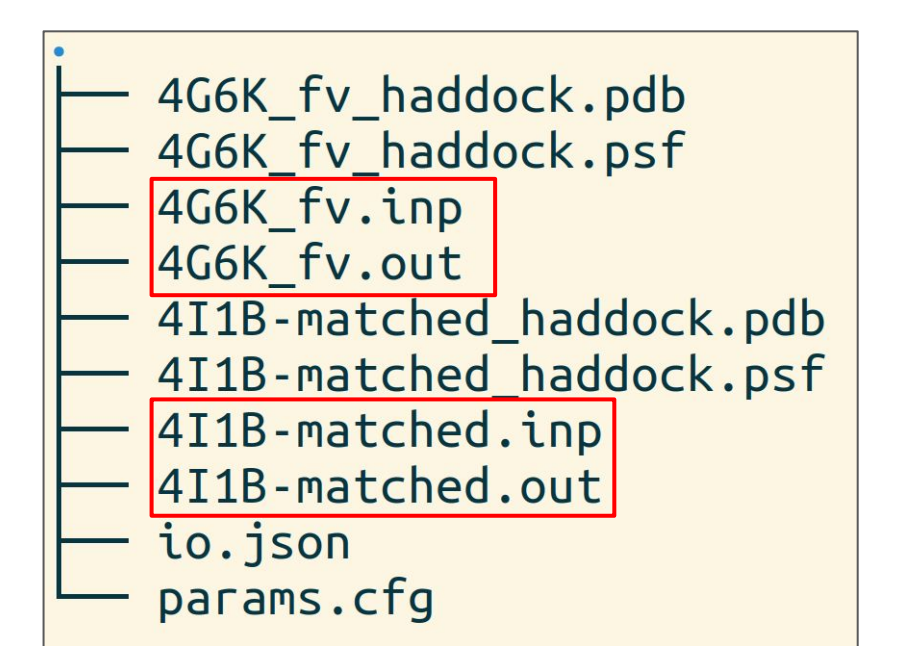

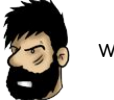

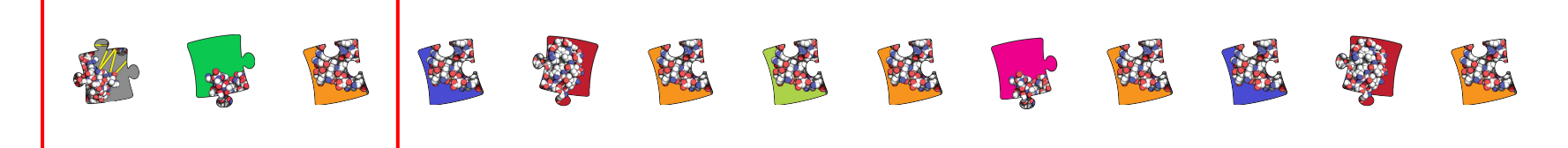

- 1. All-atom topology
- 2. Rigid body sampling
- 3. CAPRI evaluation

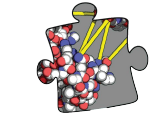

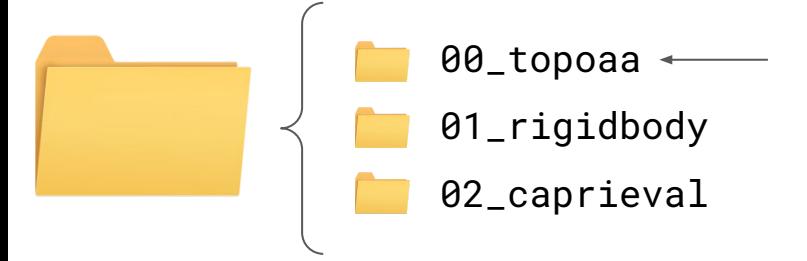

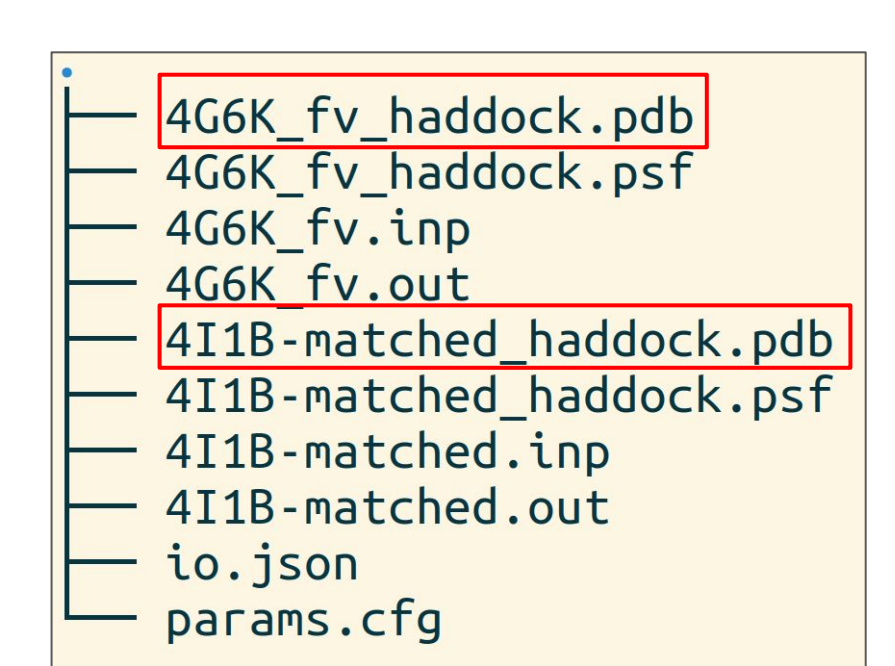

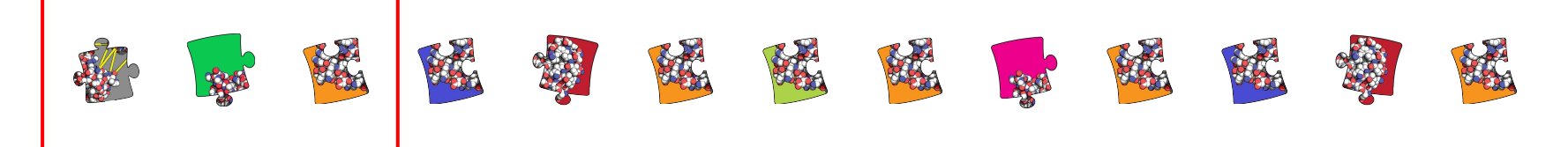

- 1. All-atom topology
- 2. Rigid body sampling
- 3. CAPRI evaluation

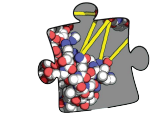

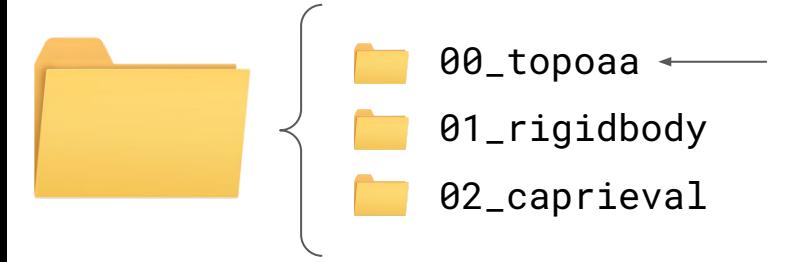

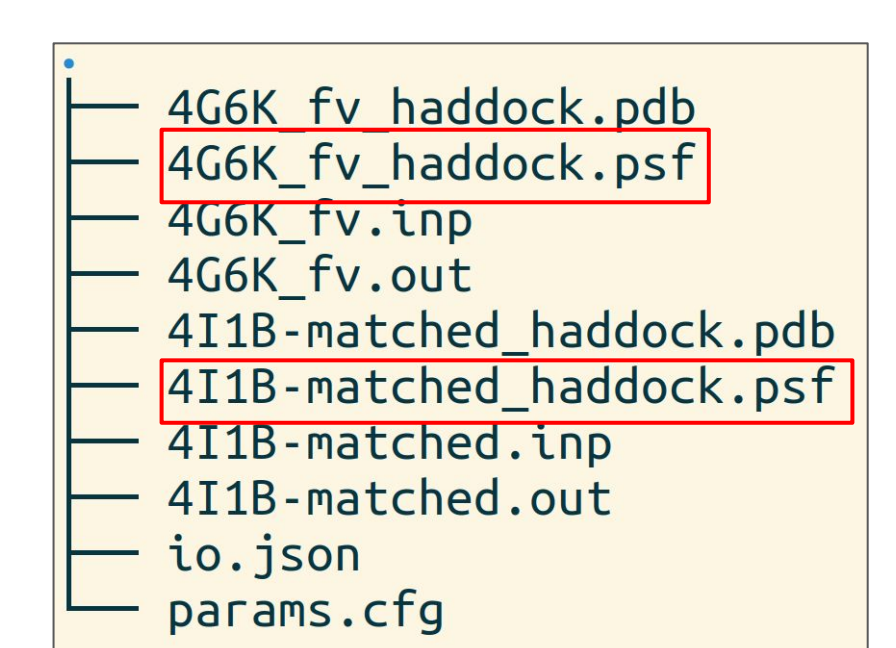

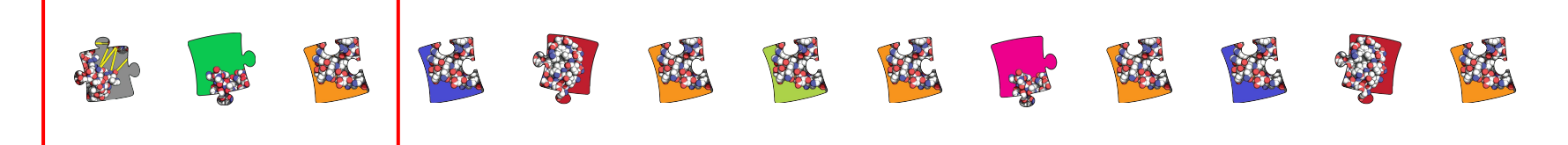

- 1. All-atom topology
- 2. Rigid body sampling
- 3. CAPRI evaluation

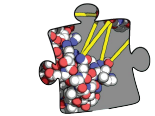

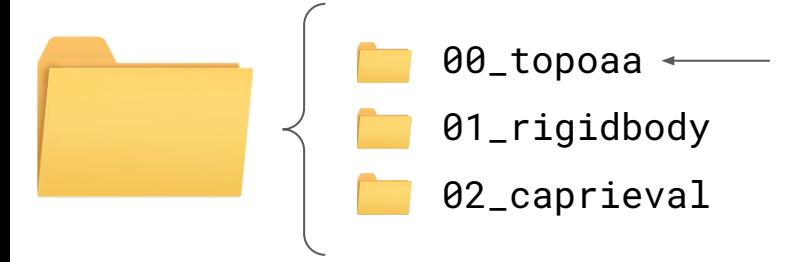

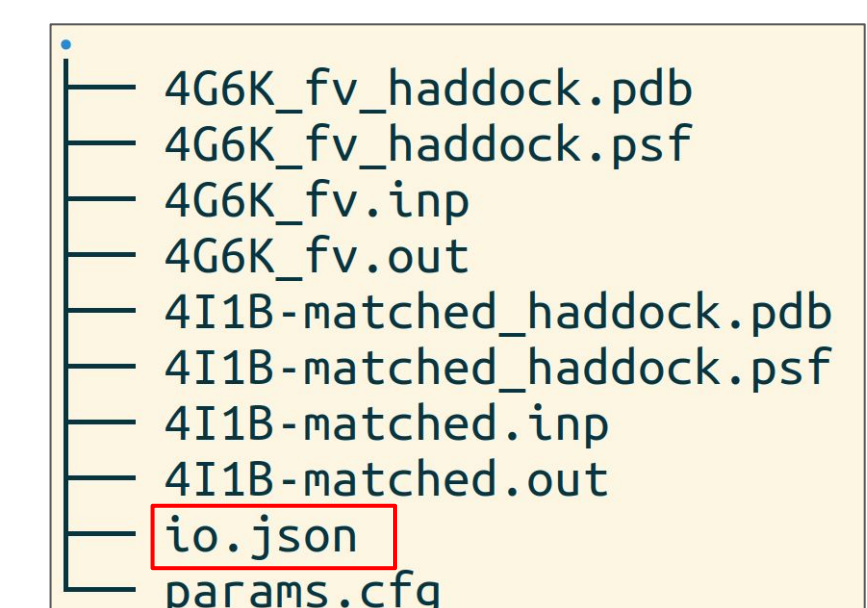

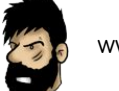

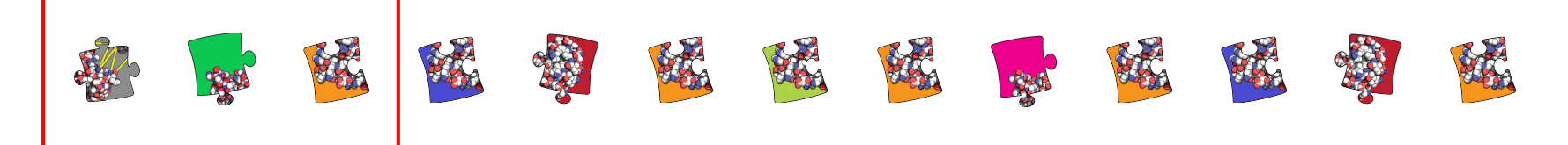

- 1. All-atom topology
- 2. Rigid body sampling
- 3. CAPRI evaluation

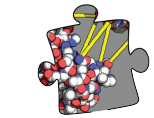

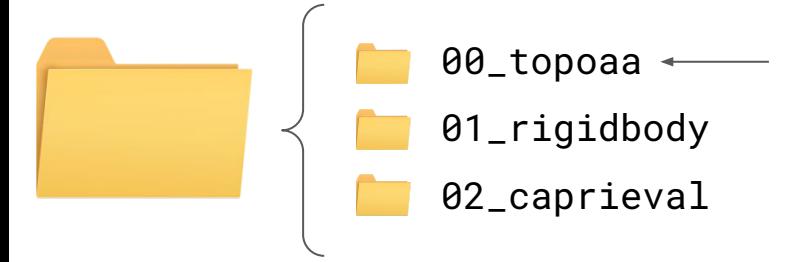

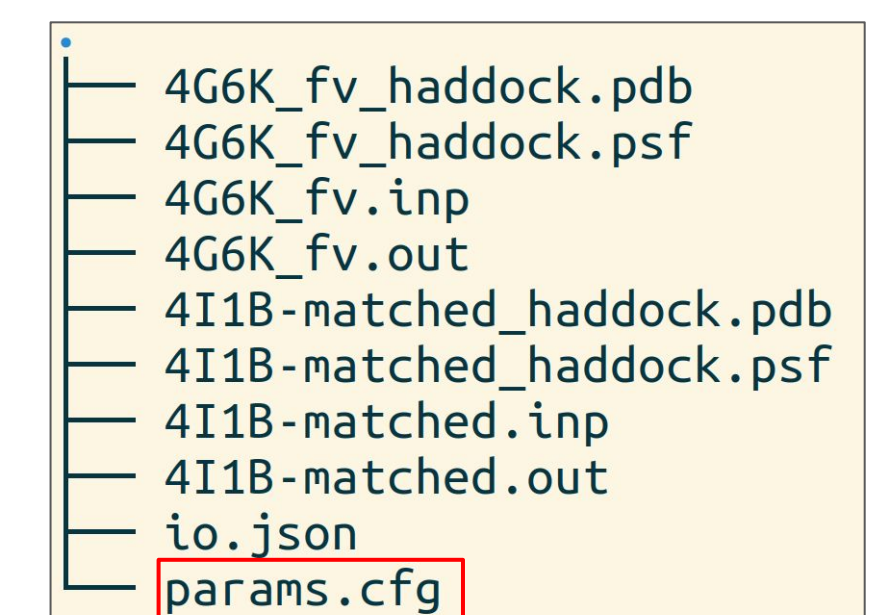

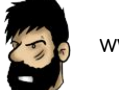

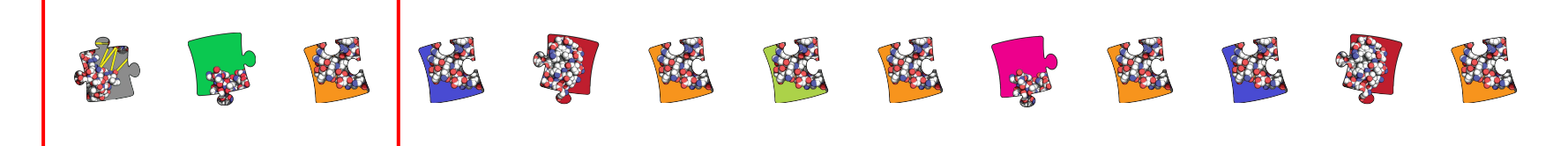

- 1. All-atom topology
- 2. Rigid body sampling
- 3. CAPRI evaluation

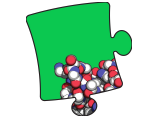

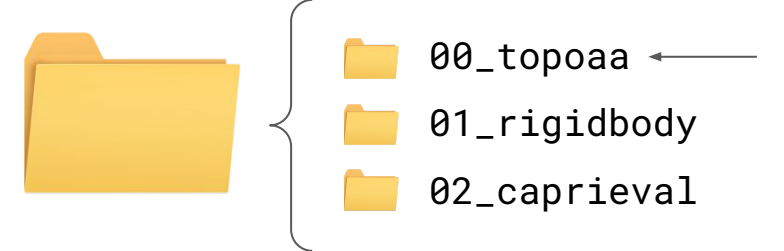

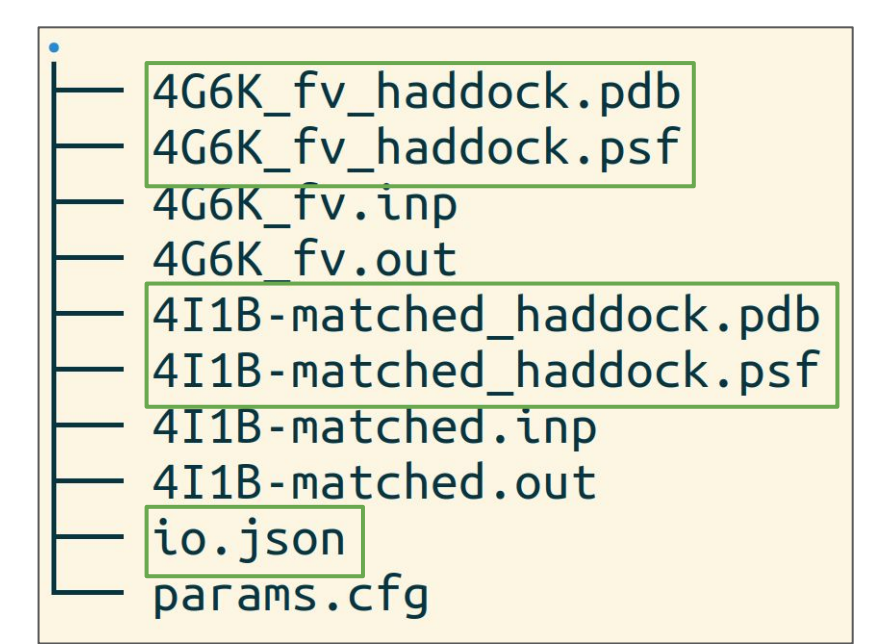

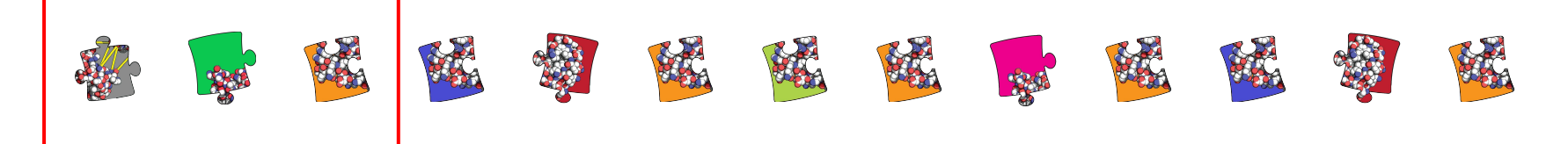

- 1. All-atom topology
- 2. Rigid body sampling
- 3. CAPRI evaluation

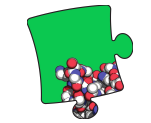

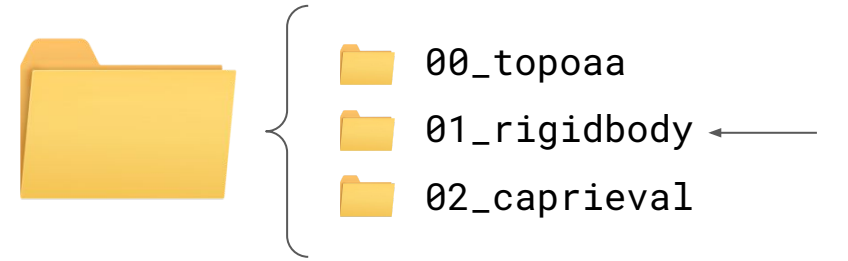

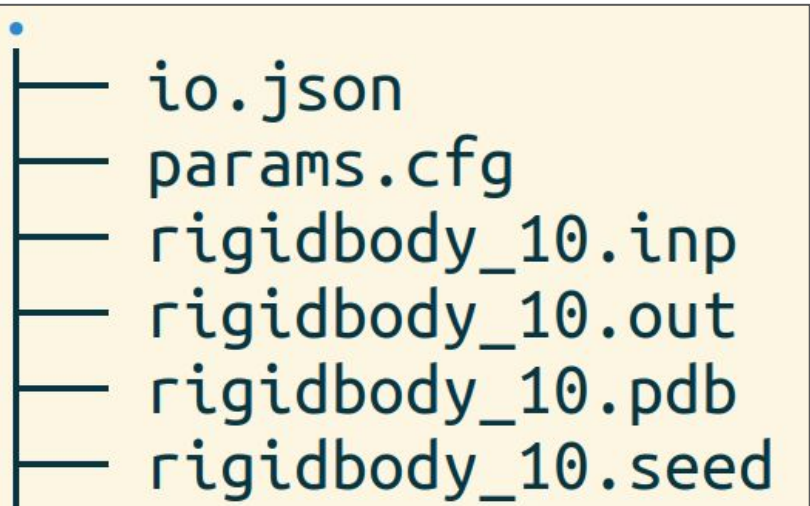

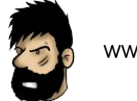

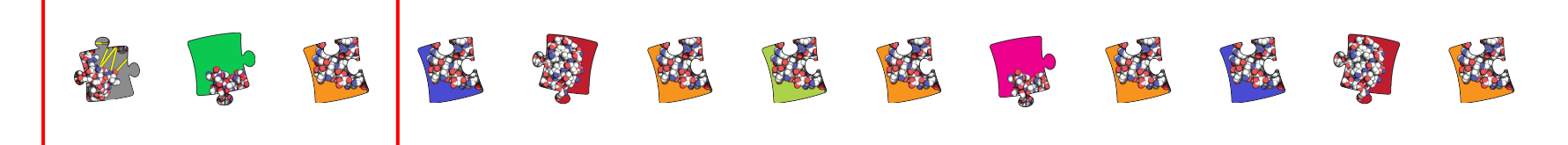

- 1. All-atom topology
- 2. Rigid body sampling
- 3. CAPRI evaluation

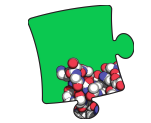

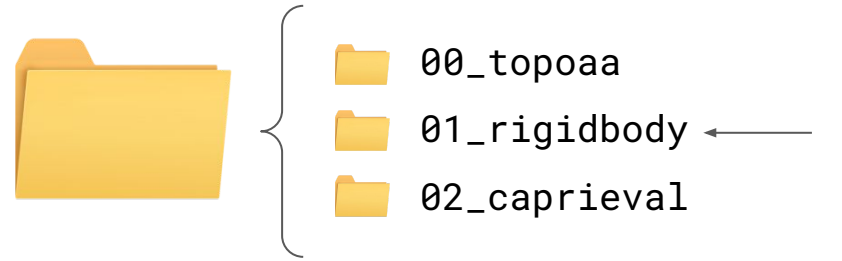

io.json<br>params.cfg rigidbody\_10.inp rigidbody 10.out rigidbody\_10.pdb rigidbody 10.seed

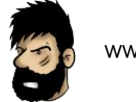

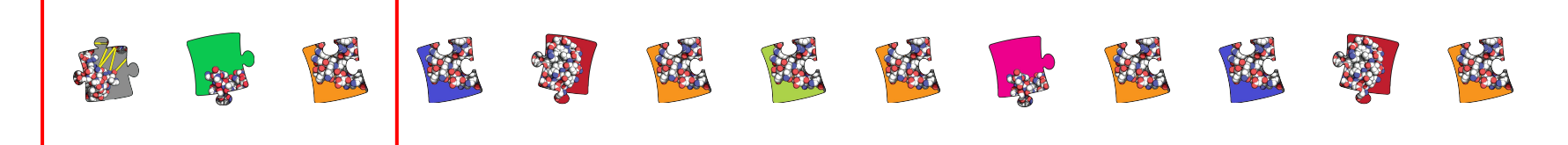

- 1. All-atom topology
- 2. Rigid body sampling
- 3. CAPRI evaluation

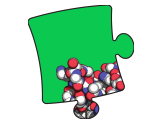

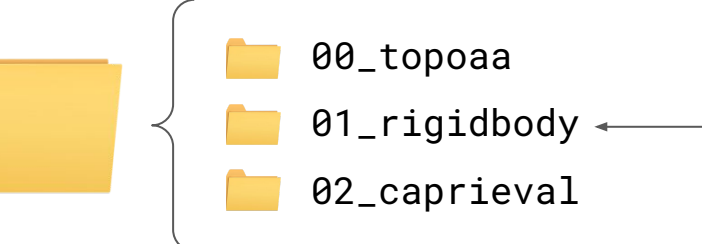

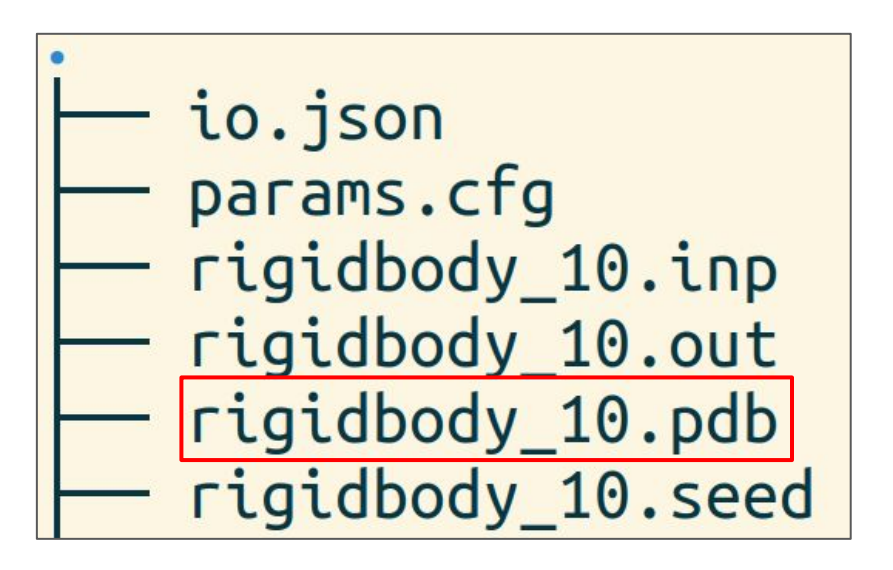

sampling = 20  $\vert$  rigidbody\_1.\*  $( \ldots )$  \_20.\*

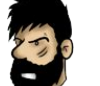

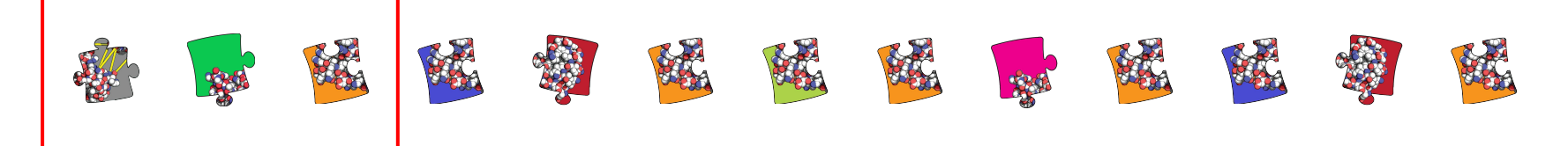

- 1. All-atom topology
- 2. Rigid body sampling
- 3. CAPRI evaluation

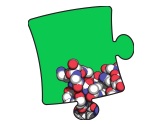

00\_topoaa 01\_rigidbody + 02\_caprieval

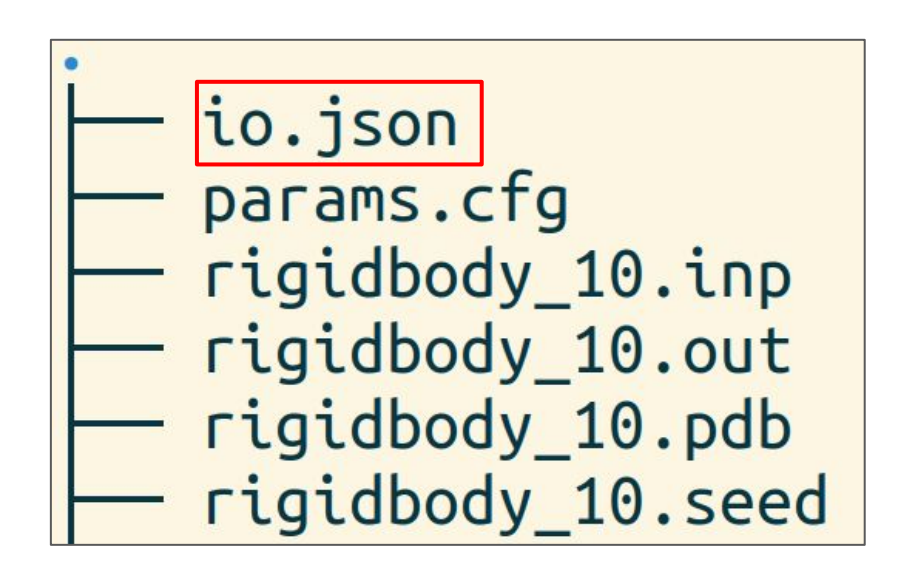

sampling = 20  $\vert$  rigidbody\_1.\*  $( \ldots )$  \_20.\*

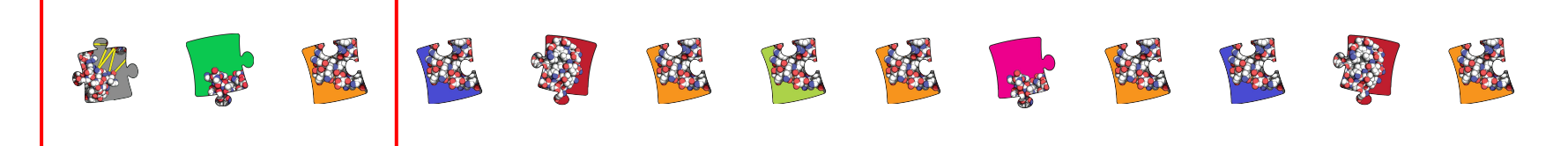

- 1. All-atom topology
- 2. Rigid body sampling
- 3. CAPRI evaluation

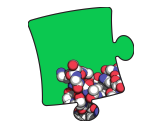

00\_topoaa 01\_rigidbody < 02\_caprieval

sampling = 20 | rigidbody\_1.\*  $(\ldots)$  \_20.\*

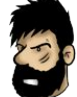

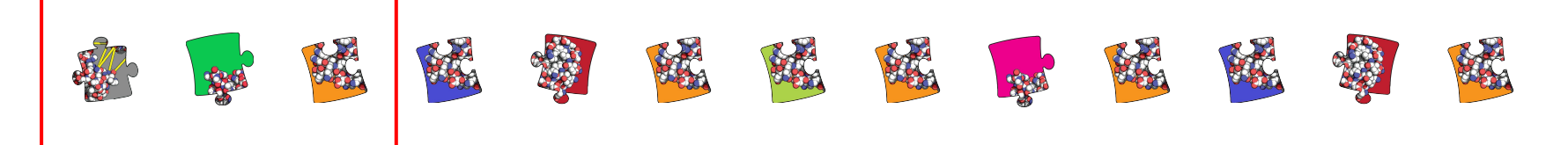

- 1. All-atom topology
- 2. Rigid body sampling
- 3. CAPRI evaluation

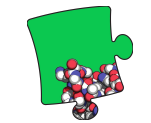

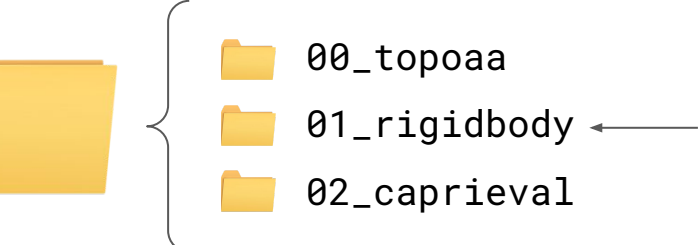

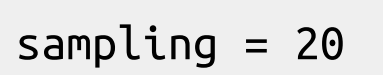

 $sampling = 20$  rigidbody  $1.*$  (...)  $20.*$ 

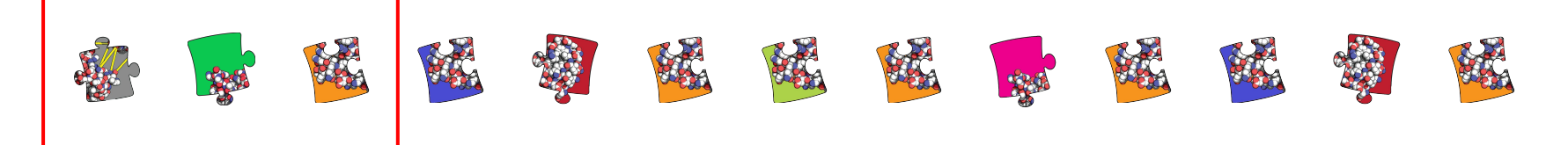

- 1. All-atom topology
- 2. Rigid body sampling
- 3. CAPRI evaluation

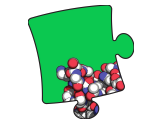

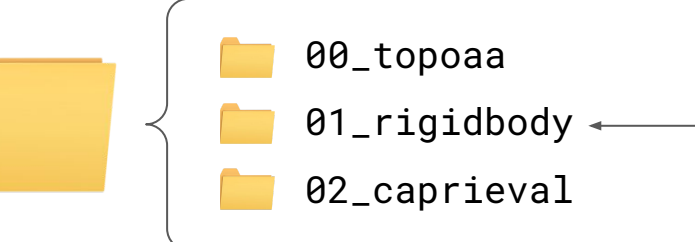

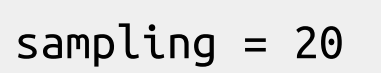

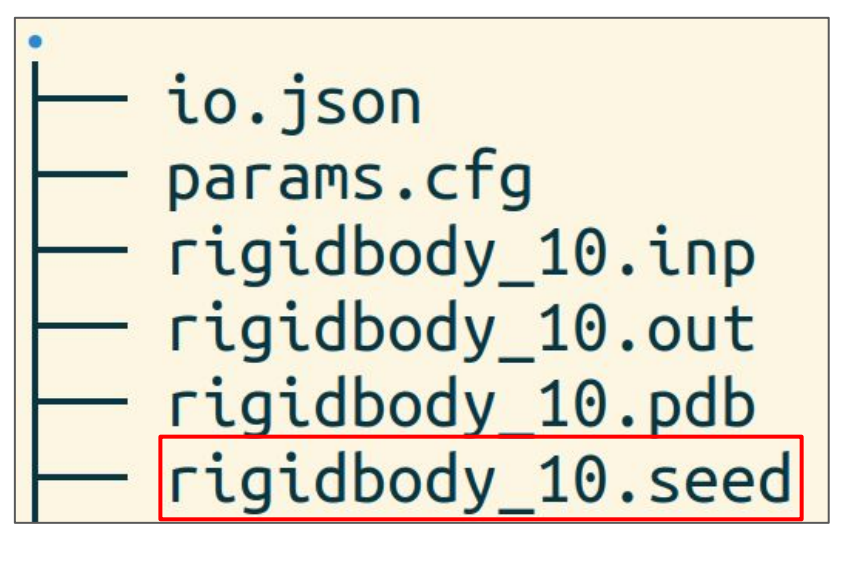

sampling = 20  $\vert$  rigidbody\_1.\*  $( \ldots )$  \_20.\*

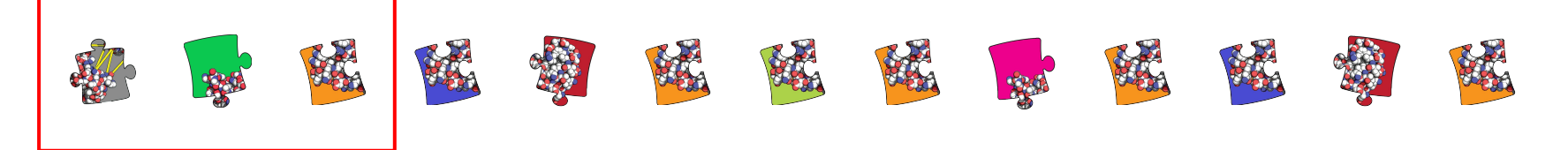

- 1. All-atom topology
- 2. Rigid body sampling
- 3. CAPRI evaluation

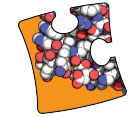

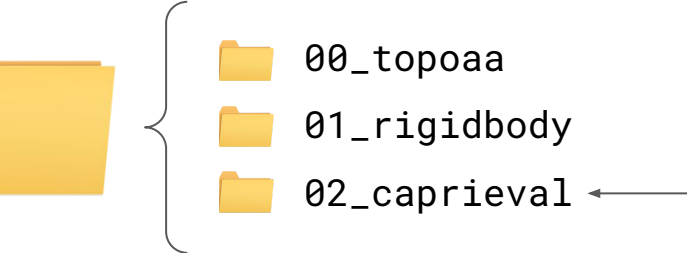

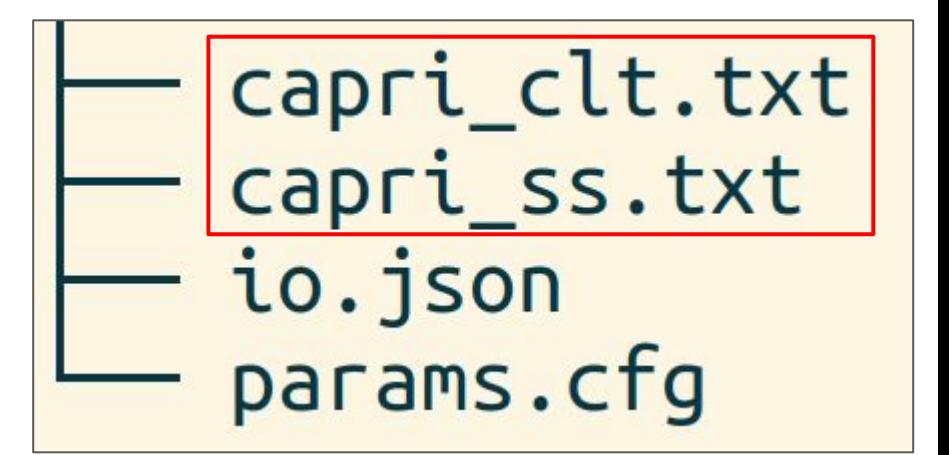

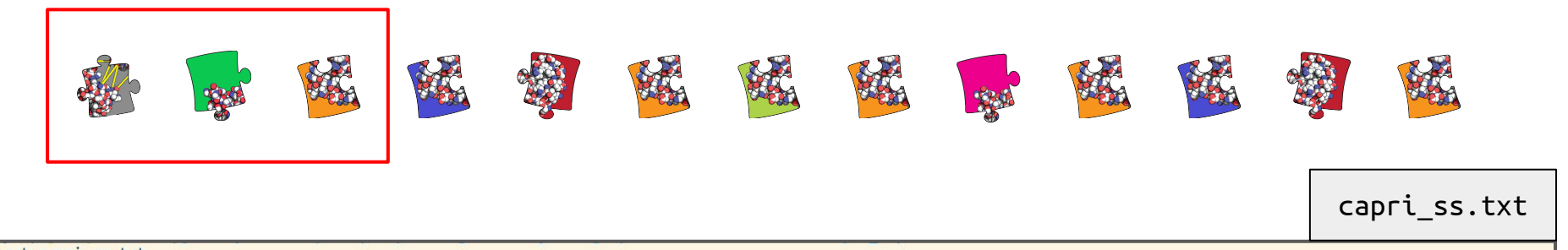

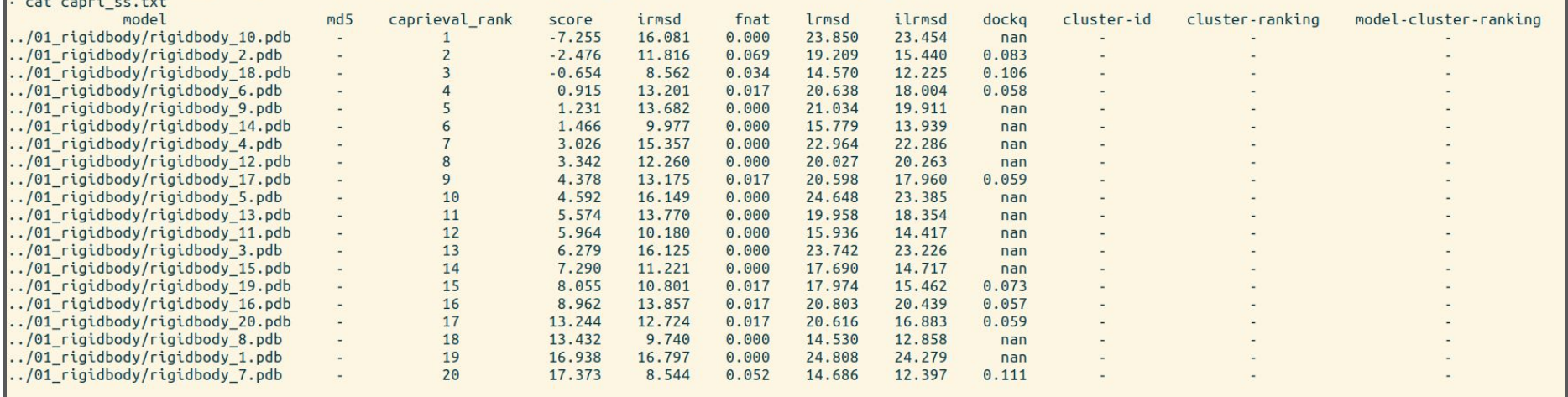

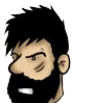

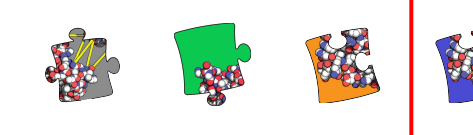

4. Cluster FCC Total # of clusters: 5

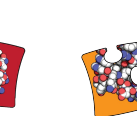

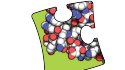

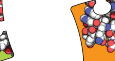

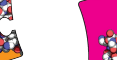

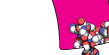

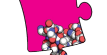

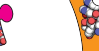

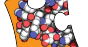

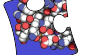

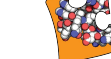

Cluster 1  $(\#3, n=2, top2$  avg score =  $-0.49 + -6.77)$ 

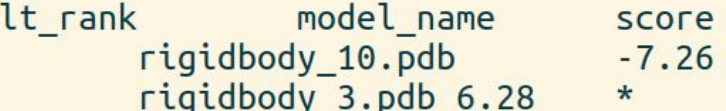

Cluster 2  $(#5, n=2, top2_avg_score = 2.65 + -1.73)$ 

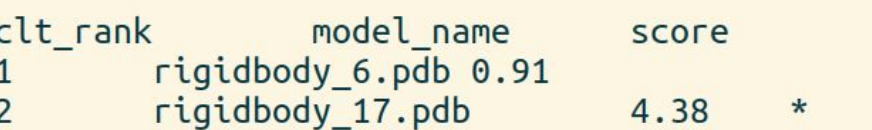

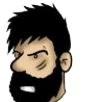

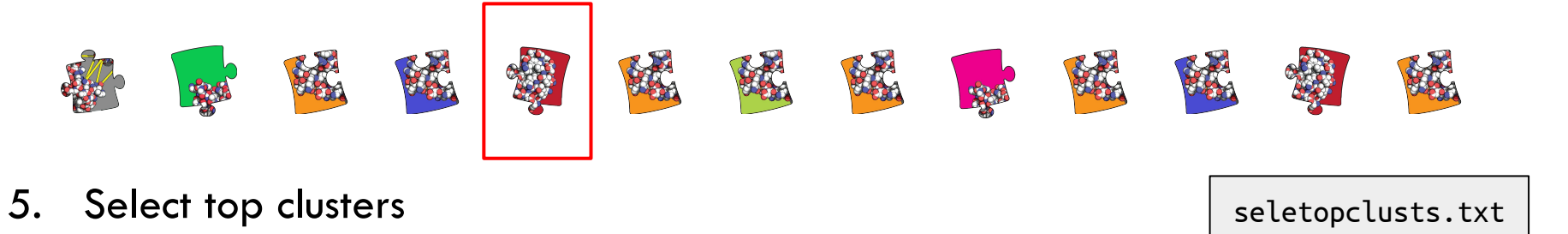

. cat seletopclusts.txt rel path cluster name ../01 rigidbody/rigidbody 10.pdb cluster 1 model 1.pdb  $.$ /01 rigidbody/rigidbody 3.pdb cluster 1 model 2.pdb cluster\_2\_model\_1.pdb ../01 rigidbody/rigidbody 6.pdb ../01 rigidbody/rigidbody 17.pdb cluster 2 model 2.pdb  $\ldots$ /01 rigidbody/rigidbody 14.pdb cluster 3 model 1.pdb cluster 3 model 2.pdb  $\ldots$ /01 rigidbody/rigidbody 11.pdb ../01\_rigidbody/rigidbody\_2.pdb cluster 4 model 1.pdb ../01 rigidbody/rigidbody 20.pdb cluster 4 model 2.pdb ../01 rigidbody/rigidbody 18.pdb cluster 5 model 1.pdb cluster\_5\_model\_2.pdb  $\ldots$ /01 rigidbody/rigidbody 7.pdb

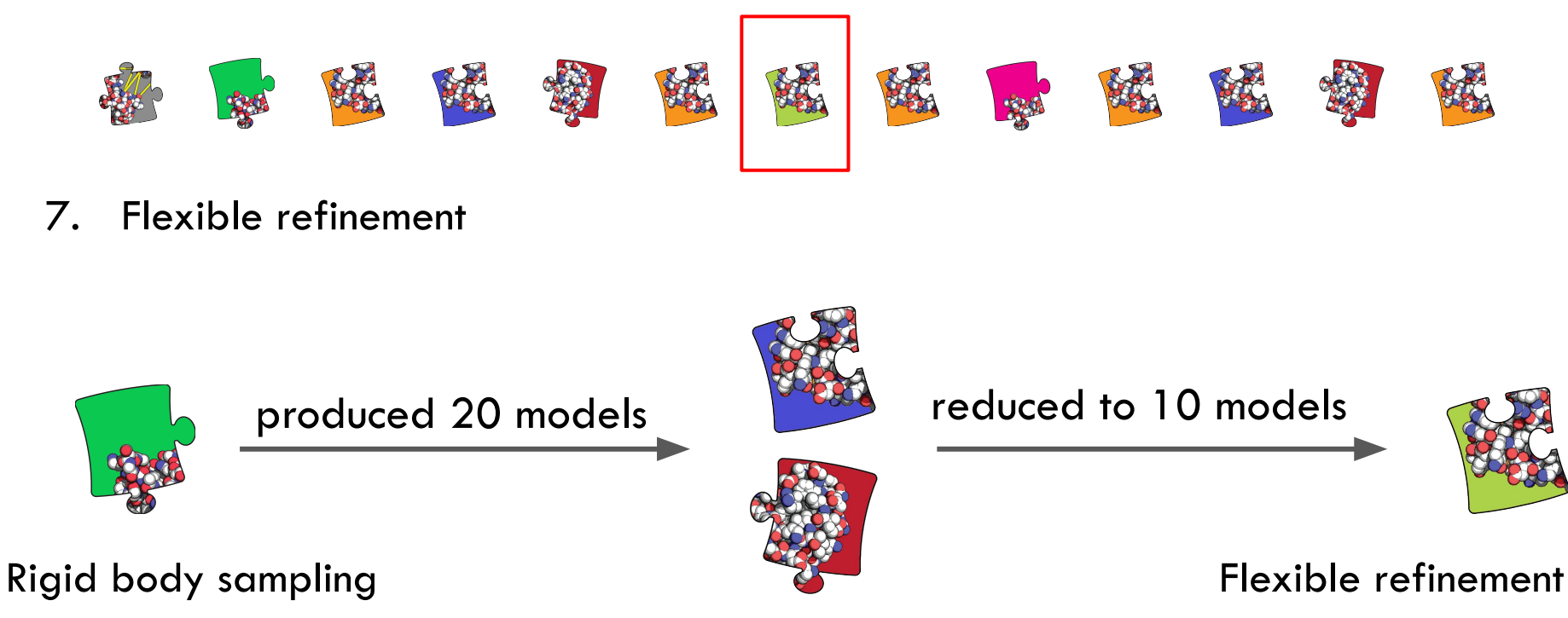

Clustering and selection
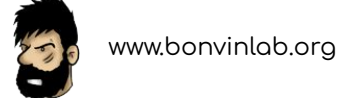

# **Advanced features**

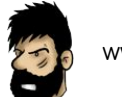

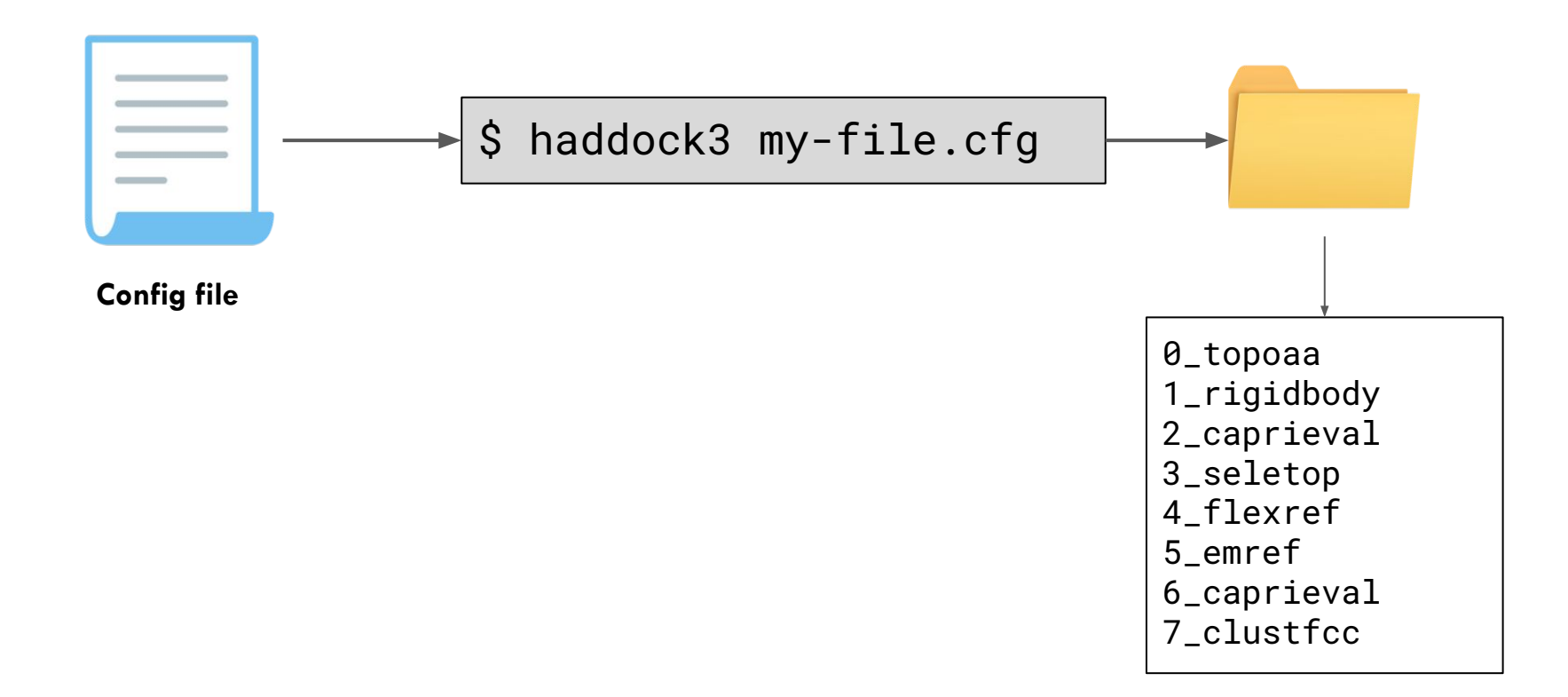

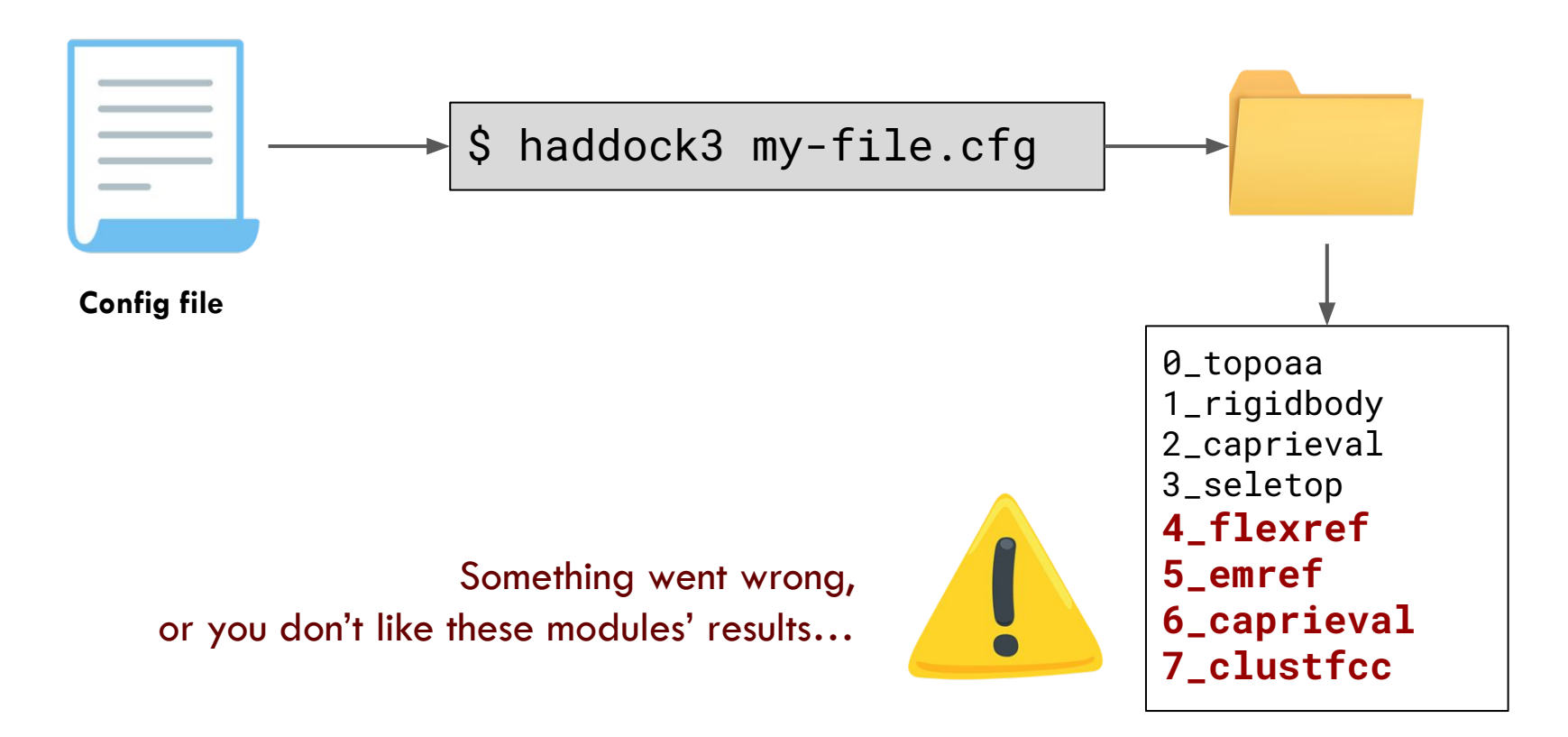

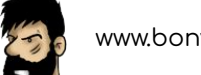

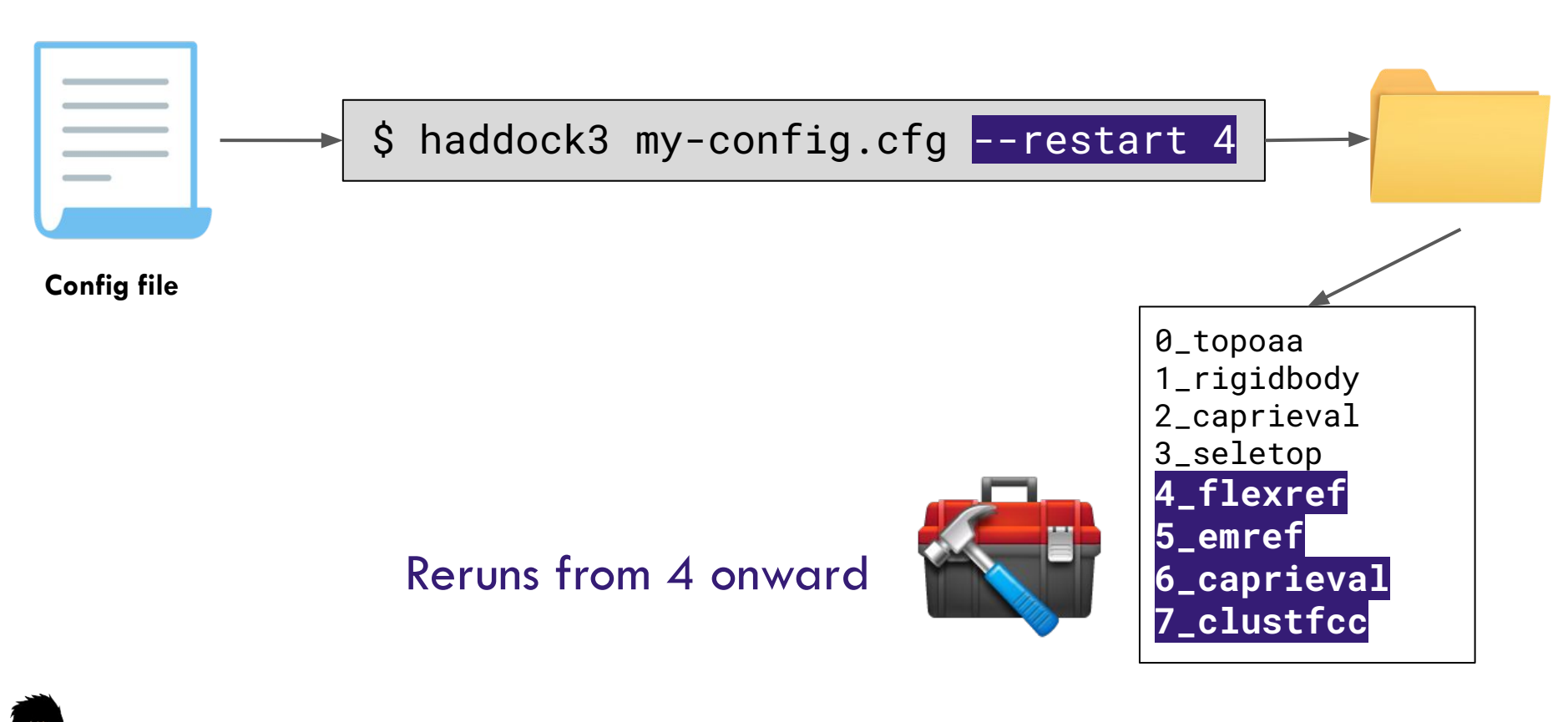

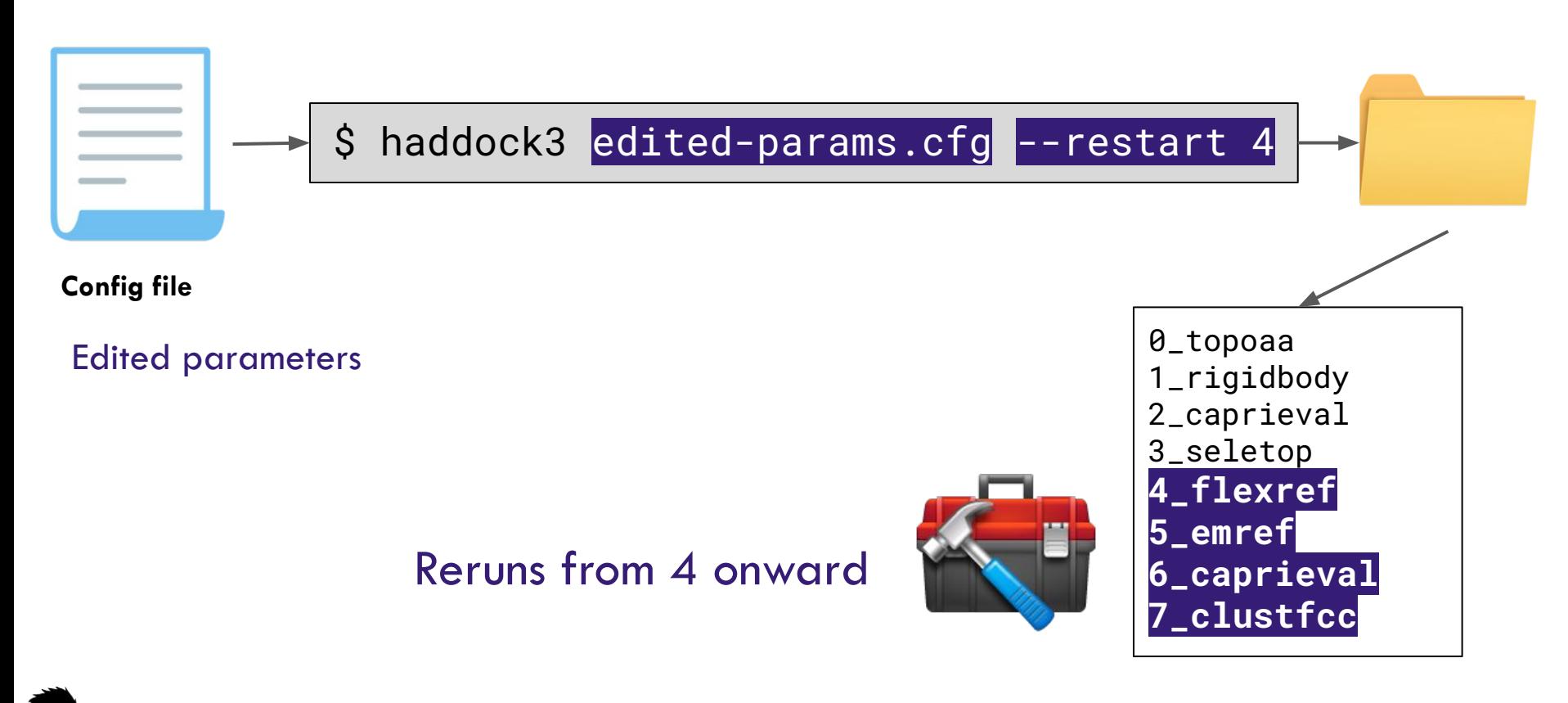

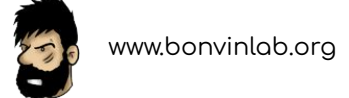

# **Additional command-line clients**

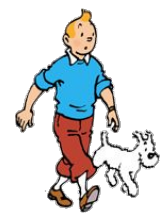

\$ haddock3 -h

\$ haddock3-cfg -h

\$ haddock3-pp -h

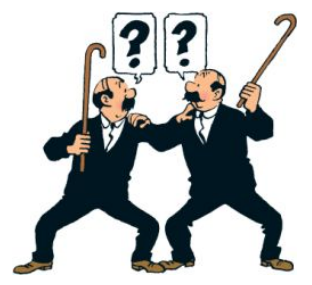

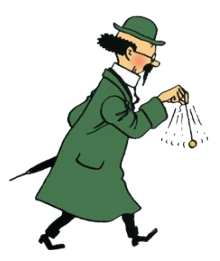

### \$ haddock3-bm -h

\$ haddock3-dmn -h

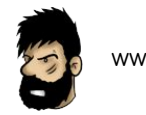

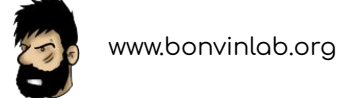

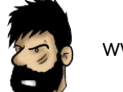

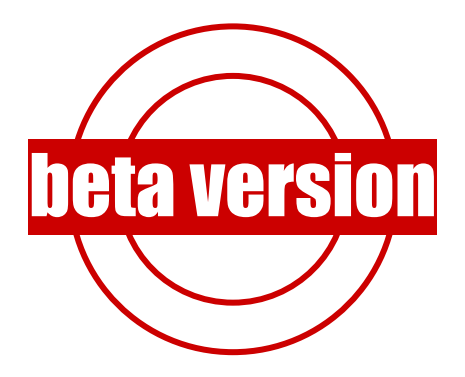

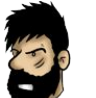

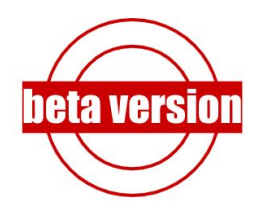

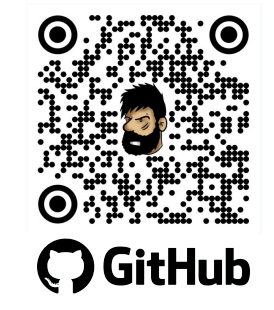

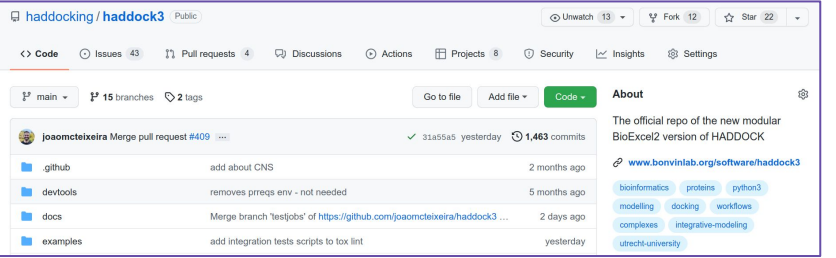

https://github.com/haddocking/haddock3

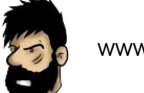

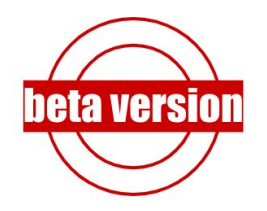

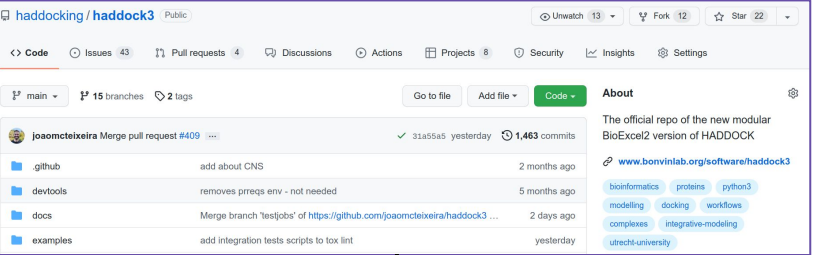

### https://github.com/haddocking/haddock3

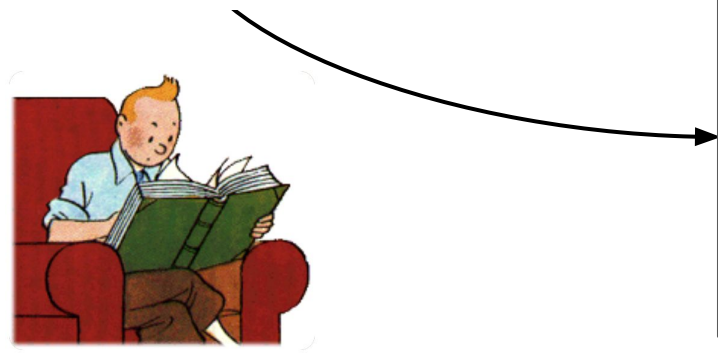

#### **Installation**

Open a terminal window and navigate to the folder where you want to install HADDOCK3; for example: software. The current installation instructions are local and will affect only your user.

#### 1 Clone this repository:

Mind the --recursive flag when cloning!

git clone --recursive https://github.com/haddocking/haddock3.git cd haddock3 cd src/fcc/src chmod u+x Makefile make  $cd$ 

By the end of the above commands, you should be back to the haddock3 main folder.

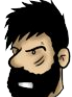

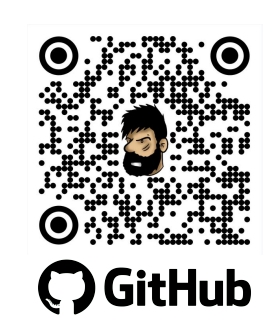

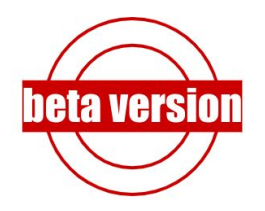

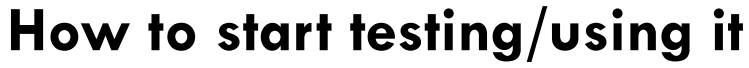

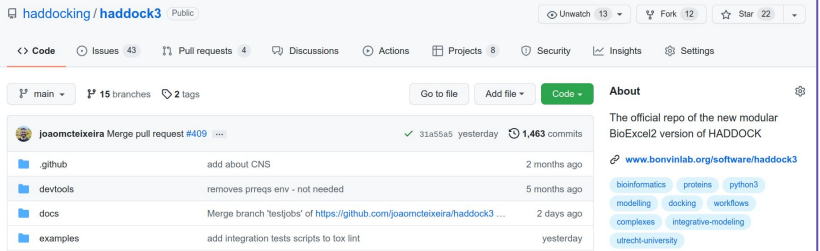

### https://github.com/haddocking/haddock3

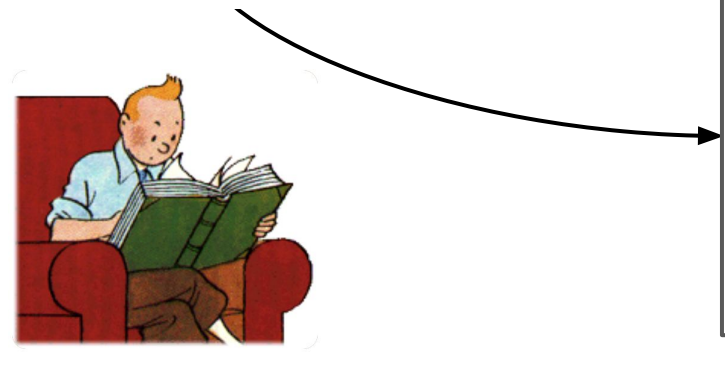

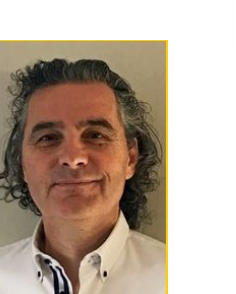

#### **Installation**

Open a terminal window and navigate to the folder where you want to install HADDOCK3; for example: software. The current installation instructions are local and will affect only your user.

#### 1 Clone this repository:

Mind the --recursive flag when cloning!

A.M.J.J.Bonvin@uu.nl

Ask for CNS

git clone --recursive https://github.com/haddocking/haddock3.git cd haddock3 cd src/fcc/src chmod u+x Makefile make  $cd$ 

By the end of the above commands, you should be back to the haddock3 main folder.

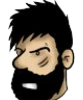

**C** GitHub

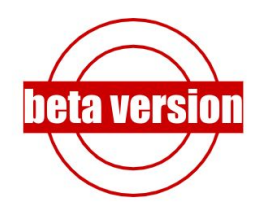

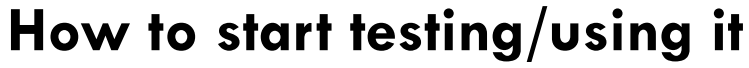

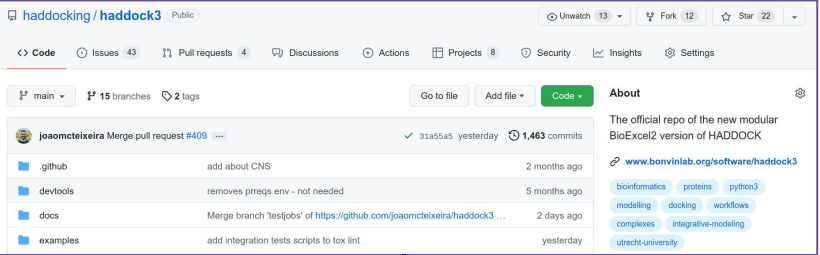

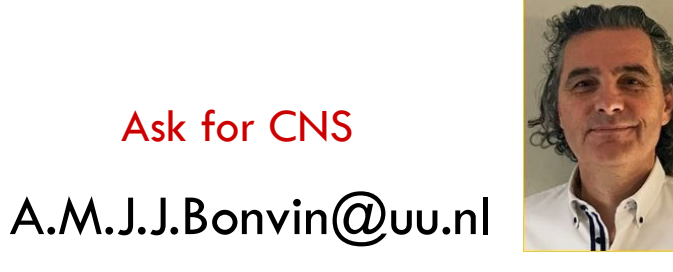

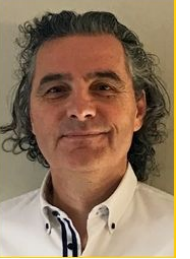

https://github.com/haddocking/haddock3

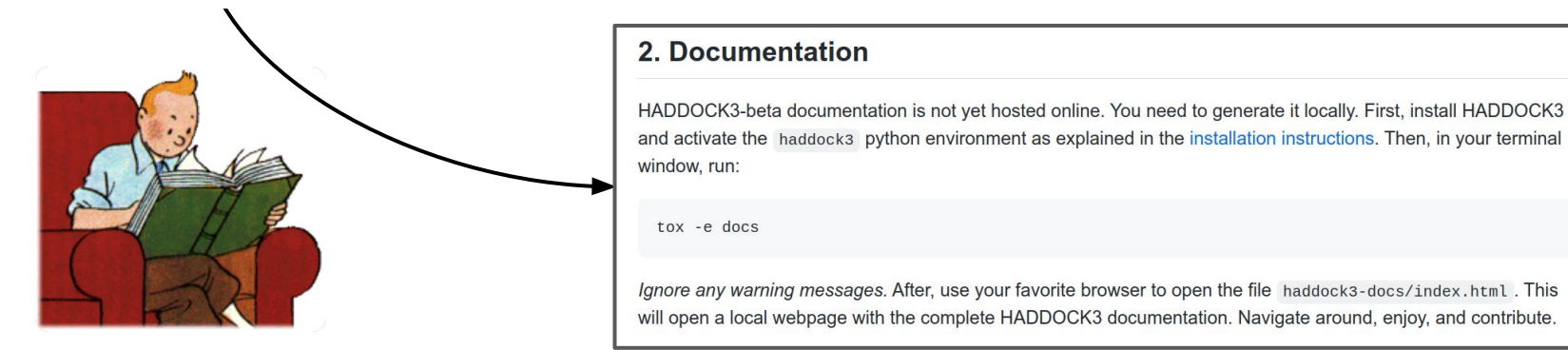

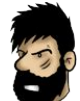

**C** GitHub

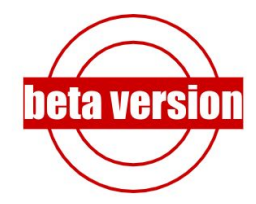

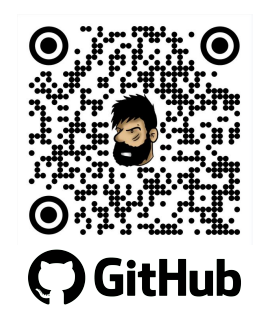

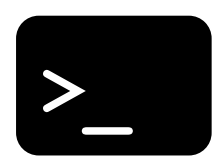

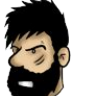

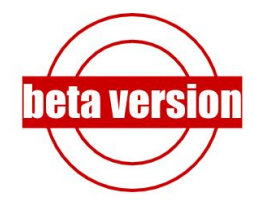

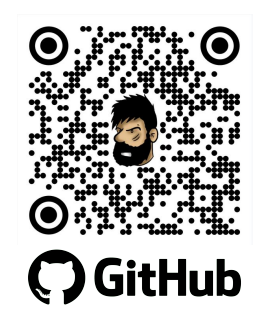

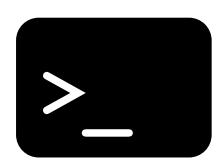

 $\boldsymbol{\zeta}$ haddock3 -h

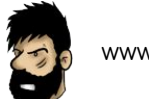

## **HADDOCK3 as a Python library**

from haddock.clis.cli import main

```
main("path/to/my/file.cfg")
```
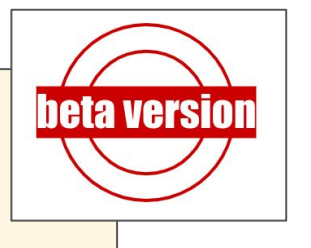

from haddock.modules.sampling.rigidbody import HaddockModule

```
rigidbody = HaddockModule(...)print(rigidbody.params) # default parameters
rigidbody.updateparameters(sampling=10000)
rigidbody.run()
```
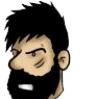

## Contribute

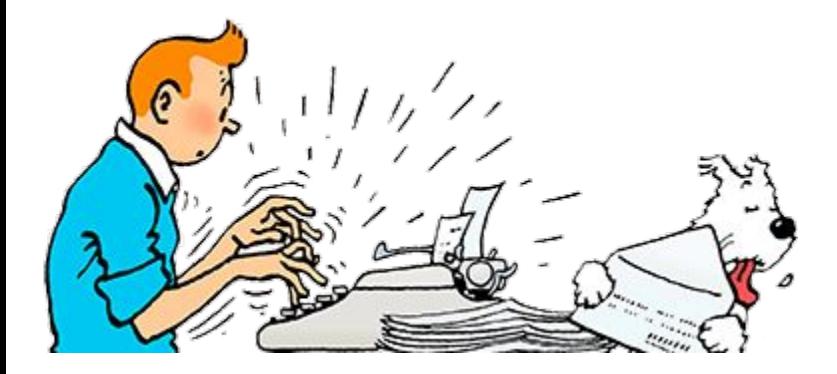

### **Contributing to HADDOCK3**

Welcome, we made many efforts to facilitate your contribution to this fantastic project. There

- you can improve tutorials and/or documentation
- improve the code itself (maybe you even found some bug  $\langle \cdot, \cdot \rangle$ )
- improve error messages so they become clearer
- · add a new simulation module altogether
- write more unittests (we dare you to do that  $\langle \cdot \rangle$ )

Before attempting any development, please install HADDOCK3 following the instructions in the INSTALL file. Afterwards, follow the instructions in this file.

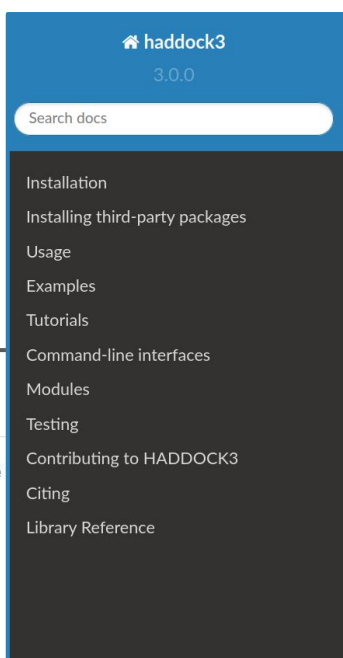

Welcome to HADDOCK3 Documentation!

### **Welcome to HADDOCK3 Documentation!**

You can read now through the contents bellow.

### **Contents**

- Installation
- Installing third-party packages
- Usage
- Examples
- Tutorials
- Command-line interfaces
- Modules
- $\bullet$  Testing
- Contributing to HADDOCK3
- Citing
- Library Reference

### **Future developments**

- 1. pre-processing and cleaning of input PDBs *(almost implemented PR#144)*
- 2. Porting experimental restraints support from Haddock2 to Haddock3
- 3. Workflow branching and merge
- 4. Continue developing documentation and tutorials

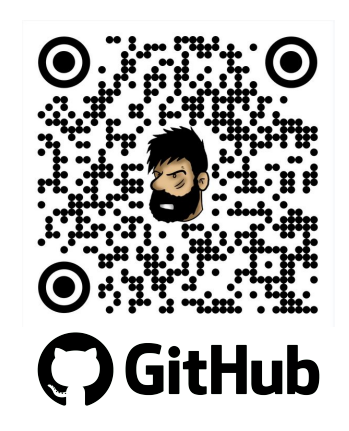

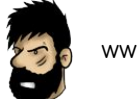

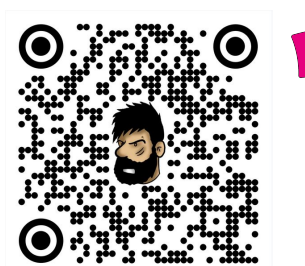

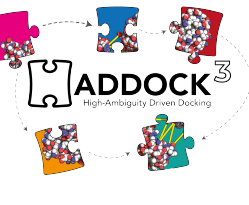

# **Where to find us**

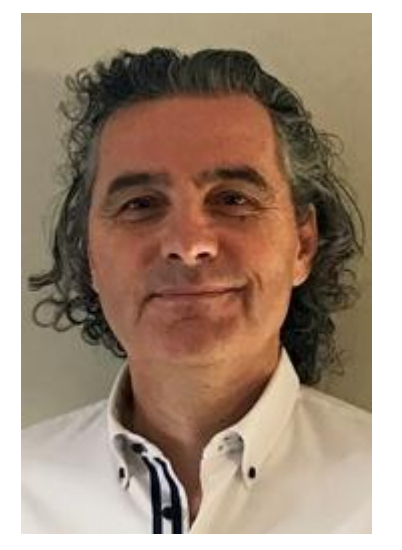

# **Alexandre M.J.J. Bonvin**

https://www.bonvinlab.org/

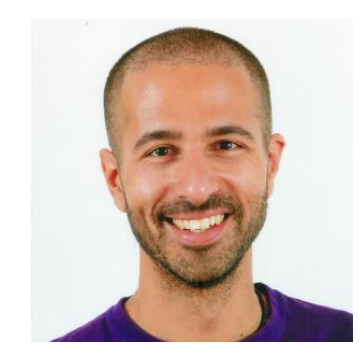

## **Camjibonvin** @joaomcteixeira **João MC Teixeira**

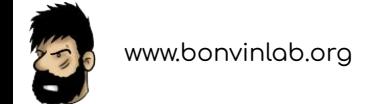

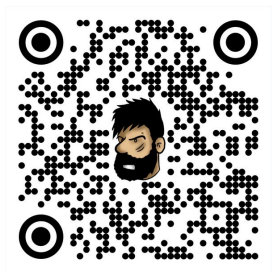

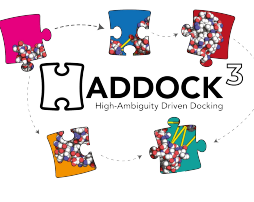

# Thanks to the whole HADDOCK team (past and present)

**Thanks to you**

### **HADDOCK v2**

- > 28,900 registered users > 430,000 jobs since 2010
- > 1,500 local installations
- > 130 countries

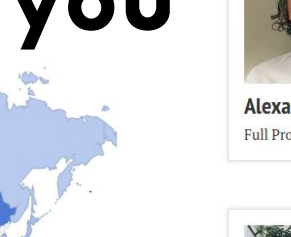

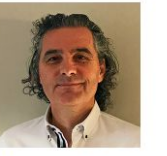

**Alexandre Bonvin Full Professor** 

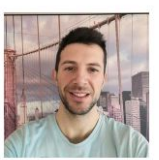

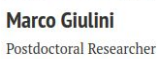

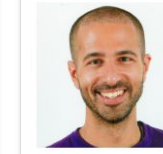

João Teixeira **Rodrigo Vargas** Honorato Postdoctoral Researcher Postdoctoral Researcher

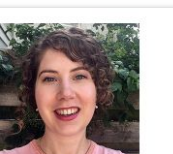

Siri van Keulen Postdoctoral Researcher

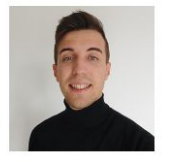

Jesús Lopez Rivera M.Sc Student

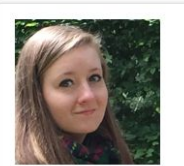

**Charlotte van Noort** Ph D Candidate

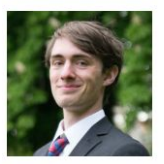

**Douwe chulte** M.Sc Student

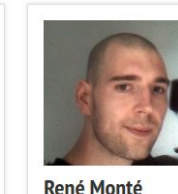

**IT** support

**Rafaella Buzatu** 

M.Sc Student

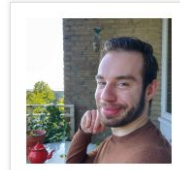

Ivar de Leeuw M.Sc Student

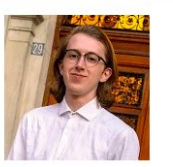

Aldo van den **Nieuwendijk** M.Sc Student

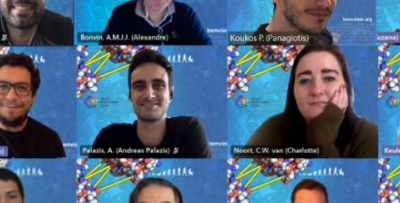

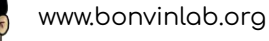